# UNIVERZITA PARDUBICE DOPRAVNÍ FAKULTA JANA PERNERA

BAKALÁŘSKÁ PRÁCE

2019 Michal Závodník

Univerzita Pardubice

Dopravní fakulta Jana Pernera

Návrh komunikačního rozhraní CAN pro hlídač izolačního stavu

Michal Závodník

Bakalářská práce

Univerzita Pardubice Dopravní fakulta Jana Pernera Akademický rok: 2018/2019

# ZADÁNÍ BAKALÁŘSKÉ PRÁCE

(PROJEKTU, UMĚLECKÉHO DÍLA, UMĚLECKÉHO VÝKONU)

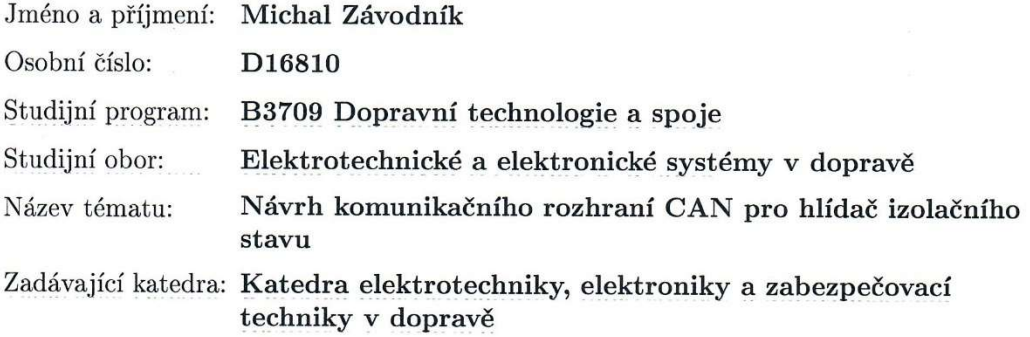

#### Zásady pro vypracování:

Bakalářská práce se bude zabývat vývojem převodníku dat na sběrnici CAN pro hlídače izolačního stavu od firmy HAKEL spol. s r.o. Analyzujte požadavky zákazníků na komunikaci po sběrnici CAN v prostředí kolejových vozidel. Navrhněte elektrické zapojení převodníku a vytvořte firmware pro převodník.

Doporučený postup:

Analyzujte dostupné informace o komunikačních možnostech hlídačů HAKEL.

Analyzujte požadavky zákazníků na komunikační vlastnosti sběrnice CAN, vyberte nejvhodnější komunikační protokol.

Podílejte se na návrhu hardwaru (navrhněte el. zapojení převodníku).

Vytvořte firmware pro mikrokontrolér převodníku.

Ověřte funkci zařízení alespoň v laboratoři (lépe přímo na vozidle).

Rozsah grafických prací:

Rozsah pracovní zprávy:

Forma zpracování bakalářské práce: tištěná

Seznam odborné literatury:

[1] VOSS, Wilfried. A comprehensible guide to controller area network. Greenfield: Cooperhill Technologies Corporation, 2005, 150 s. ISBN 0976511606. [2] VOSS, Wilfried. A comprehensible guide to J1939. Greenfield, Mass: Copperhill Technologies Corporation, 2008. ISBN 09-765-1163-0. [3] PFEIFFER, Olaf, Andrew AYRE a Christian KEYDEL. Embedded Networking with CAN and CANopen. Greenfield: Copperhill Technologies Corporation, c2008. ISBN 978-0-9765116-2-5. [4] Podklady poskytnuté vedoucím práce.

[5] Datasheety výrobců komponent.

Vedoucí bakalářské práce: Ing. Zdeněk Mašek, Ph.D. Katedra elektrotechniky, elektroniky a zabezpečovací techniky v dopravě

Datum zadání bakalářské práce: 29. března 2019 Termín odevzdání bakalářské práce: 24. května 2019

doc. Ing. Libor Švadlenka, Ph.D. děkan

L.S.

Ing. Dušan Čermák, Ph.D. vedoucí katedry

V Pardubicích dne 1. dubna 2019

#### Prohlášení autora

Tuto práci jsem vypracoval samostatně. Veškeré literární prameny a informace, které jsem v práci využil, jsou uvedeny v seznamu použité literatury. Byl jsem seznámen s tím, že se na moji práci vztahují práva a povinnosti vyplývající ze zákona č. 121/2000 Sb., autorský zákon, zejména se skutečností, že Univerzita Pardubice má právo na uzavření licenční smlouvy o užití této práce jako školního díla podle § 60 odst. 1 autorského zákona, a s tím, že pokud dojde k užití této práce mnou nebo bude poskytnuta licence o užití jinému subjektu, je Univerzita Pardubice oprávněna ode mne požadovat přiměřený příspěvek na úhradu nákladů, které na vytvoření díla vynaložila, a to podle okolností až do jejich skutečné výše.

Beru na vědomí, že v souladu s § 47b zákona č. 111/1998 Sb., o vysokých školách a o změně a doplnění dalších zákonů (zákon o vysokých školách), ve znění pozdějších předpisů, a směrnicí Univerzity Pardubice č. 9/2012, bude práce zveřejněna v Univerzitní knihovně a prostřednictvím Digitální knihovny Univerzity Pardubice.

### Poděkování

Rád bych poděkoval vedoucímu mé bakalářské práce, Ing. Zdeňku Maškovi, Ph.D., za věcnou debatu, připomínky a směřování práce. Také za trpělivost a pečlivost, s jakou se věnoval mým dotazům v průběhu konzultací i mimo ně.

Velké díky, za odbornou i materiální pomoc, a to v průběhu celého studia i tvorby bakalářské práce, též patří kolegům ze společnosti HAKEL. Jmenovitě pak především jednateli Bc. Pavlu Hudcovi a kolegům Ing. Antonínu Wimmerovi, panu Luďku Hloucalovi a Ing. Janu Netukovi.

V neposlední řadě děkuji spolužákovi Zdeňku Vrzákovi za podporu po celou dobu studia, která snad byla vzájemná.

#### Anotace

Bakalářská práce se zabývá návrhem, vývojem, realizací a otestováním digitálního převodníku, pro hlídač izolačního stavu, mezi komunikační sběrnicí RS485 a sběrnicí CAN. Převodník tak umožní připojit hlídač izolačního stavu k řídící jednotce kolejového vozidla. Kolejové vozidlo tak bude mít k dispozici číselnou informaci o hodnotě izolace napájecí soustavy. Zvýší se tak informovanost obsluhy a tím bude zajištěna vyšší spolehlivost provozu.

#### Klíčová slova

RS485, ISOLGUARD, CAN, CAN OPEN, Hlídač izolačního stavu, Mikroprocesor

#### **Title**

Development of CAN communication interface for insulation monitoring device

#### Annotation

The bachelor thesis deals with the design, development, implementation and testing of the digital converter, for the insulation monitoring device, between the RS485 communication bus and the CAN bus. This allows to connect the insulation monitoring device to the control unit of the rail vehicle. The rail vehicle will be provided with numerical value of insulation resistence of the power supply. It will increase operator awareness and thus ensures greater operational reliability.

#### Keywords

RS485, ISOLGUARD, CAN, CAN OPEN, IMD, Insulation monitoring device, Microprocessor

# Obsah

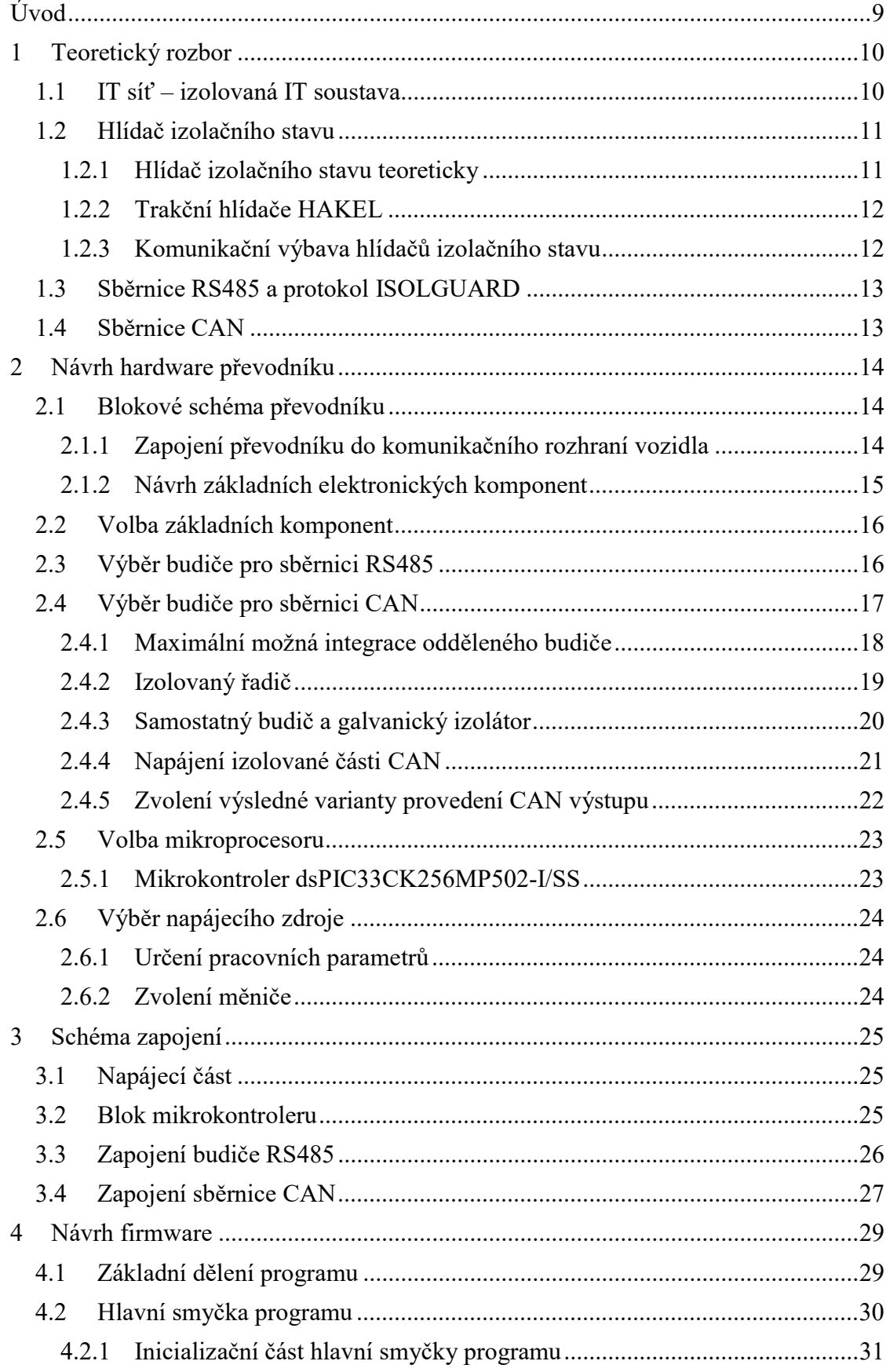

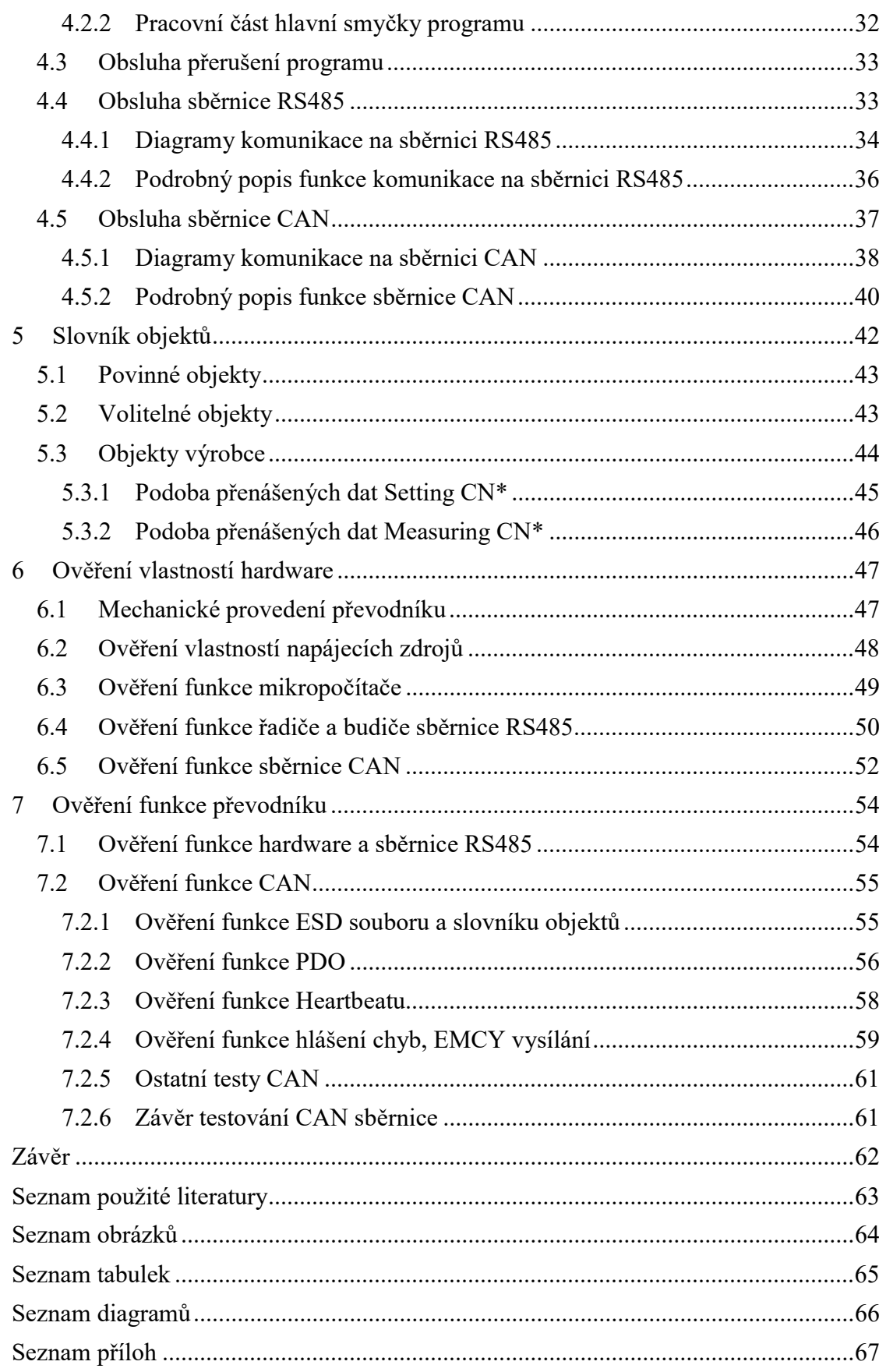

# Úvod

Vzhledem k neustále rostoucím požadavkům na bezpečnost elektrických provozů se můžeme v praxi lehkého, těžkého i důlního průmyslu, medicinálních zařízení nebo i prostředí kolejových vozidel setkat s nasazováním izolovaných napájecích soustav. Izolované napájení, oddělené od potenciálu země, zajišťuje vyšší bezpečnost provozu.

Aby bylo možné prohlásit takovouto napájecí soustavu za skutečně izolovanou je nutné monitorovat stav její izolace vůči zemnímu potenciálu. Platná legislativa, konkrétně elektrotechnická norma ČSN 33 2000-4-41, nařizuje provozovatelům izolovaných sítí používat k monitorování izolovaných soustav zařízení nazývaná hlídače izolačního stavu (anglicky Insulation Monitoring Device – IMD).

Díky probíhající automatizaci a digitalizaci průmyslu je snaha o zapojení bezpečnostních prvků do nadřízených kontrolních systémů. Tam kde dříve stačila světelná signalizace na dveřích rozvodné skříně, nyní nastupují ke slovu datové sběrnice a centralizovaná kontrolní pracoviště technického dohledu.

Z tohoto důvodu jsou dnes také hlídače izolačního stavu vybavovány komunikačními moduly, které umožňují předávat uživateli informace o měřených hodnotách, číst a modifikovat nastavení přístrojů – a to vše v reálném čase.

Protože je dnes na trhu nepřeberné množství komunikačních sběrnic (např. Ethernet, RS232, RS485, CAN, USB) a s tím související násobné množství komunikačních protokolů (např. Profibus, Modbus, CAN OPEN) řeší výrobci hlídačů izolačního stavu problematiku připojování na sběrnice pomocí externích modulů, které zajistí převod ze základních komunikačních možností hlídače na požadovanou komunikační sběrnici nadřízeného systému uživatele.

Tato práce se zabývá návrhem právě takového komunikačního modulu/převodníku.

Konkrétně jde o návrh modulu pro hlídače izolačního stavu firmy HAKEL spol. s r.o., určené pro aplikace v kolejových vozidlech. Cílem práce je navrhnout takový převodník, který umožní tuto řadu hlídačů začlenit do řídícího systému vozidla pomocí sběrnice CAN.

# 1 Teoretický rozbor

V této části práce je popsána teorie izolované soustavy a hlídače izolačního stavu, aby byla vysvětlena potřeba vývoje komunikačního převodníku. Dále se kapitola zabývá rozborem možných hlídačů izolace od firmy HAKEL spol. s r.o., s ohledem na komunikační možnosti a souhrnem komunikační sběrnice CAN. Kapitola slouží primárně jako sumace podkladů pro zadání návrhu převodníku.

# 1.1 IT síť – izolovaná IT soustava

Pojem IT síť (někdy též nazývána izolovanou sítí nebo soustavou) zavádí elektrotechnická norma ČSN 33 2000-4-41. Tato norma popisuje IT síť poměrně jednoznačnou řadou definic:

- Živé části musí být izolovány od země nebo spojeny se zemí přes dostatečně vysokou impedanci.
- Neživé časti musí být uzemněny individuálně, po skupinách nebo společně.
- V případě jedné poruchy se odpojení nevyžaduje.

Případem jedné (někdy též zvané první) poruchy rozumíme stav, kdy je jeden z živých vodičů soustavy spojen se zemnícím (ochranným) potenciálem skrz malou impedanci – IT síť mění svůj význam na síť typu TN.

Dále tato norma nařizuje použití hlídače izolačního stavu:

- Když je síť IT použita z důvodu zajištění kontinuity napájení, musí být nainstalován hlídač izolačního stavu.
- Když je na síti nainstalován, musí spustit zvukový a/nebo vizuální signál, který musí trvat tak dlouho, dokud porucha trvá.

### 1.2 Hlídač izolačního stavu

#### 1.2.1 Hlídač izolačního stavu teoreticky

Hlídač izolačního stavu je zařízení, jež sleduje trvale hodnotu impedance mezi IT sítí a potenciálem země. Nároky na tyto zařízení stanovuje norma ČSN EN 61557-8:2014.

Hlídače izolačního stavu nejsou technologickou novinkou, nicméně obdobně jako veškerá bezpečnostní zařízení podléhají zastarávání, které je spojené se stále se zvyšujícími nároky na funkčnost.

Minulá generace byla někdy nazývána "izolačními relé", čímž byl zjednodušován princip signalizace. Tyto hlídače dokázaly pouze předat informaci o tom, zda na síti došlo k první poruše (svod mezi sítí a zemí klesl pod stanovenou mez) nebo ne. Výsledkem pro uživatele byl nejčastěji reléový přepínací kontakt se signalizací OK/PORUCHA.

Současná generace IMD je schopna předat uživateli přesnou číselnou hodnotu stavu izolační impedance. Přímo na hlídači je tato informace zobrazována prostřednictvím displeje. Velkou výhodou tohoto přístupu je, že uživatel je při pravidelných odečtech schopen reagovat i na postupnou změnu hodnotu izolace, a tak odstranit možnou příčinu poruchy ještě před jejím vznikem. Nicméně je nutné pamatovat na to, že hlídače izolačního stavu jsou zařízení určená do rozváděčových skříní a s ohledem na kvalifikaci a bezpečnost dozoru není vždy možné umožnit pravidelné odečty (medicinální nebo důlní prostředí atp.). Hlídače jsou proto mimo displejů vybavovány komunikačními sběrnicemi, které umožňují pohodlný vzdálený přístup k výsledkům měření.

Z hlediska hlídače izolačního stavu a jeho měřícího principu je ještě nutné rozlišovat typy IT sítí na podskupiny. Norma zavádí skupiny IMD pro sítě typu:

- $AC = IT$  sítě se střídavým napětím, a to jak 1F, tak vícefázové
- $DC = IT$  sítě se stejnosměrným napětím
- $AC/DC = IT$  sítě s galvanicky spojenými usměrňovači nebo střídači

#### 1.2.2 Trakční hlídače HAKEL

Práce se zabývá připojením hlídačů izolace k průmyslové sběrnici CAN. Aby bylo možné převodník navrhnout, je nejprve nutné zanalyzovat komunikační možnosti, kterými jsou konkrétní IMD vybaveny.

Převodník, zpracovávaný v této práci, má umožnit na CAN připojit hlídače izolačního stavu vyráběné firmou HAKEL spol. s r.o., konkrétně IMD z řady pro trakční vozidla. Tyto hlídače nejlépe shrnuje katalog výrobce Insulation Monitoring Devices for Traction Vehicles.

Z katalogu výrobce lze snadno vyčíst, že převodník musí umět připojit na sběrnici CAN celkem 8 různých hlídačů, které se dají sloučit do dvou mateřských rodin.

Konkrétně:

- Řada HIG93T/\*
	- o Zahrnuje hlídače HIG93T; HIG93T/N; HIG93T/L; HIG93T/24; HIG93T/24L
	- o Modely se od sebe liší různými variantami napájecího napětí, přítomností displeje a ovládacích tlačítek, pracovními rozsahy pro měření izolace a provozními teplotami
	- o Řada je určena pro monitorování AC soustav v kolejových vozidlech
- Řada HIG\*\*VDC
	- o Zahrnuje hlídače HIG24VDC; HIG48VDC; HIG110VDC
	- o Varianty se od sebe liší pouze nominálním napětím provozované IT sítě
	- o Řada je určena k monitorování DC soustav v kolejových vozidlech

#### 1.2.3 Komunikační výbava hlídačů izolačního stavu

Výše popsané hlídače izolace se shodují v komunikačních vlastnostech. Všechny hlídače mají celkem dvě možnosti, jak předávat informaci o měření do nadřízeného systému.

- Reléové výstupy typu bezpotenciálový přepínací kontakt (250  $V_{rms}/1$  A)
- Komunikační sběrnice RS485 s vlastním komunikačním protokolem ISOLGUARD založeném na protokolu PROFIBUS.

Vzhledem k povaze sběrnice CAN by bylo degradující využít jako zdroj informace pro nadřízený systém logickou signalizaci pomocí relé. Z tohoto závěru jednoznačně plyne, že komunikační převodník bude převádět komunikaci ze sběrnice RS485 na sběrnici CAN.

#### 1.3 Sběrnice RS485 a protokol ISOLGUARD

Hlídače HAKEL jsou vybaveny komunikační sběrnicí RS485 a protokolem ISOLGUARD. Jedná se o vlastní protokol firmy HAKEL, navržený tak, aby splňoval základní požadavky pro tyto zařízení. Protokol vychází z protokolu PROFIBUS.

Protokol stanovuje komunikační rychlost 9600 Bd, použití osmi datových bitů, jednoho stopbitu a kontrolu přenosu pomocí sudé parity. Tyto vlastnosti navíc doplňuje kontrolní CRC součet, který musí být součástí každého přenášeného datového řetězce tzv. telegramu.

Nejlépe vlastnosti popisuje dokument firmy HAKEL, Programovací manuál pro protokol ISOLGUARD (1).

### 1.4 Sběrnice CAN

Protokolů, které lze provazovat na sběrnici CAN je celá řada. Mezi těmi nejvíce používanými například (2):

- ARINC 812, ARINC 825
- CAN OPEN
- DeviceNet
- MilCAN

Vzhledem k nejednoznačnosti protokolu, byl zvolen postup, kdy byli osloveni výrobci kolejových vozidel a došlo k jednoznačnému závěru. Na sběrnici CAN by měl běžet protokol vysoké úrovně typu CAN OPEN, dle normy EN 50325-4.

Z dalších požadavků bylo požadováno, aby převodník byl navržen jako CAN OPEN Slave a podporoval základní rychlost 250 kbit/s.

Dále bude nutné, aby byl převodník vybaven systémem nastavování adresy uzlu. Nelze dopředu určit, jaká adresa uzlu bude převodníku přidělena a může se lišit aplikaci od aplikace.

# 2 Návrh hardware převodníku

Při návrhu HW zapojení převodníku je nutné brát v potaz především aplikaci, do jaké bude převodník připojován. Cílem této kapitoly je zvážit všechna kritéria a navrhnout takové zapojení, které vyhoví požadavkům na bezpečnost a provozní podmínky v kolejovém vozidle.

### 2.1 Blokové schéma převodníku

Vzhledem k tomu, že převodník má sloužit jako jeden z klíčových článků mezi rozvodem elektrické energie a řídící jednotkou kolejového vozidla, je důležité dbát na bezpečnostní oddělení jednotlivých částí a navrhnout tak řešení, které bude dostatečně izolované od zbytku elektrických rozvodů.

### 2.1.1 Zapojení převodníku do komunikačního rozhraní vozidla

V nejjednodušším možném modelu bude převodník aplikován mezi hlídač izolace a řídící jednotku kolejového vozidla. Převodník mezi těmito dvěma zařízeními tvoří vazbu, na úrovni dvou komunikačních sběrnic. Převodník bude napájen z nezávislého napájení, které se může shodovat s napájecím rozvody pro části komunikačního obvodu.

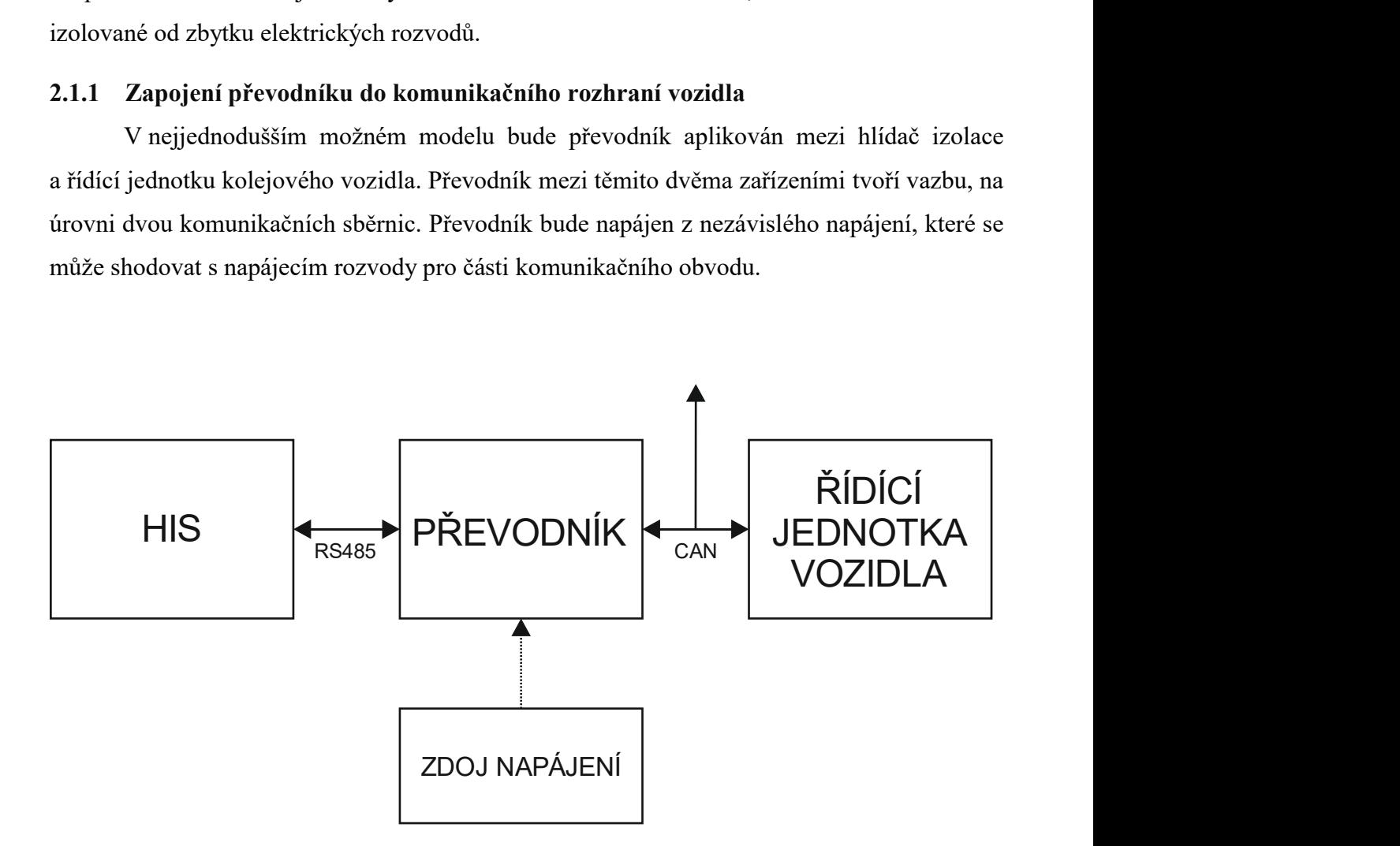

Obrázek 1, Zapojení systému komunikace ve vozidle

#### 2.1.2 Návrh základních elektronických komponent

Z dostupných zdrojů je zřejmé, že hlídače izolačního stavu HAKEL spol. s r.o. garantují galvanické oddělení komunikační sběrnice RS485 izolační pevností 2 500 Vef.

Druhá strana komunikační sběrnice, tj. řídící jednotka, se může svými parametry lišit dle výrobce vozidla. Nelze tedy počítat s galvanickým oddělením a už vůbec ne se známou hodnotou izolační pevnosti. Z tohoto důvodu bude nutné, aby byla sběrnice CAN galvanicky oddělena na straně převodníku.

Zdrojem napájení pro převodník bude externí zdroj. Z průzkumu hlídačů izolace HAKEL vyplývá, že většina hlídačů izolace pro kolejová vozidla je napájena z malého napětí 24 V DC. Konkrétně jde o absolutní rozsah 9 až 36 V DC. Vzhledem k předpokládanému umístění převodníku přímo do rozvodné skříně s hlídačem se zdá výhodné použít stejnou napájecí hladinu i pro samotný převodník. Aby byly dodrženy požadavky základní normy pro bezpečnost v kolejových vozidlech, IEC 50155, bude dobré uvažovat s galvanicky izolovaným zdrojem napájením.

Poslední zásadní komponentou, nutnou pro funkci převodníku, je mikroprocesor. Mikroprocesor bude sloužit jako překladatel mezi komunikačními protokoly, zajišťovat obsluhu HW komunikačních budičů a signalizace funkce.

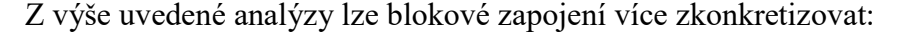

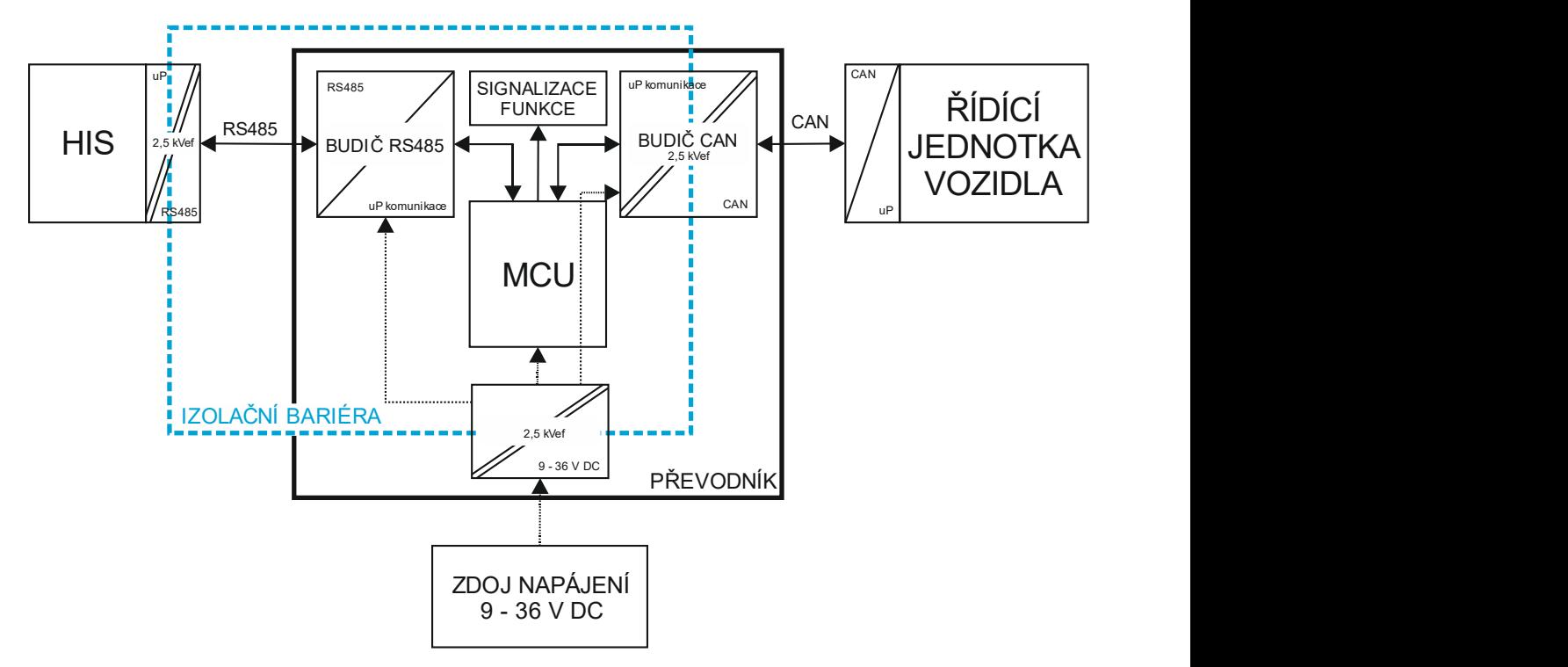

Obrázek 2, Blokové zapojení převodníku

#### 2.2 Volba základních komponent

Při výběru nejvhodnějších komponent jsou zvažovány faktory: dobrá dostupnost součástek, cena součástek, způsob montáže vhodný pro ruční pájení, rozšířený teplotní pracovní rozsah (-20 až +60 °C).

#### 2.3 Výběr budiče pro sběrnici RS485

Základním předpokladem, pro připojení se k sběrnici RS485, je výběr vhodného budiče. Mezi známé vlastnosti vhodného řešení patří: jednoduché řešení v podobě integrovaného obvodu, standardizované řešení pro připojení k mikroprocesoru – typicky asynchronním připojením typu UART (USART), napájení z napětí 3,3 V.

Při pohledu do online nabídky obvodů (výběr probíhal v katalogu Farnell) lze najít nepřeberné množství obvodů. Jako typičtí zástupci byly zvoleny tři obvody od renomovaných výrobců. Konkrétně se jedná o obvody ADM3485E (Analog Devices), SN65HVD72D (Texas Instruments) a ST3485EBDR (ST Microelectronics).

Datové listy zvolených variant ukazují, že rozdíly mezi vybranými třemi obvody jsou pro tuto aplikaci zanedbatelné. Za výhodu řešení lze považovat možnost využít záměny výrobců, pokud se zvolí pouzdro SOIC-8. Obvody mají vzájemně kompatibilní rozmístění vývodů.

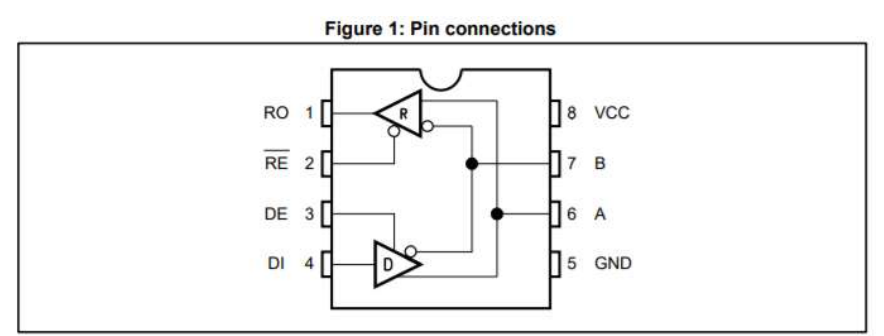

Obrázek 3, Rozmístění vývodů budiče ST3485EBDR

Z důvodů dostupnosti a ceny bude jako modelový budič zvolen obvod ST3485EBDR (ST Microelectronics).

# 2.4 Výběr budiče pro sběrnici CAN

Vzhledem k nutnosti vytvořit CAN sběrnici galvanicky izolovanou od zbytku převodníku nebude výběr součástky/ek tak jednoznačný jako v případě sběrnice RS485.

 Vztah mezi vrstvami protokolu a strukturou sběrnice CAN lze rozdělit dle normy ISO 11898 (Road vehicles - Controller area network (CAN)) následovně:

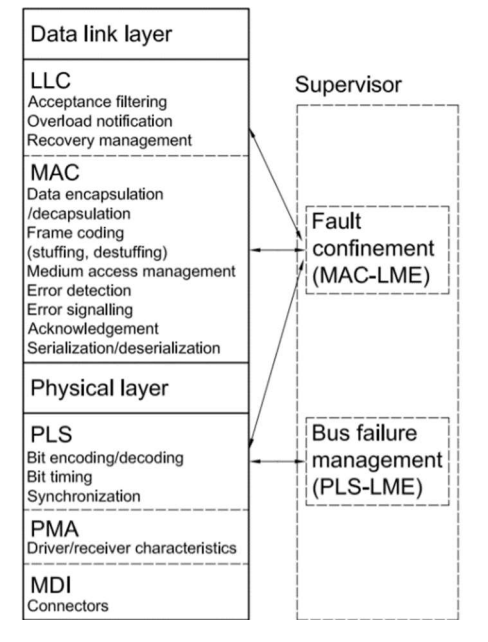

Obrázek 4, Rozdělení CAN sběrnice dle ISO 11898 (9)

Výše uvedené rozdělení vrstev CAN lze rozdělit do funkčních bloků struktury integrovaných obvodů:

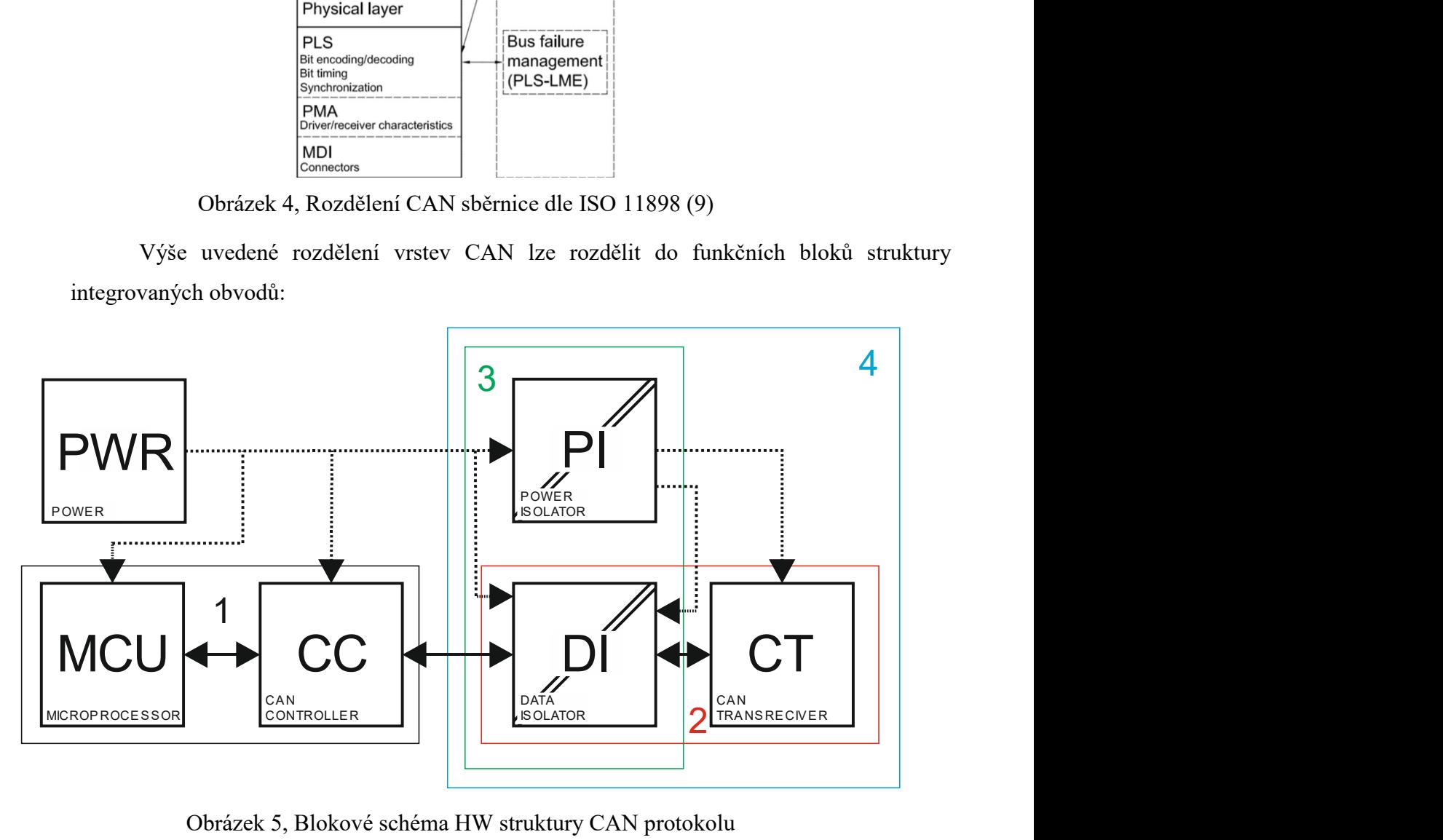

Obrázek 5, Blokové schéma HW struktury CAN protokolu

Jak je zřejmé z Obrázek 5, nejzásadnějšími položkami pro připojení na sběrnici CAN jsou bloky CC (CAN Controller – CAN řadič) a CT (CAN Transciever – CAN budič). Mezi tyto bloky je vložena nutná oddělovací vazba v podobě bloku DI (Data isolator – Datový oddělovač), který galvanicky izoluje datové přenosy mezi budičem a řadičem a blok PI (Power isolator – Napájecí oddělovač), který vytváří galvanické oddělení pro napájení budiče a bloku DI.

Jak je v blokovém schématu naznačeno, nemusí nutně být každá součást CAN bloku realizována samostatným integrovaným obvodem. Typicky lze uzavřít blok MCU a CC do jednoho pouzdra. Mikroprocesory, které obsahují řadič CAN, jsou poměrně rozšířeným řešením. Z tohoto důvodu bude výběr řadiče rozebrán podrobněji.

Zajímavěji lze rozebrat část samotného budiče a galvanického oddělení. Dnes existuje celá řada řešení, která nabízí různé stupně integrace jednotlivých bloků. Lze najít obvody, které obsahují pouze budič, ale také obvody, které v sobě mají izolovaný zdroj napájení i oddělení sběrnice (blok č. 4).

#### 2.4.1 Maximální možná integrace odděleného budiče

Zástupcem bloku č. 4 je například obvod LTM2889 (Linear Technology). Tento obvod v sobě zahrnuje kompletní galvanické oddělení (izolační pevnost 2,5 kVef) a samotný budič/přijímač CAN.

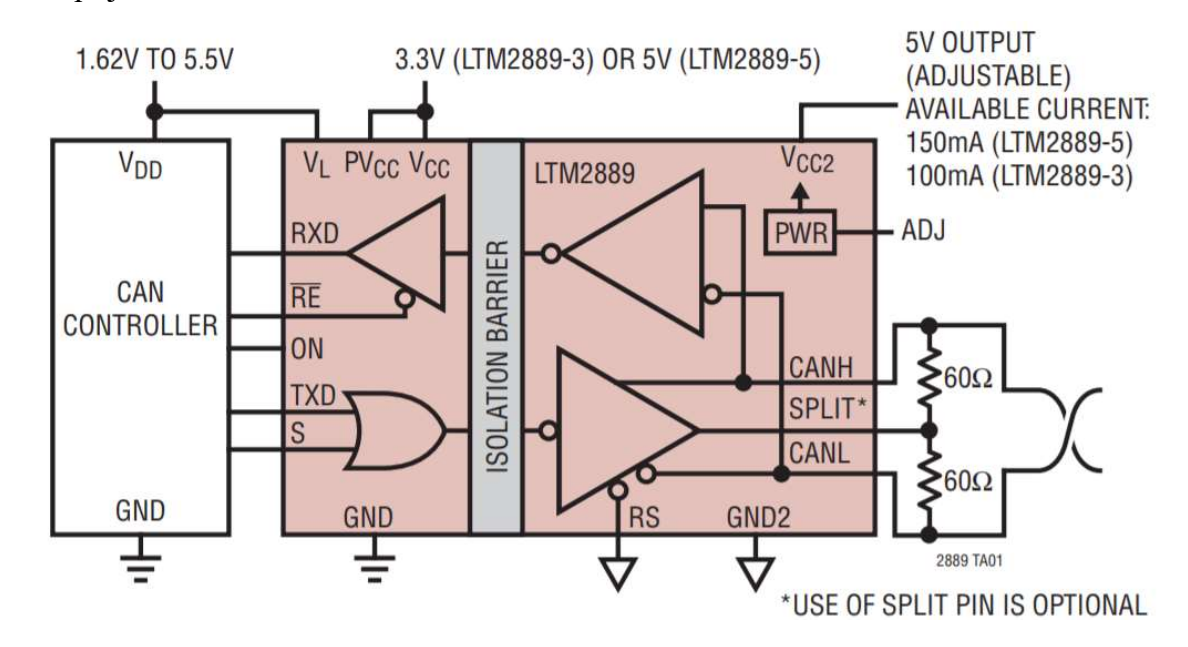

Obrázek 6, Aplikace LTM2889

Nevýhodou řešení za použití LTM2889 je především pouzdro obvodu. Obvod je dodáván pouze v provedení BGA, tedy pouzdře krajině nevhodném pro ruční montáž.

#### 2.4.2 Izolovaný řadič

Zástupcem bloku č. 2, tedy izolované datové spojení s řadičem a bez odděleného napájení, může být například obvod ISO1050 (Texas Instruments). Jedná se o osvědčený obvod, který splňuje ISO 11898-2 pro High Speed CAN. Galvanické oddělení se liší dle použité varianty obvodu, k dispozici je izolace o hodnotě 2,5 kV<sub>ef</sub> nebo 5 kV<sub>ef</sub>.

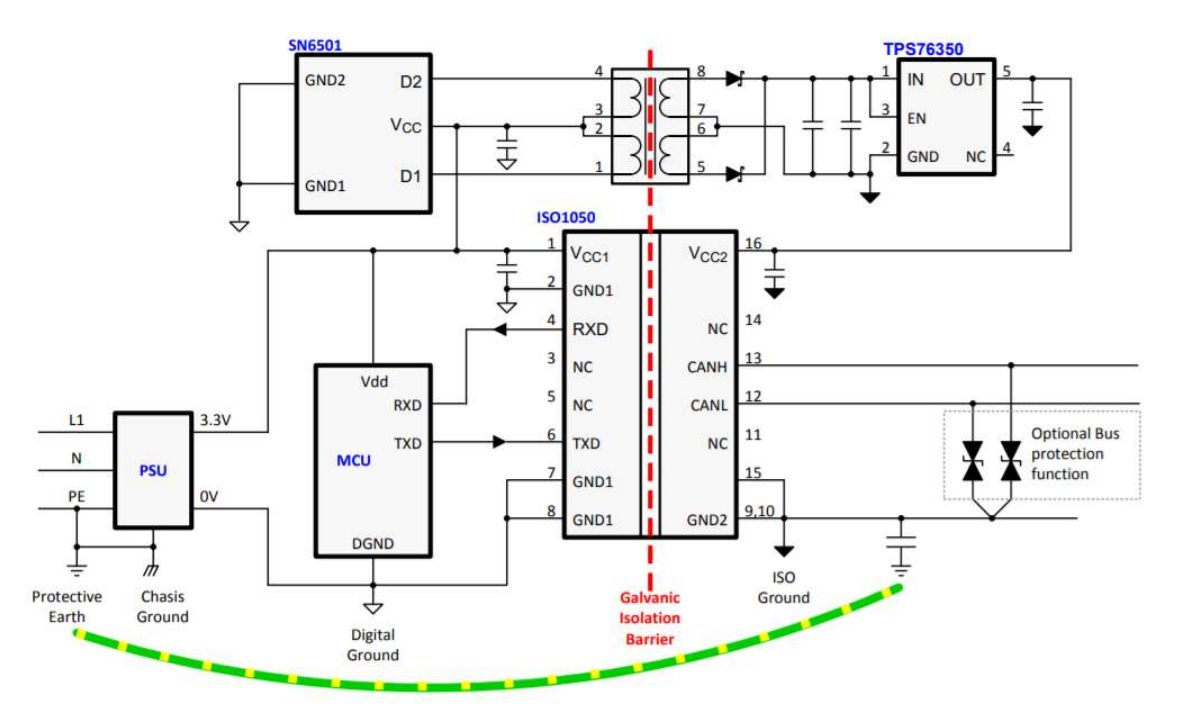

Obrázek 7, Aplikace ISO1050

Nevýhodou použití ISO1050 je především fakt, že obvod neumožňuje tzv. biased split termination. Biased Split termination, tedy zakončení sběrnice s předpětím a rozdělení zakončovacího odporu sběrnice CAN 120  $\Omega$  na dva 60  $\Omega$  v sérii, jejichž společný bod je přizemněn přes malou kapacitu, umožňuje vyhovět nejnovějším standardům na elektromagnetickou kompatibilitu.

#### 2.4.3 Samostatný budič a galvanický izolátor

Samostatné řešení – blok budiče a izolátoru je řešen dvěma samostatnými obvody. Na samotný obvod pro galvanické oddělení komunikační sběrnice nejsou kladené velké nároky. Základním předpokladem je dokázat oddělit tři signály (TX, RX, S), přičemž dva z nich jsou z pohledu řadiče výstupy (TX, S) a jeden vstup (RX).

Vhodným kandidátem může být například obvod ISO7331C (Texas Instruments), který má široký rozsah napájecího napětí, pracovních teplot a izolační bariéra dosahuje hodnoty 3 kVef. Přenosová rychlost izolátoru je maximálně 25 Mbit/s. To je naprosto dostatečné, vzhledem k maximálním rychlostem pro standard CAN High-speed, který funguje v rychlostech 40 Kbit/s až 1 Mbit/s.

Jako budič lze uvažovat například obvody SN65HVD1050 (Texas Instruments) nebo MCP2561FD (Microchip).

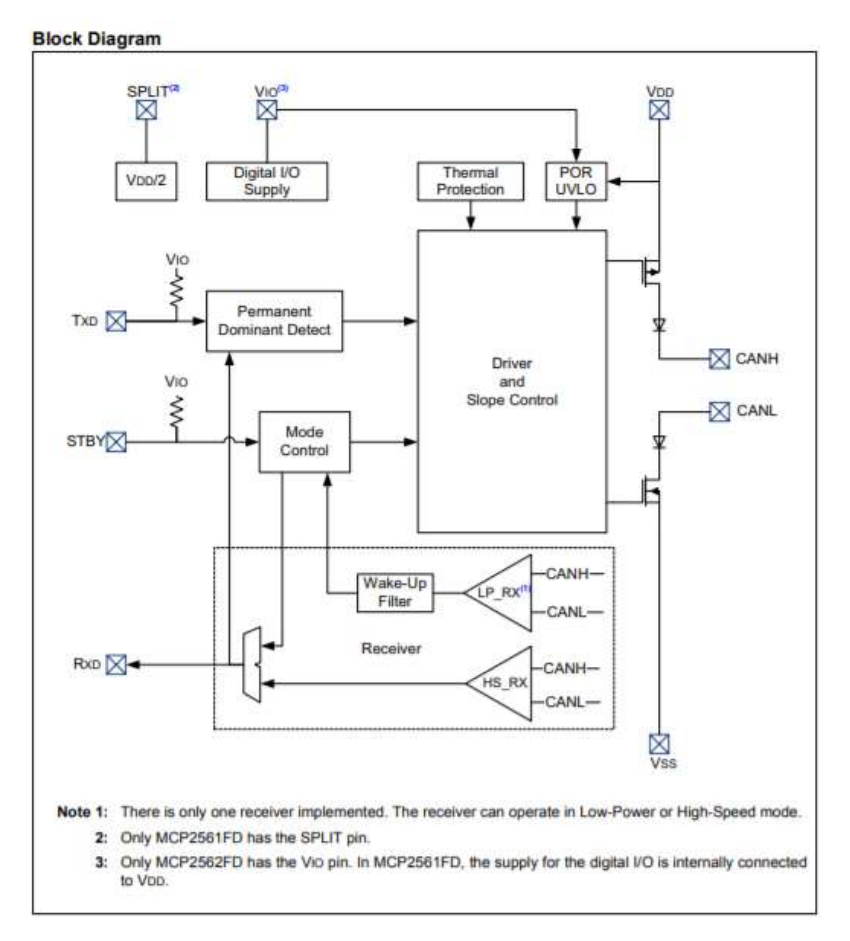

Obrázek 8, Aplikace MCP2561FD

Nevýhodou tohoto řešení je především nutnost použít dva samostatné obvody a tím pádem dochází ke zvýšení nároků na rozměr plochy, kterou řešení zabírá.

#### 2.4.4 Napájení izolované části CAN

Jak řešení s použitím budiče s digitálním izolátorem, tak použití dvou samostatných obvodů neobsahuje izolovaný zdroj napětí. Záměrně byly zvoleny takové obvody, které umožňují zvolit společný přístup při hledání ideální součástky, která zařídí oddělení napájení.

Obvod ISO1050 pracuje s napájecím rozsahem 3 až 5,5 V a spotřeba obvodu je maximálně 200 mW. Obvod ISO7331C pracuje s napájecím rozsahem 3 až 5,5 V a spotřeba obvodu je maximálně 84 mW. Obvod SN65HVD1050 pracuje s napájecím rozsahem 4,75 až 5,25 V a spotřeba obvodu je maximálně 70 mW. Obvod MCP2561FD pracuje s napájecím rozsahem 4,5 až 5,5 V a spotřeba obvodu je maximálně 70 mW.

Z jednoduché analýzy tak plyne, že požadavky na napájecí zdroj budou:

- 1. Stabilizovaný zdroj napájení 5 V (4,75 až 5,25 V)
- 2. Výkonově alespoň 0,5 W (dimenzování min. dvojnásobek maximálního odběru 200 mW)
- 3. Izolační bariéra min. 3 kVef
- 4. Vstupní napětí 5 nebo 12 V, v závislosti na typu hlavního napájecího zdroje, který bude vybrán později.

Jako vhodný kandidát se zdá řada měničů MEV1 (muRata). Poskytuje široký výběr vstupního napětí, výkon 1 W je pro aplikaci více než dostatečný. Zásadní může být výkonový drift výstupního napětí:

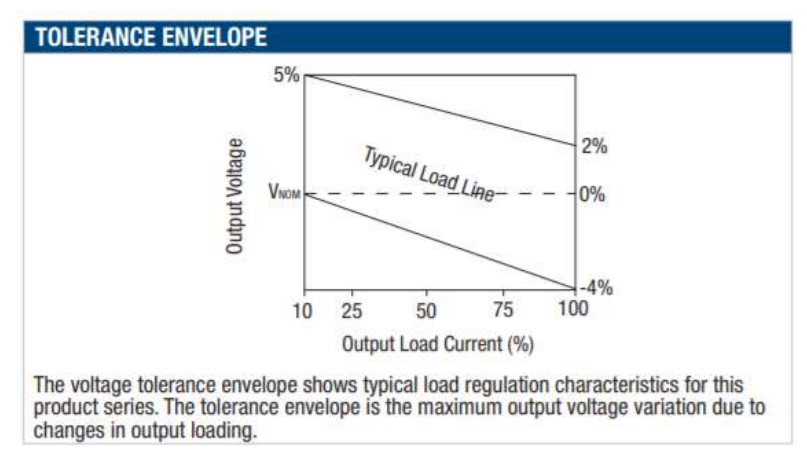

Obrázek 9, Závislost výstupního napětí na odebíraném výkonu muRata MEV1

Měnič musí být zatížen minimálně 10 % svého výkonu, tj. 100 mW, aby bylo možné s touto charakteristikou počítat. Pak je možné uvažovat, že maximální napětí na výstupu měniče bude 5 V + 5 % = 5,25 V a minimální 5 V – 4 % = 4,8 V. Tento rozsah vyhovuje všem uvažovaným součástkám.

#### 2.4.5 Zvolení výsledné varianty provedení CAN výstupu

Rozhodujícím faktorem o cílovém řešení je primárně schopnost řešení vyrobit a jeho výsledná cena. Lze tedy poměrně jednoduše základní náklady spočítat<sup>1</sup>:

Provedení bloku 4. (tj obvod LTM2889)

- 1. Cena je stanovena na 354 Kč.
- 2. Montáž pouzdra BGA nelze provést ručně

Provedení bloku 2. (izolátor v jednom pouzdře s budičem)

- 1. Cena budiče + izolátoru 89 Kč, cena zdroje 150 Kč. Celkem 239 Kč.
- 2. Montáž standardní, SIP + SOIC8 pouzdra.

Provedení samostatnými obvody s budičem SN65HVD1050

- 1. Cena budiče 29 Kč, cena izolátoru 83 Kč, cena zdroje 150 Kč. Celkem 262 Kč.
- 2. Montáž standardní, SIP + SOIC8

Provedení samostatnými obvody s budičem MCP2561FD

- 3. Cena budiče 21 Kč, cena izolátoru 83 Kč, cena zdroje 150 Kč. Celkem 254 Kč.
- 4. Montáž standardní, SIP + SOIC8

#### Závěr k řešení CAN sběrnice:

-

Obvod LTM2889 je vyloučen z důvodu komplikované montáže a nejvýraznějších cenových nároků. Provedení s obvodem ISO1050 je vyloučeno, kvůli nemožnosti řídit režim budiče (listen only) z mikroprocesoru a možným problémům s EMC.

Výsledné zapojení bude tedy realizováno pomocí tří samostatných obvodů: budiče MCP2561FD, izolátoru datové sběrnice ISO7331C a zdroje MEV1S0505SC (5 V varianta) nebo MEV1S1205SC (12 V varianta).

<sup>&</sup>lt;sup>1</sup> Ceny jsou počítány k datu 1.3.2019, brány z internetového katalogu Farnell a uvažovány pro 10 ks sérii

#### 2.5 Volba mikroprocesoru

Mikroprocesor bude hlavním prvkem celého zapojení. Pro jeho výběr lze stanovit základní kritéria:

- 1. Napájení z napětí 3,3 V nebo 5 V
- 2. Obsahuje alespoň jeden řadič typu UART, pro připojení budiče RS485
- 3. Obsahuje řadič pro sběrnici CAN, ideálně s podporou CAN-FD
- 4. Půjde o mikrokontrolér
- 5. Minimálně 64 kB paměti programu a 4 kB pro paměť dat, aby bylo umožněno programování FW v jazyku C

Při výběru mikrokontroleru je využit online konfigurátor firmy Microchip: https://www.microchip.com/ParamChartSearch/

Po zadání vstupních parametrů katalog výrobce MCU poměrně jednoznačně určil řadu dsPIC33CK. Jednoduchým pohledem na web dodavatelům součástek, lze zjistit dostupnost jednotlivých zástupců řady. Nejdostupnějším a zároveň nejlevnějším modelem je dsPIC33CK256MP502-I/SS.

#### 2.5.1 Mikrokontroler dsPIC33CK256MP502-I/SS

Jedná se o 16 bitový procesor, schopný taktu až 100 MIPS, velikost paměti pro program je 256 kB. Velikost paměti pro data je 24 kB a paměť je typu SRAM. Mikroprocesor má 28 vývodů a je realizován ve standardním pouzdře SSOP.

Obsahuje celkem jeden modul CAN, konkrétně moderní CAN-FD. Moduly USART jsou k dispozici 3. Z dalších funkcí, které v aplikaci nebudou použity, lze zmínit například 3 moduly SPI, I2C, 9 výstupů typu PWM. Za povšimnutí stojí 4 programovatelná logická pole.

Procesor může být napájen v rozsahu 3 až 3,6 V a pracovat v teplotním rozsahu  $-40$  až  $+125$  °C.

### 2.6 Výběr napájecího zdroje

Poslední kritickou součástí, kterou je nutné vybrat je vstupní napájecí zdroj. Jak již bylo řečeno výše, tento zdroj musí na primární straně být napájen z 24 V DC, absolutní rozsah funkčnosti je stanoven na 9 až 36 V DC. Dále tento zdroj musí vytvořit izolační bariéru, alespoň 2,5 kV<sub>ef</sub> a vyhovět tak požadavkům bezpečnostní normy EN 50155. V ideálním případě by měl být měnič na tuto normu zcertifikován.

#### 2.6.1 Určení pracovních parametrů

Aby bylo možné měnič vybrat, je nutné stanovit, jakou napěťovou hladinu a o jakém maximálním výkonu má vytvářet. Při této analýze je nutné vyjít z obvodů vybraných výše. Jmenovitě:

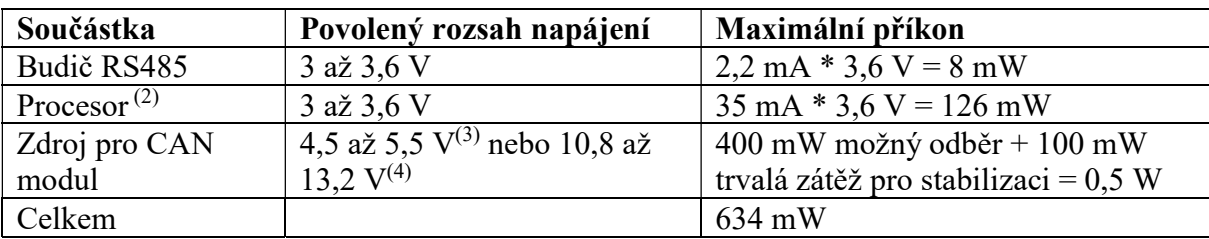

Tabulka 1, Předpokládané napájecí parametry pro klíčové součásti

Z výše uvedené tabulky vyplývá, že není možné realizovat napájení všech obvodů za použití jedné napěťové hladiny. Vzhledem ke skutečnosti, že většinu odběru bude tvořit modul CAN, vypadá výhodně použít jako hlavní napěťovou hladinu 12 nebo 5 V. Poměrně nízký odběr na hladině 3,3 V lze pak realizovat standardním lineárním stabilizátorem.

Vzhledem k vytváření napětí 3,3 V lineárním stabilizátorem bude výhodnější zvolit jako hlavní napěťovou hladinu 5 V (z důvodu menších ztrát).

#### 2.6.2 Zvolení měniče

-

Všemi parametry vyhovuje například měnič TMR 3-2411WIR (Traco Power). Měnič se vyznačuje širokým teplotním rozsahem –40 °C to +90 °C, izolační bariérou 3 kV a navíc je certifikován pro drážní aplikace na požadovanou normu IEC 50155.

Měnič má výkon 3 W. Nabídka měničů, která splňuje nutnou drážní certifikaci, není natolik široká, aby byl snadno dostupný 1 W měnič od renomovaného výrobce.

<sup>&</sup>lt;sup>2</sup> Uvažováno pro maximální výkon 100 MIPS a oteplení +80 °C

<sup>3</sup> Varianta napájení CAN modulu z napětí 5 V

<sup>4</sup> Varianta napájení CAN modulu z napětí 12 V

# 3 Schéma zapojení

Na základě předchozí kapitoly bylo navrženo zapojení, které je přiloženo k práci jako Příloha 1, Schéma zapojení převodníku. V této kapitole jsou rozebrány detaily tohoto zapojení a vysvětleny jeho funkční prvky.

Schéma je rozděleno na tři základní bloky, které odpovídají izolovaným částem popsaným v kapitole Návrh základních elektronických komponent. Tyto části jsou vyznačeny ve schématu jako Izolační bariéra 1, Izolační bariéra 2 a zbývající prvky zapojení. Mezi všemi těmito třemi částmi je stanovena izolační bariéra  $3 \text{ kV}_{\text{rms}}$ .

Dále jsou ve schématu použity značky "MB", které budou sloužit k usnadnění vývoje. Prakticky slouží pro připojení osciloskopu/multimetru pro ověření funkce zapojení.

#### 3.1 Napájecí část

Konektor XC1 slouží jako přívod napájecího napětí. Jako ochrana proti spínacímu přepětí byl vzhledem k uvažovanému rozsahu napájecího napětí vybrán varistor typu S20K35, který začíná omezovat na 45 V DC a má svodovou schopnost 2 000 A (8/20). Dioda 1N4007 slouží jako ochrana proti přepólování zdroje. Dále je vstup hlavního DC/DC zdroje doplněn dle pokynů aplikační zprávy (3) pro splnění požadavků na EMC normy EN 55032, konkrétně třídy B.

Na výstupu DC/DC zdroje, který dodává stabilizovaných 5 V se nachází blok Zenerovy diody pro omezování napěťových špiček, stabilizační kondenzátor a blok tvořený lineárním stabilizátorem, který vytváří 3,3 V napájení pro logickou část. Část 3,3 V je opět doplněna ochrannou Zenerovou diodou a stabilizačním kondenzátorem.

Blok napájení doplňuje signalizace pomocí LED D10 a D11, které fungují čistě jako signalizace přítomnosti napětí v 5 V a 3,3 V větvi.

#### 3.2 Blok mikrokontroleru

Procesor PIC je zapojen dle doporučeného zapojení výrobce, uvedeném v datovém listě. Napájecí napětí je připojeno přes omezovací 10 Ohm odpor, napájení pro ADC (který se nevyužívá) je připojeno na shodný potenciál jako vlastní napájení digitální části MPU.

Použity jsou všechny I/O procesoru. Všechny linky procesoru sloužící jako vstupy jsou opatřeny 10 kΩ pull-up odpory, vybrané linky také sériovými 100 Ω omezovacími odpory.

Linky vyvedené na konektor XC200 slouží jako připojení pro debugger/programátor. Součástí tohoto zapojení je tlačítko SW4, které slouží jako externí reset.

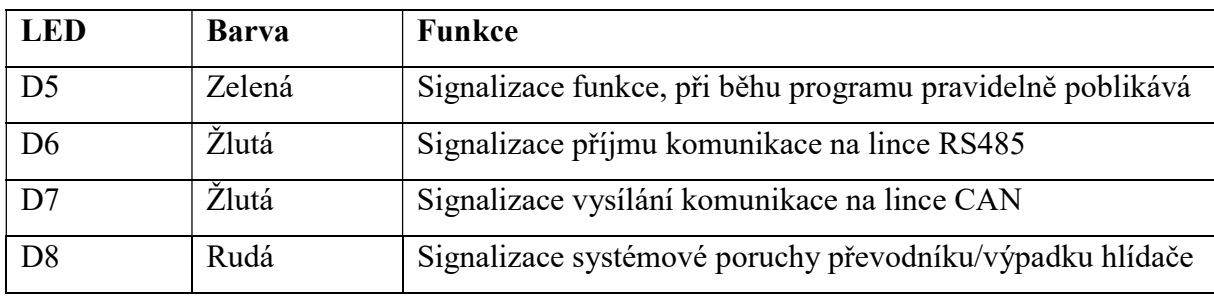

Další čtyři linky slouží pro ovládání informačních LED. Konkrétně:

Tabulka 2, Význam funkce signalizačních LED

Dále je zde sběrnicové připojení modulu UART pro budič RS485 (Rx, Tx a řízení směru vysílání/příjem) a sběrnicové připojení modulu CAN (Rx, Tx, Standby, Enable).

DIP přepínač SW3 je uvažován pro řízení funkce (nastavování, ovládání) převodníku. V prototypu pravděpodobně nebude využit. Do budoucna může sloužit například k přepínání komunikačních rychlostí sběrnice CAN, případně mezi režimy komunikace.

Spínače SW1, SW2 a výstupní linka MB16 slouží jako informační/testovací vstupy a výstupy, určené pro vývoj firmware.

## 3.3 Zapojení budiče RS485

Konektor XC2 představuje přípojné místo na linku RS485. Průmyslový standard pro RS485 nepředepisuje přesný typ připojovacího konektoru a ani označení jednotlivých svorek. Z tohoto důvodu byl zvoleno označení a pořadí svorek, které odpovídá typickému zapojení hlídačů izolace HAKEL.

Svorky A, B přenáší rozdílem napětí data, svorka SH slouží k vyrovnání základního potenciálu budičů na lince. Mezi linky A, B a SH je zařazena speciální ochrana SM712, která slouží k ochraně budiče proti nežádoucím přepěťovým špičkám, které se můžou na lince naindukovat.

Zajímavostí je, že mezi linky A a B byl vložen 120 Ω odpor. Tento odpor slouží jako tzv. zakončení sběrnice a zabraňuje odrazům na sběrnici. V tomto případě bylo mimořádně vhodné odpor umístit přímo na DPS (běžně se jeho instalace nechává na uživateli, který ho realizuje pomocí THT součástky mezi svorky konektoru). Už z návrhu aplikace je totiž jasné, že na jednom konci sběrnice bude hlídač izolace a na druhé převodník. Instalace dalších zařízení se nepředpokládá.

Do návrhu byly také aplikovány rezistory R3, R5, které definují klidový stav na lince v momentě, kdy žádné ze zařízení nevysílá a všechny (oba) budiče jsou ve stavu vysoké impedance.

#### 3.4 Zapojení sběrnice CAN

Jak bylo řečeno výše, MPU vytváří čtyři signály, kterými se komunikuje s nadřízeným systémem na sběrnici CAN. Všechny tyto signály vstupují do digitálního izolátoru. Jeden z těchto signálů slouží jako tzv. enable signál tj. povolující signál pro příjem dat z izolátoru. Ostatní tři signály (vysílání Tx, příjem Rx, ovládání stand-by režimu budiče STBY) jsou pomocí kapacitní vazby galvanicky odděleny od zbytku systému.

Na výstupu izolátoru je signál enable připojen trvale na stav "povoleno", zbývající tři signály vstupují přímo do budiče CAN.

Napájení pro izolovanou část zajišťuje samostatný DC/DC zdroj (DC3), který opět zapojený dle doporučení výrobce, a navíc je na výstupu zatížen dvojící rezistorů o hodnotě 470 Ω. Dvojice těchto odporů zajistí trvalý proud 21 mA, čímž je zajištěn požadavek výrobce na stabilizaci, který byl řešen v kapitole 2.4.4 Napájení izolované části CAN. Dále je zařazena tlumivka pro filtraci a stabilizační kondenzátor společně s omezovací Zenerovou diodou. Napájecí část uzavírá dioda D12, typu LED, která signalizuje přítomnost napájení na izolované straně.

Na výstupu budiče CAN lze najít kombinaci kondenzátorů, rezistorů a proudově kompenzované tlumivky, které mají za úkol řešit případné problémy s elektromagnetickou kompatibilitou. Návrh této části je do značné části inspirován dokumenty od výrobců obvodů, k této činnosti určených, například aplikační zpráva od ON Semiconductor (4). Vzhledem k tomu, že se nepředpokládá, že by k problémům s EMC došlo, nebudou tyto součástky (označené hodnotou \*\*\*) v první verzi návrhu osazeny.

Ochranu sběrnice CAN pak ukončuje speciální obvod, navržený přesně pro tyto účely. Konkrétně je zde použit obvod typu NUP2105L (ON Semiconductor)

Konektor XC3, který slouží jako přípojné místo na sběrnici CAN, je navržen jako pětisvorkový. Při studiu protokolu CAN bylo zjištěno, že existuje několik standardů, jak může vypadat CAN připojení. Bylo zvoleno zapojení tzv. Open Style 5 pin. Toto zapojení je

popisováno jako jedno z možných CAN Open v dokumentu CiA-303-1 (5) a vyhrálo pro svou jednoduchost.

Zajímavostí pak je poměrně komplexně navrhnutý systém možnosti zakončení sběrnice CAN. Zakončení sběrnice lze snadno realizovat ve 4 možných módech pomocí přepínače SW5.

| Typ zakončení sběrnice | <b>Nastavení SW5</b> |            |            |           |  |  |  |  |  |
|------------------------|----------------------|------------|------------|-----------|--|--|--|--|--|
| <b>CAN</b>             | Pozice 1             | Pozice 2   | Pozice 3   | Pozice 4  |  |  |  |  |  |
| Nezakončeno            | <b>OFF</b>           | <b>OFF</b> | <b>OFF</b> | libovolná |  |  |  |  |  |
| (Not terminated)       |                      |            |            |           |  |  |  |  |  |
| Standardní             | ON                   | <b>OFF</b> | <b>OFF</b> | libovolná |  |  |  |  |  |
| (Standard)             |                      |            |            |           |  |  |  |  |  |
| Rozdělené              | ON                   | ON         | <b>OFF</b> | libovolná |  |  |  |  |  |
| (Split)                |                      |            |            |           |  |  |  |  |  |
| Rozdělené s předpětím  | <b>ON</b>            | ON         | <b>ON</b>  | libovolná |  |  |  |  |  |
| (Biased split)         |                      |            |            |           |  |  |  |  |  |

Tabulka 3, Ovládání zakončení sběrnice CAN

Jiné nastavení SW5, než je popsáno v Tabulka 3, Ovládání zakončení sběrnice CAN, není možné a zakončení sběrnice v takovém případě nebude provedeno správně.

## 4 Návrh firmware

Převodník je postavený na mikroprocesoru Microchip, konkrétně 16-bit mikropočítači řady dsPIC33CK. Díky tomu je možné použít pro vývoj firmware dostupné prostředí Microchip MPLAB X. Kompilátor, který je vhodný k překladu z vyššího jazyka, je například Microchip XC16. Program tedy bude psán jako projekt pro MPLAB X, v jazyce C, překládán pomocí kompilátoru XC16.

### 4.1 Základní dělení programu

Program bude rozdělen na dvě části. Konkrétně na části, které poběží v rámci trvalé smyčky programu a části, které poběží v rámci přerušení tzv. interruptu.

V rámci obsluhy základní pracovní smyčky se předpokládá obsluhování vstupů a výstupů mikroprocesoru. Také se počítá s tím, že v rámci běžného pracovního cyklu bude prováděna obsluha sběrnice RS485.

Naopak v rámci přerušení se počítá s obsluhou sběrnice CAN, která bude vyžadovat rychlé reakce a s tikáním časovače TIMER, který bude sloužit jako základní časová jednotka pro celý systém.

## 4.2 Hlavní smyčka programu

Část programu, která se trvale vykonává, s maximálním možným taktem, a provádí běžnou funkci programu. Hlavní řídící smyčka je rozdělena na část inicializace a na cyklickou pracovní část.

Funkci základní smyčky programu shrnuje následující diagram:

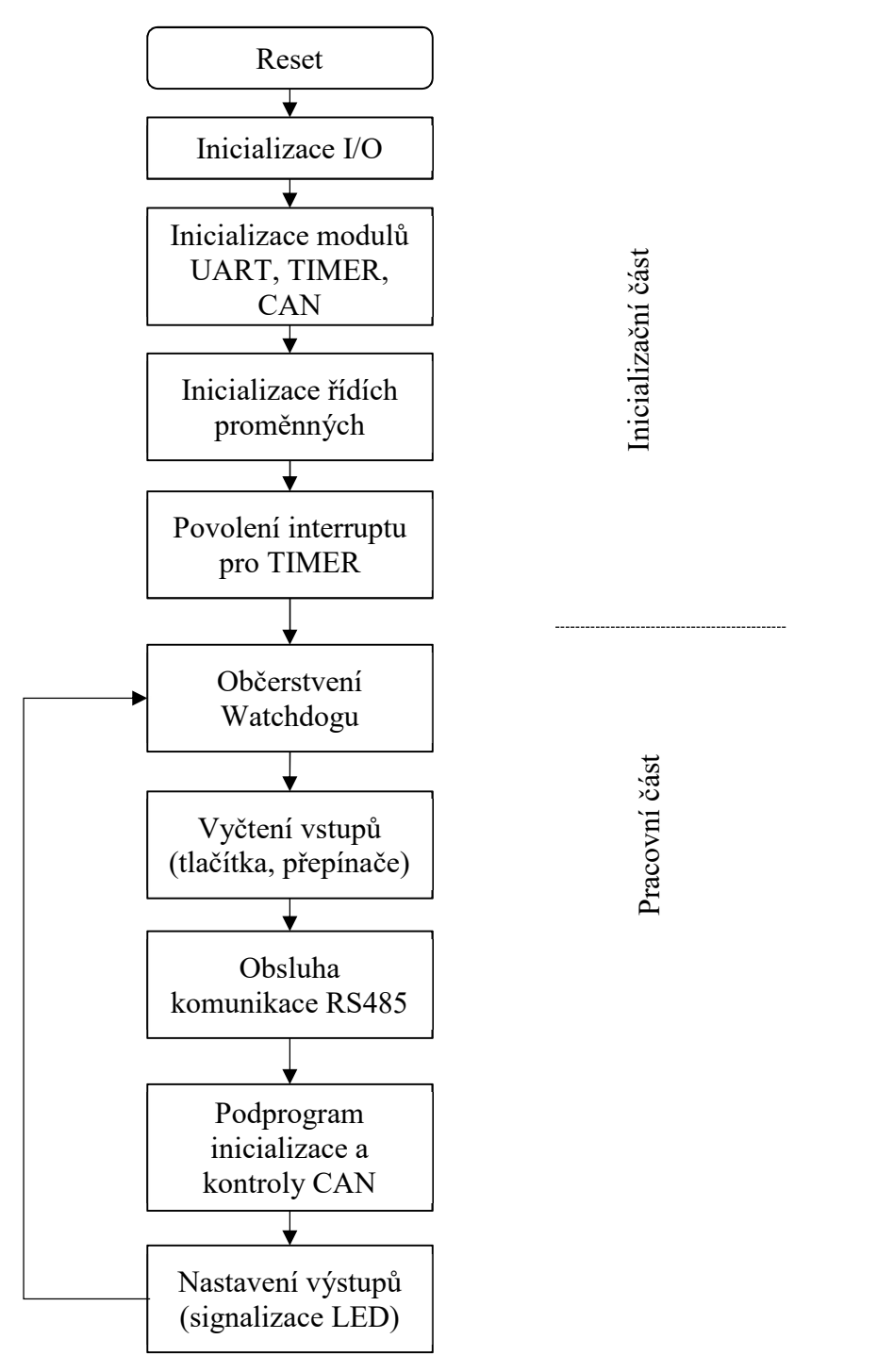

Diagram 1, Základní pracovní smyčka programu

#### 4.2.1 Inicializační část hlavní smyčky programu

Tato část kódu se provádí pouze po resetu mikropočítače. Kód má za úkol nastavit mikropočítač tak, aby bylo možné přejít do provozního režimu. Po resetu PIC jsou všechny porty mikropočítače nastaveny do vstupního módu, všechny moduly jsou vypnuty a všechny interrupty zakázány. Je tedy třeba nastavení změnit tak, aby vyhovovalo aplikaci. To se provádí v několika krocích:

#### 1. Inicializace I/O

Nastavuje z výchozího stavu směr pinů MCU. Všechny piny se nastaví dle jejich účelu, u žádného z pinů se neuvažuje změna směru v průběhu života programu. Nevyužité piny se dle doporučení výrobce módují jako výstupy s připojením k zemi.

### 2. Inicializace modulů UART, TIMER, CAN

Nastavuje se povolení modulů. Pro modul UART a CAN je navíc nastaven zdroj hodin pro modul a přiřazeny piny pro jednotlivé funkce sběrnic. Pro TIMER je nastavena perioda přetečení na 100 us. Je nastaveno používání interruptů pro moduly, nicméně zatím nejsou povoleny.

#### 3. Inicializace řídích proměnných

Provádí reset řídících proměnných pro běh programu, resetují se buffery a ukazovátka pro ukládání dat ze sběrnic. Uživatelská RAM programu se připravuje k běhu.

#### 4. Povolení interruptu pro TIMER

Povolení příznaku pro zahájení přerušení přetečení časovače. To zajistí, že každých 100 us bude volána obsluha časovače, která definuje základní časovou jednotku pro vykonávání funkcí, závislých na čase.

#### 4.2.2 Pracovní část hlavní smyčky programu

Cyklicky vykonávaná hlavní část programu, která se stará o vyčítání požadavků od uživatele změnou nastavení přepínačem nebo tlačítky, informuje uživatele o změně stavů pomocí LED, a hlavně zajišťuje komunikaci s hlídačem izolace přes linku RS485.

#### 1. Občerstvení Watchdogu

Provede pouze periodickou obnovu časovače watchdog. Viz kapitola Obsluha přerušení programu.

### 2. Vyčtení vstupů (tlačítka, přepínače)

Tato část programu periodicky vyčítá logické stavy na vstupních pinech, ke kterým jsou připojeny ovládací prvky. Jde tedy o vyčítání tlačítek: SW1, SW2 a přepínač SW3. Prvky jsou vyčítány tak, aby byly ošetřeny zákmity tzn. je aplikována digitální filtrace.

#### 3. Obsluha komunikace RS485

Zajišťuje kompletní komunikaci po sběrnici RS485 s hlídačem izolačního stavu. Blíže je obsluha popsána ve zvláštní kapitole Obsluha sběrnice RS485.

#### 4. Podprogram inicializace a kontroly CAN

Provádí stavovou inicializaci sběrnice CAN. Dále nastavuje a vysílá chybová hlášení (EMCY) na sběrnici CAN. Slouží jako kontrolní mechanizmus pro kontrolu výpadku komunikace mezi převodníkem a hlídačem.

#### 5. Nastavení výstupů (signalizace LED)

Provádí nastavování signalizace pro uživatele. Informuje například o běhu programu, průběhu komunikace, chybových stavech atp.

### 4.3 Obsluha přerušení programu

Za nezávislé algoritmy, které poběží v rámci programu lze považovat:

#### 1. Přetečení časovače s taktem 100 us

Přerušení, které je pravidelně voláno každých 100 us a vytváří tak interní unsigned 16 bit softwarové časovače pro takt 100 us, 1 ms, 100 ms, 1 s. Toto přerušení má nejvyšší prioritu ze všech.

#### 2. Příjem a vysílání na sběrnici CAN

Skupina přerušení, které zajišťují kompletní obsluhu komunikace s nadřízeným systémem. Zajišťují včasnou reakci na požadavky řídící jednotky. Blíže je popsáno v samostatné kapitole.

#### 3. Watchdog timer, pro hlídání zacyklení programu

Modul programu, který zajišťuje automatický reset programu, pokud jednou za dvě sekundy nedojde k občerstvení watchdog. Občerstvení se děje z běžné pracovní smyčky.

#### 4.4 Obsluha sběrnice RS485

Vzhledem k nutnosti reagovat na sběrnici CAN rychle, bude část komunikace po RS485 postavena jako nezávislý algoritmus, který bude periodicky vyčítat data z hlídače. Tato data budou ukládána do vyhrazené paměti RAM, odkud je bude přebírat algoritmus sběrnice CAN. Tzn. mezi sběrnicemi nebude žádná přímá vazba požadavek – odpověď. Obě sběrnice vůči sobě poběží kompletně asynchronně.

Hlavní funkcí převodníku pro komunikaci s hlídačem RS485 je nalézt hlídač na sběrnici, vyčíst z něj identifikační data a cyklicky vyčítat data měření a nastavení. Funkci komunikace na sběrnici RS485 lze zjednodušit do tří pracovních režimů. V prvním režimu jde o samotné nalezení hlídače na sběrnici. V druhé fázi se vyčítají identifikační data hlídače. Poslední, třetí fáze komunikace, shromažďuje data měření a nastavení z hlídače.

Přehledněji vnitřní funkci komunikace po RS485 zobrazují následující diagramy.

#### 4.4.1 Diagramy komunikace na sběrnici RS485

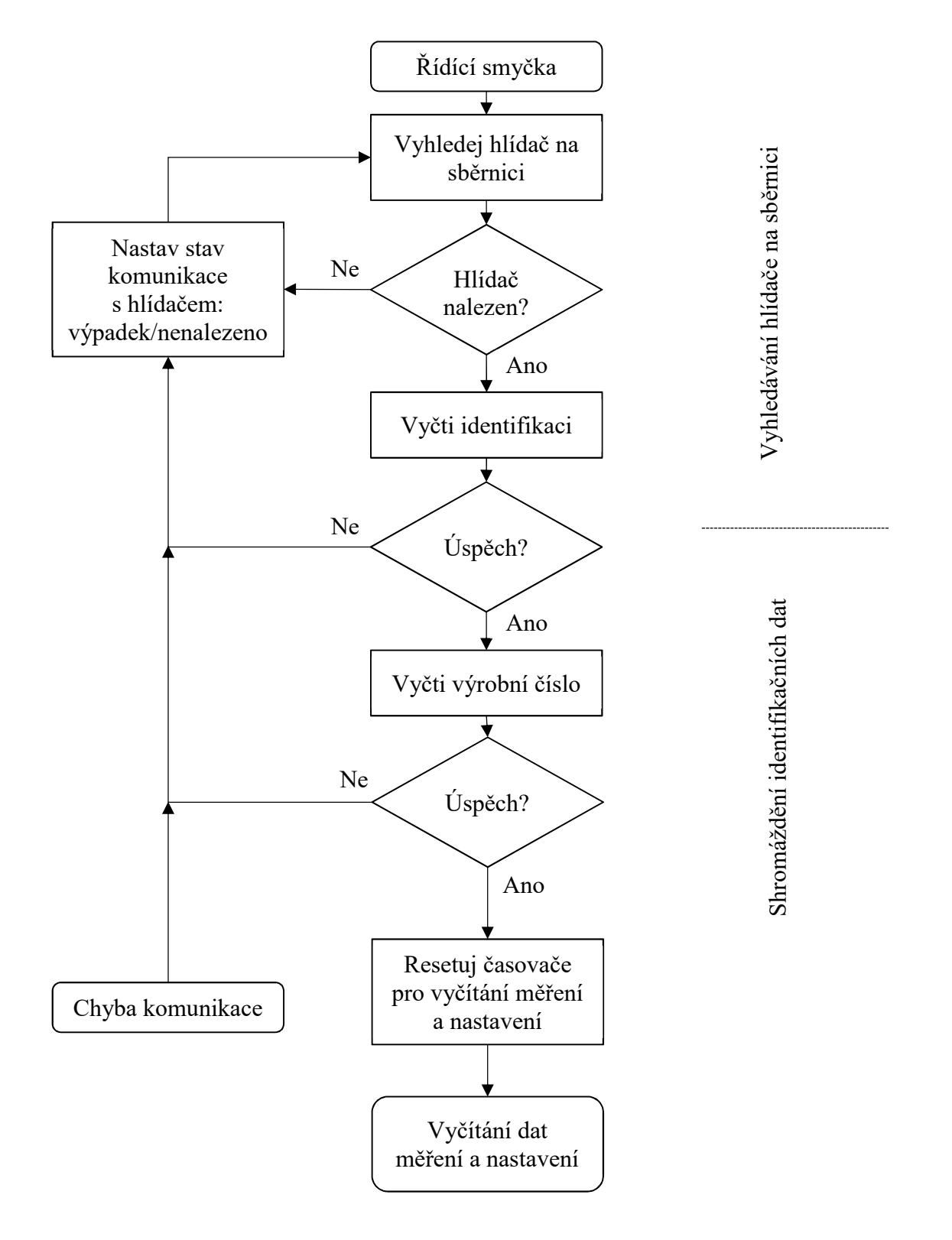

Diagram 2, Funkce komunikace na sběrnici RS485, část A

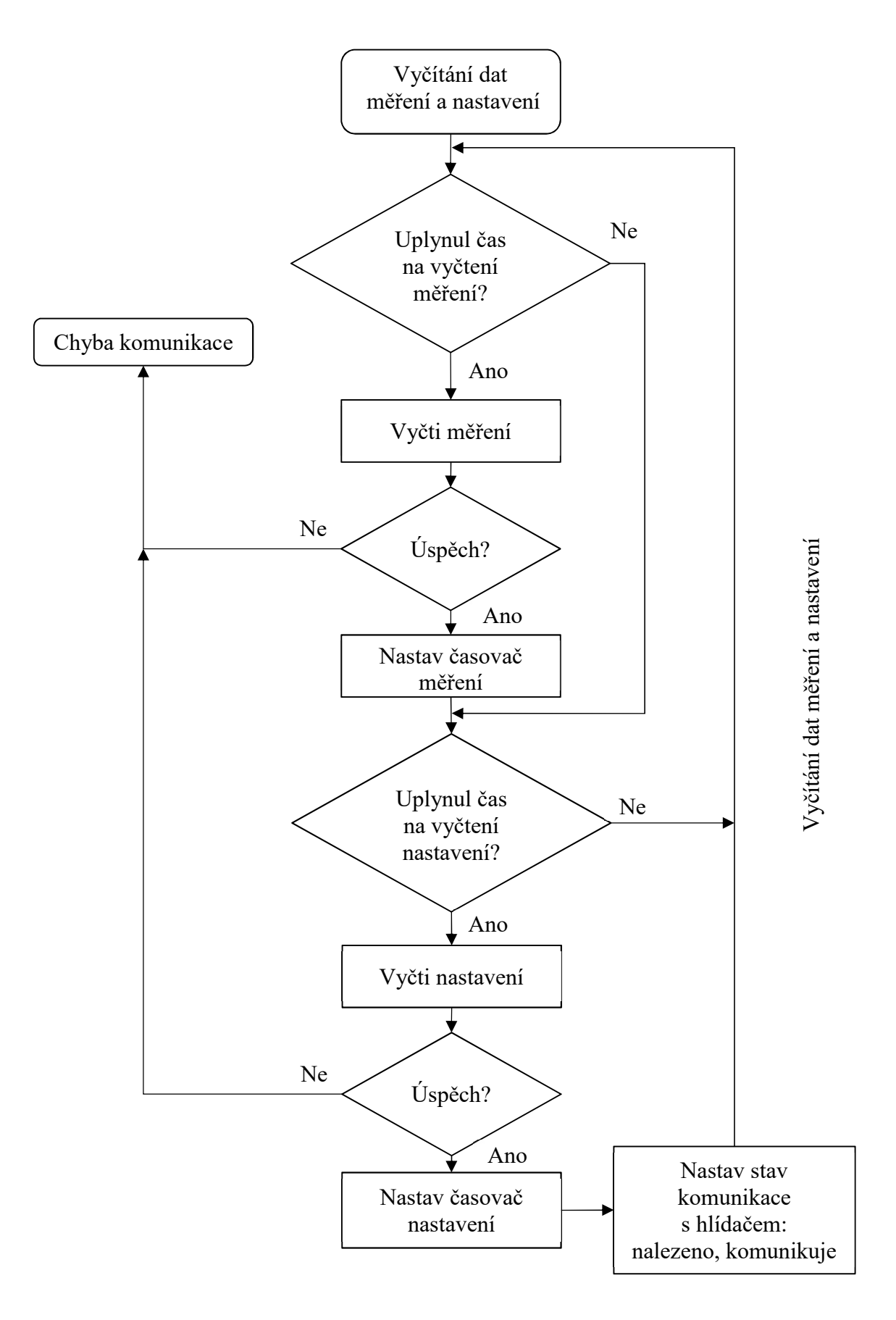

Diagram 3, Funkce komunikace na sběrnici RS485, část B

#### 4.4.2 Podrobný popis funkce komunikace na sběrnici RS485

Tato podkapitola shrnuje a doplňuje výše uvedené diagramy.

#### 1. Vyhledávání hlídače na sběrnici

Úvodní část komunikačního algoritmu. V momentě spuštění / výpadku komunikace s hlídačem nemá převodník k dispozici informaci o tom, na jaké adrese se hlídač na sběrnici RS485 nachází. Úkolem této části je tedy najít hlídač na možném rozsahu (adresa 1 až 126).

Fyzicky je komunikace prováděna jako série pokusů o navázání komunikace. Převodník vysílá požadavek typu QUERY (dotaz na přítomnost). Po vyslání požadavku na adresu č. 1 čeká 50 ms na odpověď. Pokud do této doby odpověď z adresy 1 nepřijde, považuje ji za neobsazenou a pokračuje dotazem na adresu 2.

Pokud odpověď z adresy dorazí, považuje převodník hlídač za nalezený a přechází do fáze vyčítání identifikace.

#### 2. Shromáždění identifikačních dat

Po nalezení hlídače na sběrnici zahájí převodník vyčtení identifikačních dat. Konkrétně jde o telegramy typu IDENT (vyčtení 21 byte dlouhého identifikačního řetězce) a telegram NUMBER (vyčtení výrobního čísla hlídače). Čtení těchto dat se děje okamžitě, bez větších prodlev, v co nejrychlejším možném sledu. Tzn. mezi telegramy je vložena pouze minimálně nutná mezera (cca 10 ms).

#### 3. Vyčítání dat měření a nastavení

Tato cyklická část software se věnuje vyčítání samotných dat měření a nastavení. Data měření jsou data čtená telegramy MEAS, tzn. hodnoty fyzikálních veličin (typicky izolační odpor), které hlídač měří. Druhými telegramy – SETTINGS je pravidelně vyčítáno nastavení hlídače. Konkrétní hodnoty jsou popsány v závěrečné kapitole manuálu každého z typů hlídače HAKEL.

Vzhledem k malé četnosti změn (hlídače mají reakční časy na měření v řádu sekund) je vyčítání dat měření realizováno jednou za 500 ms. Data nastavení jsou pak vyčítána s periodou 15 sec.

V případě výpadku komunikace se algoritmus automaticky vrací do fáze č. 1 a je signalizován výpadek komunikace pomocí LED diody, případně chybového registru CAN.

#### 4.5 Obsluha sběrnice CAN

Obsluhu sběrnice CAN lze rozdělit na tři části. První část je částí inicializační a kontrolní, která se děje automaticky po zavedení programu v rámci hlavní smyčky programu. Druhou částí je obsluha požadavků typu SDO případně NMT. Tyto požadavky jsou řešeny v rámci přerušení CAN RX. Toto přerušení je voláno, pokud řadič zjistí přítomnost nové zprávy v bufferu příjmu sběrnice CAN. Třetí částí je periodická obsluha automatického vysílání, tedy obsluha požadavků typu PDO a Heartbeat. Tyto požadavky jsou vysílány v rámci přerušení časovače TMR1, po uplynutí doby mezi opakováními. Funkci opět lze jednoduše popsat pomocí diagramů.

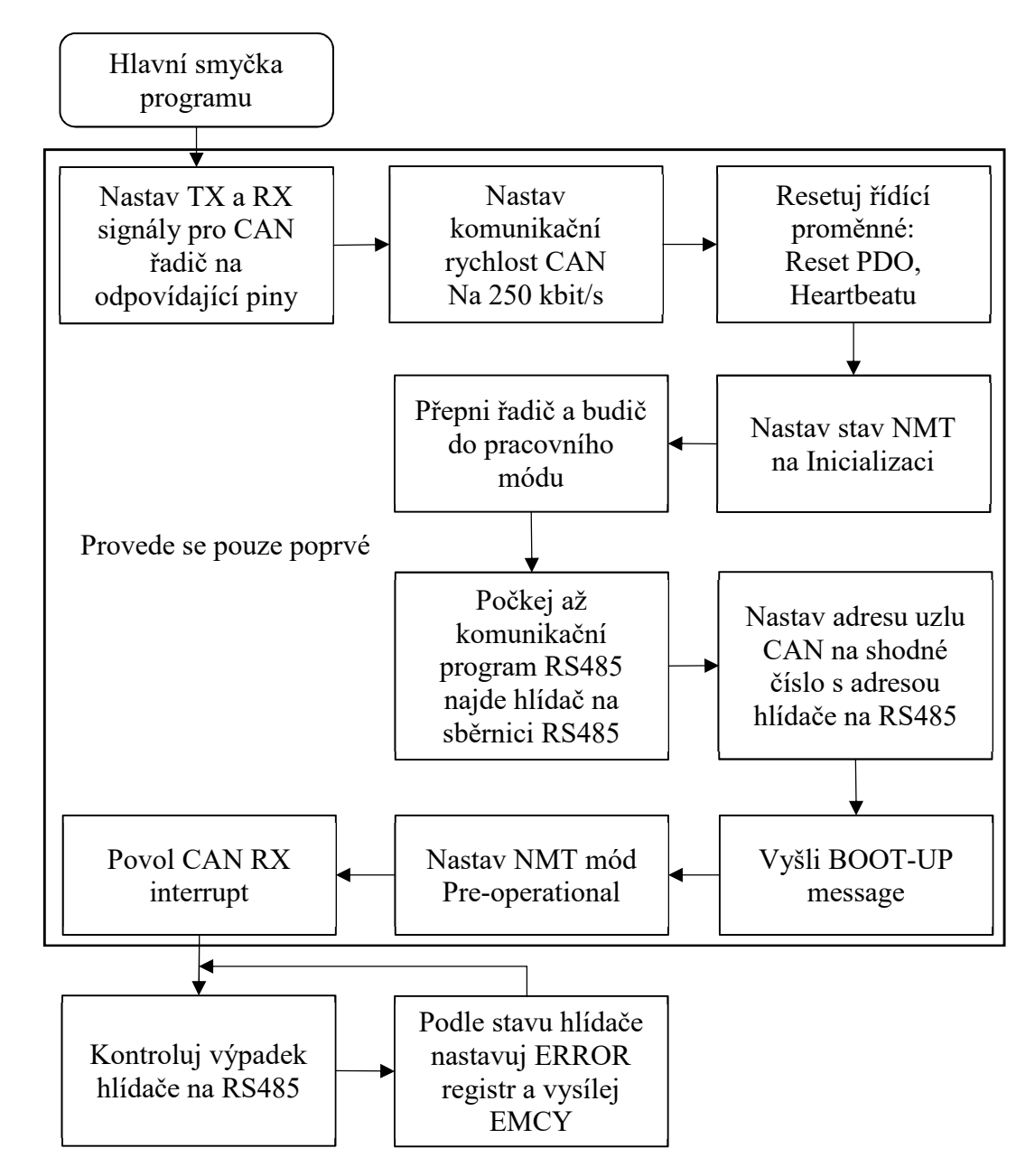

Diagram 4, Algoritmus inicializace a kontroly CAN

#### 4.5.1 Diagramy komunikace na sběrnici CAN

Druhý diagram CAN představuje podprogram, konaný při přerušení CAN RX, tj. přerušení při příchodu zprávy po lince CAN.

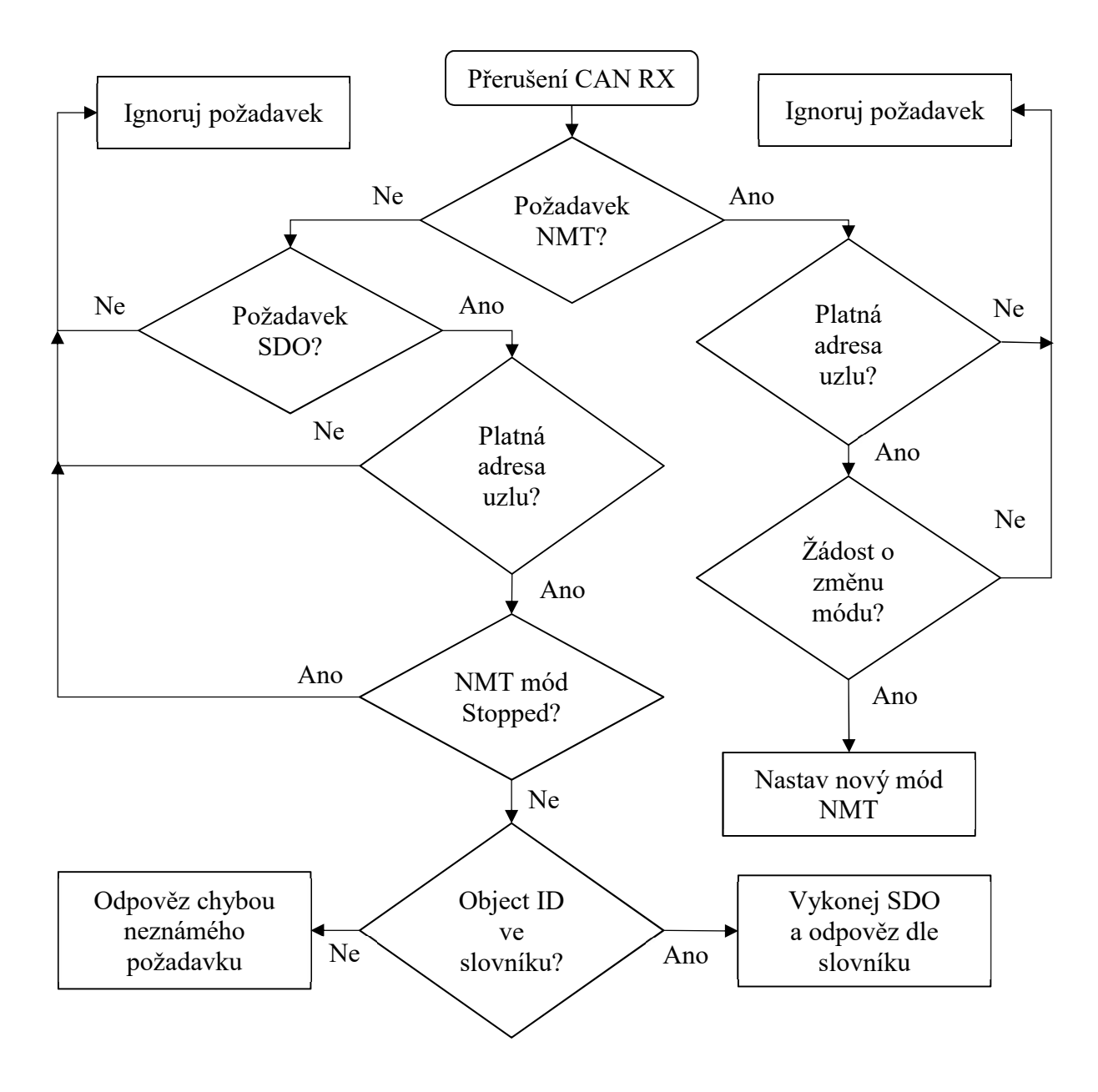

Diagram 5, Zpracování požadavků CAN SDO a NMT pro přerušení CAN RX

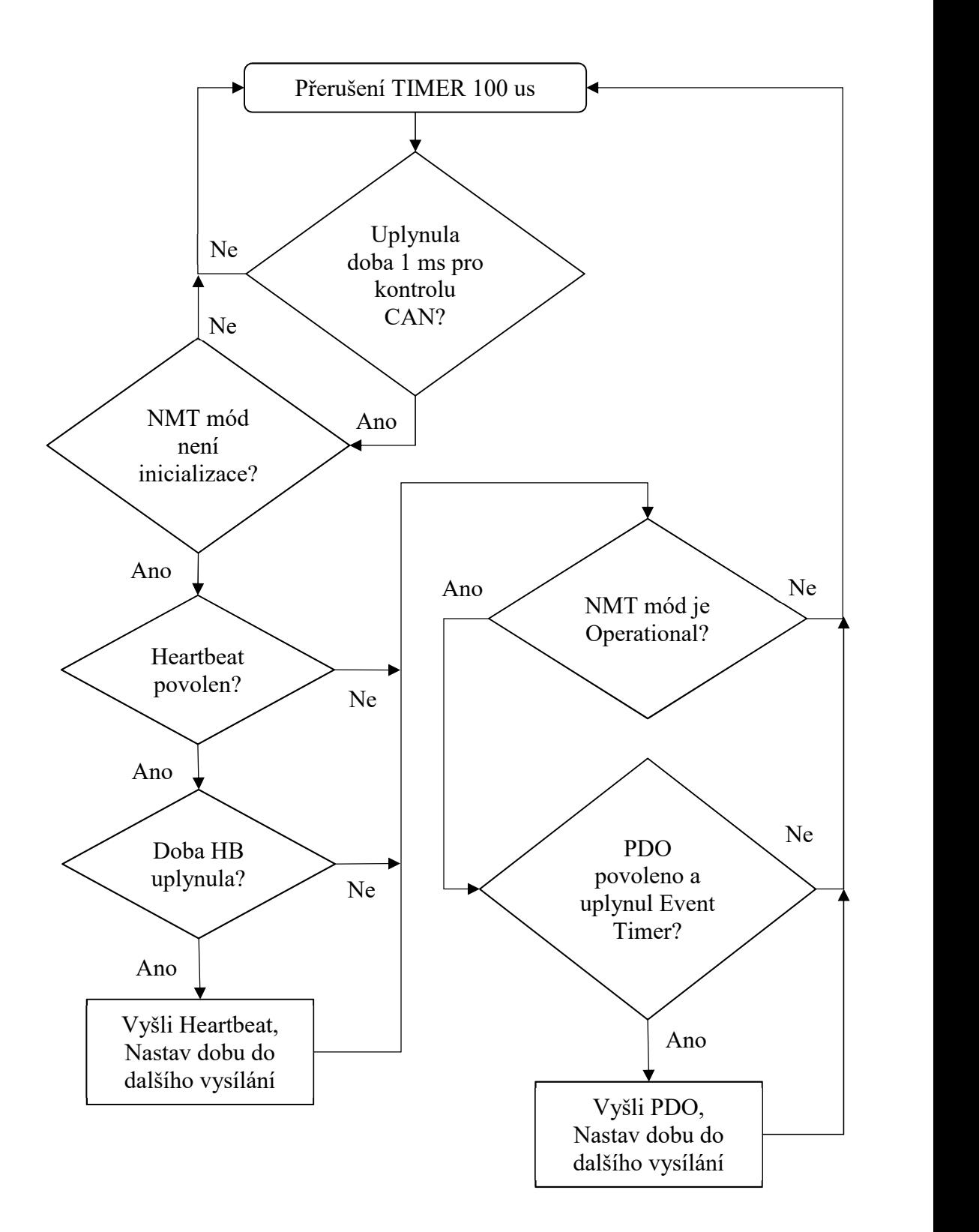

Třetí diagram pro sběrnici CAN reprezentuje funkci, volanou v rámci časovače TIMER.

Diagram 6, Funkce vysílání Heartbeatu a PDO sběrnice CAN

#### 4.5.2 Podrobný popis funkce sběrnice CAN

#### 1. Algoritmus inicializace a kontroly CAN

V této části programu nejprve dochází k nastavení řadiče CAN. Řadič je součástí procesoru, jako jeho přímo konfigurovatelná periferie. Řadič je po resetu vypnutý, budič je v módu "listening only".

Program musí zařídit správné nastavení komunikační rychlosti pro sběrnici. Toho je docíleno pomocí interní PLL násobičky a následných děliček, které jsou vyhraněné pouze pro tento účel. Díky tomu je rychlost nastavena přesně na 250 kbit/s. Rychlost komunikace je závislá přímo na pracovních hodinách jádra procesoru.

Následně je nastaven pracovní mód komunikace na tzv. inicializaci. Do defaultního nastavení jsou nastaveny parametry pro vysílání PDO a Heartbeatu. PDO i Heartbeat jsou vypnuté a je nutné je následně nastavit pomocí SDO.

Po této fázi program čeká, až bude nalezen hlídač na sběrnici RS485. Algoritmus CAN totiž přebírá jako adresu uzlu adresu hlídače ze sběrnice RS485 (hlídač má na sběrnici adresu např. 5, číslo uzlu na CAN bude 5). Pokud by hlídač nebyl na sběrnici RS485 nalezen, nebude převodník vůbec reagovat na povely sběrnice CAN. Po nalezení hlídače vysílá algoritmus automaticky BOOT-UP zprávu a dle standardu CAN OPEN přechází do tzv. pre-operational módu. V tuto chvíli program povoluje přijímací interrupt, a již reaguje na příkazy typu SDO.

Poslední funkcí algoritmu, ve které setrvává po celou dobu života programu, je hlídání výpadku hlídače na sběrnici RS485. Kdyby došlo k výpadku komunikace, nastaví tento podprogram automaticky ERROR Registr a zařídí jednorázové vyslání emergency EMCY zprávy. Pokud se hlídač na sběrnici opět objeví, dojde k vyslání zprávy EMCY znovu, s příznaky, že chyba již pominula.

#### 2. Zpracování požadavků CAN SDO a NMT pro přerušení CAN RX

Tato část je vykonávána automaticky v rámci přerušení CAN RX. Toto přerušení je voláno pouze v případě, že do bufferu řadiče dorazila nová zpráva, která má všechny formální znaky v pořádku (např. správný rámec, správné CRC apod.).

SDO příkazy (přístup do slovníku objektů) jsou popsány v následující kapitole, kde je samotný slovník objektů rozepsán. Reakce na SDO probíhá pouze v případě, že není převodník v NMT stavu STOPPED. Tzn. reakce na SDO probíhá pouze ve stavu OPERATIONAL a PRE-OPERATIONAL.

Zbytek funkce algoritmu je zřejmý z diagramu.

#### 3. Funkce vysílání Heartbeatu a PDO sběrnice CAN

Tato část programu je volána v rámci přerušení časovače. Časovač TIMER je volán s taktem 100 us. Jednou za deset taktů (jednou za 1 ms) je navíc zkontrolován stav vysílání automatických zpráv na sběrnici CAN.

Pokud podprogram zjistí, že je povolen Heartbeat a uplynula doba k jeho vyslání, je zpráva automaticky vyslána v rámci tohoto přerušení. Obdobně je to s PDO. V diagramu byla funkce vysílání zjednodušena na jedno PDO, ve skutečnosti je tento algoritmus cyklicky proveden pro všechna použitá PDO.

# 5 Slovník objektů

Každé zařízení, komunikující pomocí standardu CAN OPEN, musí mít vytvořen tzv. slovník objektů (anglicky Object Dictionary). Jedná se o standardizovaný soubor, který popisuje, jaká data a v jakých formátech se dají ze zařízení číst/zapisovat po sběrnici CAN. Tento soubor je následně použit pro usnadnění zapojení do systému CAN OPEN.

Existuje několik formátů, ve kterých lze slovník objektů předat uživateli zařízení. V rámci práce bylo zvoleno pravděpodobně nejstandardnější řešení v podobě \*.EDS souboru.

Jako velice užitečný a uživatelsky přívětivý nástroj se ukázal program CANeds od firmy VECTOR. Nástroj umožňuje zdarma nejenom otevírat EDS soubory, ale také má nástroj pro jejich kontrolu a umožňuje pohodlné vytváření těchto souborů.

| <sup>End</sup> Vector CANeds - [C:\Users\micha\OneDrive\Skola\Bakalarka\CAN\EDS\485_2_CAN_EDS_v5.eds] |                                                                       |
|----------------------------------------------------------------------------------------------------|-----------------------------------------------------------------------|
| File Edit View Database Check Network Options Window Help                                             |                                                                       |
| □ 2 日<br>人名哈尼<br>00000000                                                                             | 2 <sup>2</sup><br><b>BX 的</b><br>期里<br>Ş<br>83<br>$\mathbb{K} \gamma$ |
| <b>Object Dictionary</b><br>File Information Device Information Dummy Usage Type Definitions          |                                                                       |
| <b>E-B</b> Database                                                                                   | $\Box$ 485_2_CAN_EDS_v5.eds                                           |
| 1000 Device Type                                                                                      | <b>ELE</b> Object Dictionary                                          |
| 1001 Error Register                                                                                   | 1000 Device Type                                                      |
| 1002 Manufacturer Status Register                                                                     | 1001 Error Register<br>Cin                                            |
| 1003 Predefined Error Field                                                                           | 1008 Manufacturer Device Name<br>ر پ                                  |
| 1005 COB ID SYNC                                                                                      | Manufacturer Hardware Version<br>$\Box$<br>1009                       |
| 1006 Communication Cycle Period                                                                       | Manufacturer Software Version<br><b>Coli</b><br>100A                  |
| 1007 Synchronous Window Length                                                                        | 1017 Producer Heartbeat Time<br>۰Ü                                    |
| 1008 Manufacturer Device Name                                                                         | 1018 Identity Object                                                  |
| 1009 Manufacturer Hardware Version                                                                    | 1800 Transmit PDO 1 Communication Parameter (Measuring CN1)           |
| 100A Manufacturer Software Version                                                                    | 1801 Transmit PDO 2 Communication Parameter (Measuring CN2)           |
| 100C Guard Time                                                                                       | 4. 1400 Transmit PDO 1 Mapping Parameter (Measuring CN1)              |
| 100D Life Time Factor                                                                                 | 1401 Transmit PDO 2 Mapping Parameter (Measuring CN2)                 |
| 1010 Store Parameter Field                                                                            | 2000 Setting Count<br>$\Box$                                          |
| 1011 Restore Default Parameters                                                                       | 2001<br>Setting CN1<br>$E - 1$                                        |
| 1012 COB ID Time Stamp                                                                                | 2002 Setting CN2<br>中山                                                |
| 1013 High Resolution Time Stamp                                                                       | 2003 Setting CN3<br>$+1$                                              |
| $-$ <b>O</b> 1014 COB ID EMCY                                                                         | 2004<br>Setting CN4<br>$+1$                                           |
| 1015 Inhibit Time Emergency                                                                           | 2005 Setting CN5<br>$+ - 1$                                           |
| 1016 Consumer Heartbeat Time                                                                          | 2006 Setting CN6<br>$+ -$                                             |
| 1017 Producer Heartbeat Time                                                                          | 2007<br>Setting CN7<br>$+$ 0                                          |
| 1018 Identity Object                                                                                  | 2008 Setting CN8<br>$+1$                                              |
| 1019 Synchronous counter overflow value                                                               | 2009 Setting CN9<br>$-1$                                              |
| 1020 Verify Configuration                                                                             | Setting CN10<br>ci - Ch<br>200A                                       |
| 1021 Store EDS                                                                                        | 2100 Measuring Count<br>Ch                                            |
| 1022 Storage Format                                                                                   | 2101 Measuring CN1<br>GI-LI                                           |
| 1023 OS Command                                                                                       | 12 2102 Measuring CN2                                                 |
| 1024 OS Command Mode                                                                                  | 2103 Measuring CN3<br><b>FI-LIN</b>                                   |
| <b>ED 1025</b> OS Debug                                                                               | 2104 Measuring CN4<br>$\Box$                                          |
| 1026 OS Prompt                                                                                        | 1 2105 Measuring CN5                                                  |
| 1027 Module List                                                                                      | 2106 Measuring CN6<br>中一山                                             |
| 1028 Emergency Consumer                                                                               | 2107 Measuring CN7<br>$+ - 1$                                         |
| 1029 Error behaviour                                                                                  | <b>E-Ch</b> 2108 Measuring CN8                                        |
| $-$ 1F00 Request SDO(c to s)<br>$Fh$ 1501 Delease CDO(s to s)                                         | 1 2109 Measuring CN10                                                 |
| ≺                                                                                                    | <b>E Ch</b> 210A Measuring CN11                                       |
| $\vert x \vert$<br><b>D</b> Loading Checker                                                           |                                                                       |
| □<br>Use database 'C:\Program Files (x86)\Vector CANeds 3.6.92\CANchkEDS\v301.codb'                   |                                                                       |
| Use database 'C:\Program Files (x86)\Vector CANeds 3.6.92\CANchkEDS\v302.codb'                        |                                                                       |
| CANchkEDS 2.3.19<br>×                                                                                 |                                                                       |

Obrázek 10, Prostředí Vector CANeds

# 5.1 Povinné objekty

Jedná se o objekty, které jsou z hlediska CAN OPEN povinné, každé zařízení kompatibilní se standardem CAN OPEN je musí splňovat. Konkrétně se jedná o objekty:

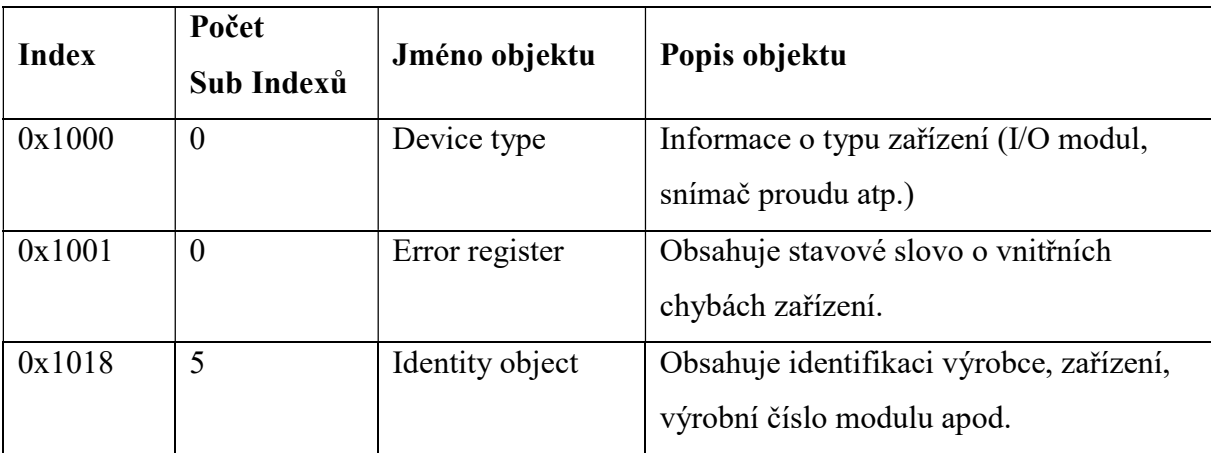

Tabulka 4, Povinné objekty CAN OPEN

# 5.2 Volitelné objekty

Sada standardizovaných objektů, dle standardu CAN OPEN, které mohou a nemusí být ve slovníku objektů použity. Převodník používá tyto objekty:

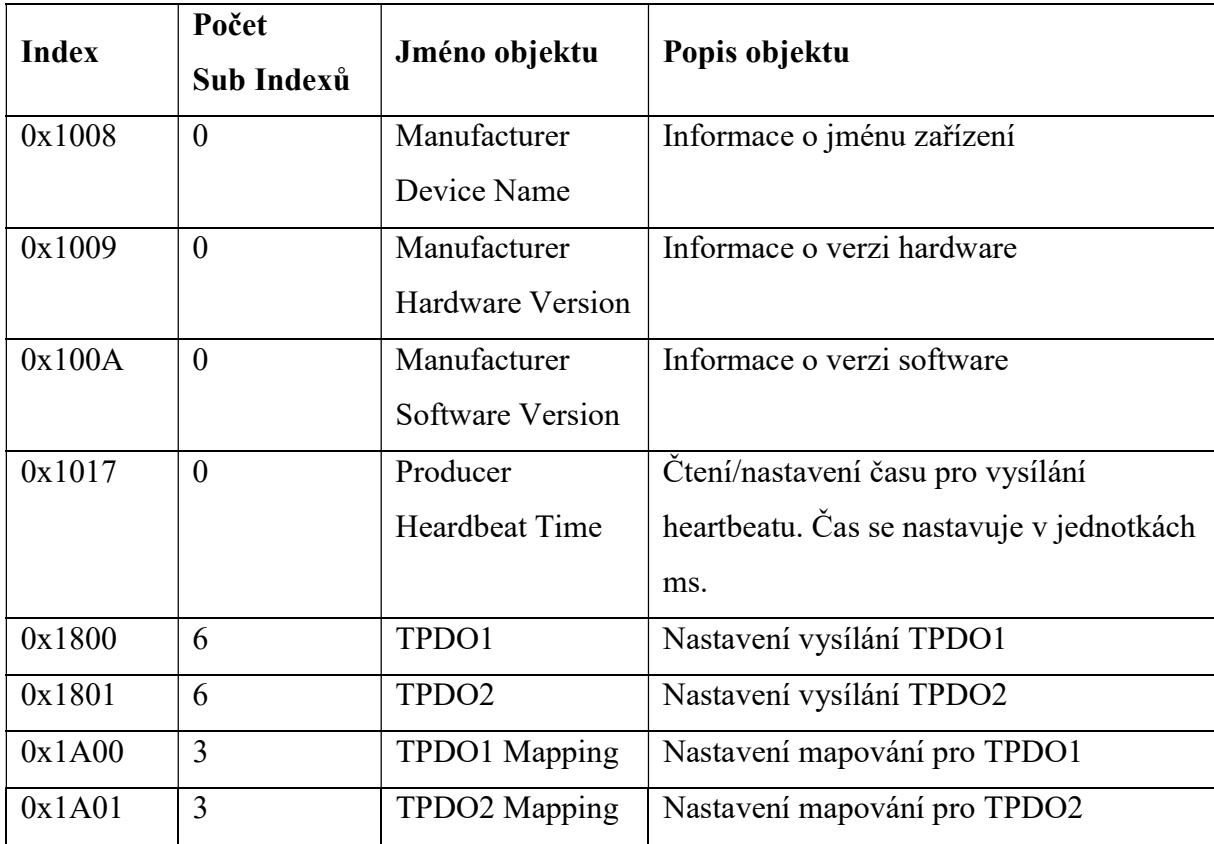

Tabulka 5, Volitelné objekty CAN OPEN

# 5.3 Objekty výrobce

Třetí skupina objektů, které jsou přípustné ve standardu CAN OPEN, jsou objekty výrobce (Manufacturer Objects). Konkrétně jde o skupinu objektů, které jsou vymezena ID od čísla 0x2000.

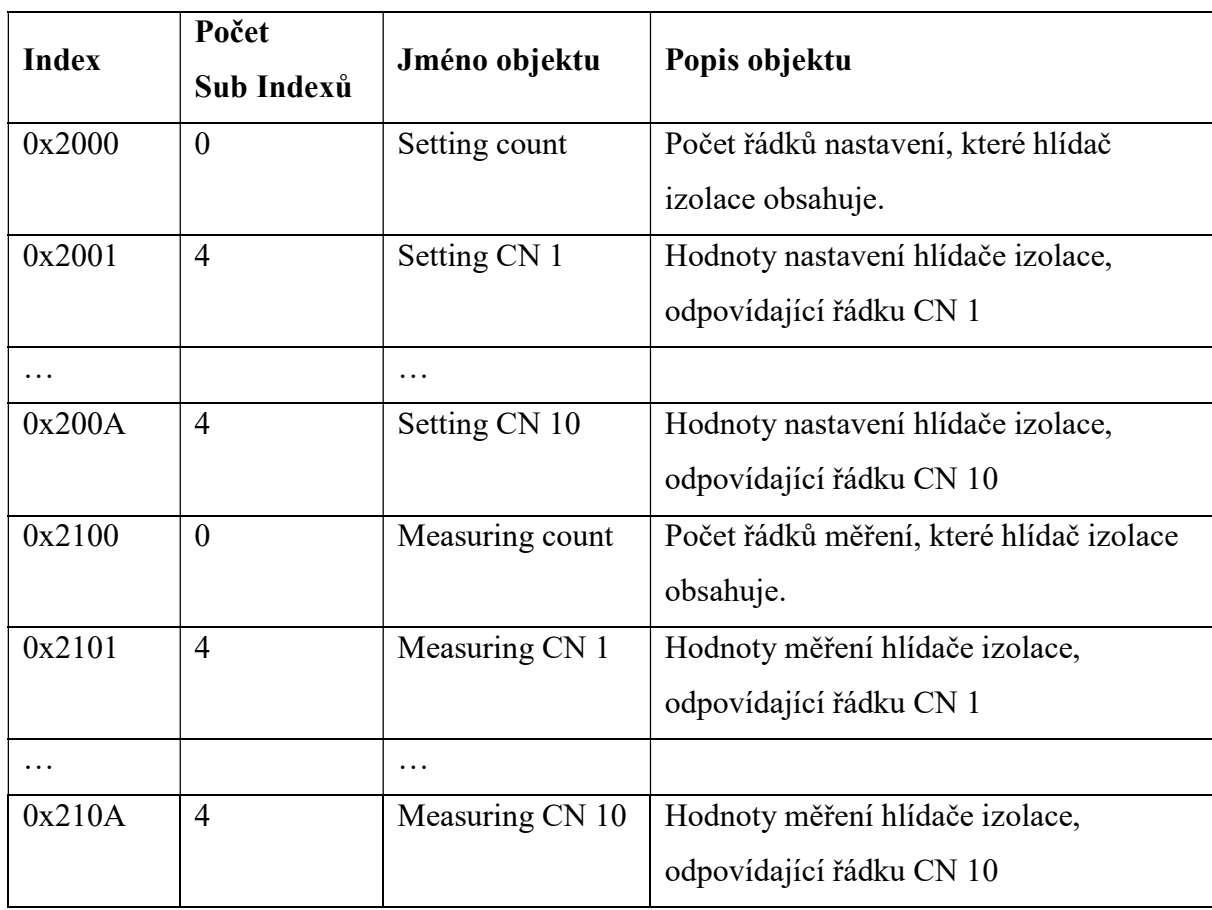

Převodník využívá tyto objekty:

Tabulka 6, Objekty výrobce CAN OPEN pro převodník

Objekty Setting Count a Measuring Count jsou přenášeny jako UINT32 číslo. Objekty Setting CN\* a Measuring CN\* jsou přenášeny jako trojice 4 bytových hodnot (subindex 1 až 3), a to ve shodném tvaru ve kterém je popisuje Programovací manuál pro protokol ISOLGUARD firmy HAKEL. Přenášená data se tedy dekódují shodně jako na sběrnici RS485 a není proto nutné popisovat jejich interpretaci zvláštním popisem.

# 5.3.1 Podoba přenášených dat Setting CN\*

Následující obrázky zachycují, v jaké podobě a datové struktuře jsou přenášena data čtení nastavení, pomocí SDO.

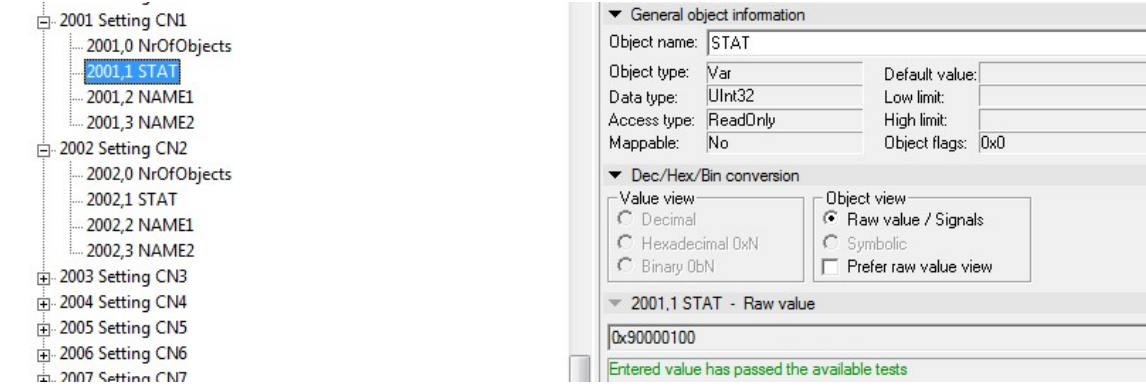

Obrázek 11, SDO Setting CN\*, Subindex 1, STAT

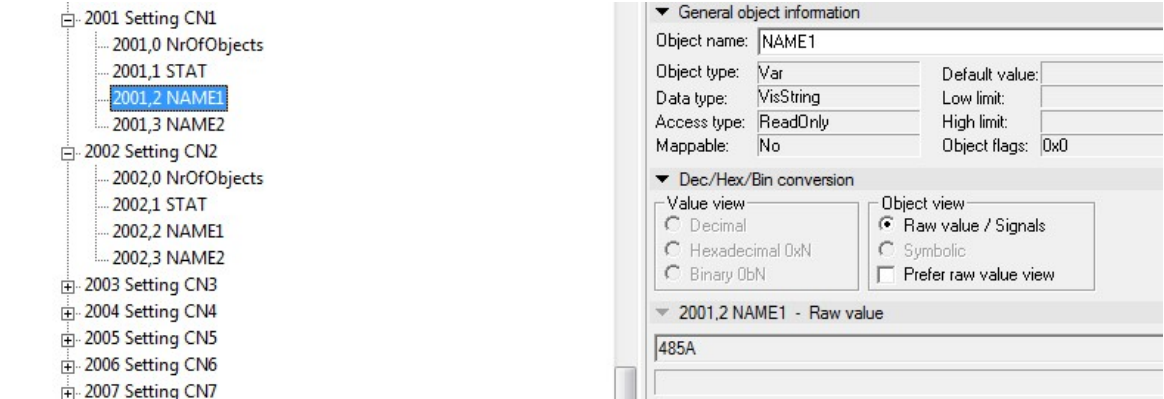

Obrázek 12, SDO Setting CN\*, Subindex 2, NAME1

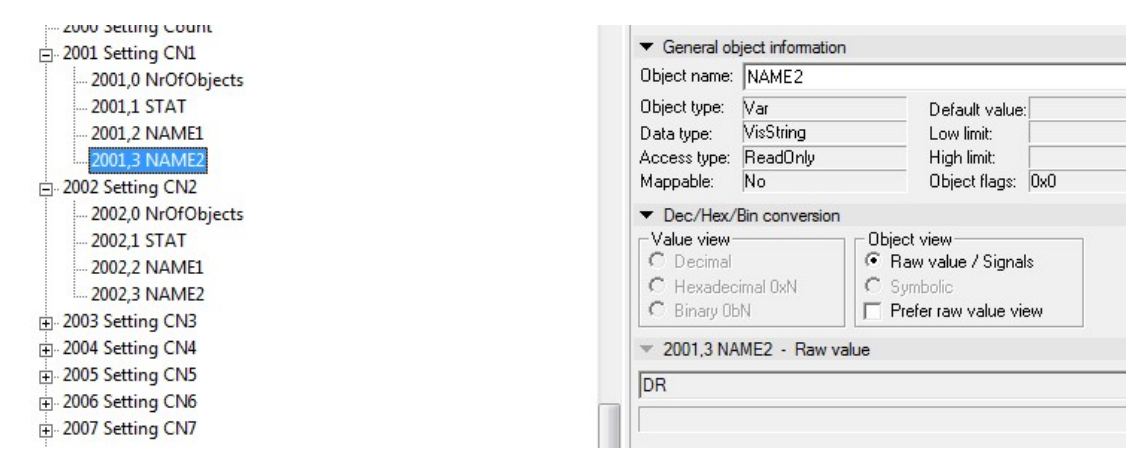

Obrázek 13, SDO Setting CN\*, Subindex 3, NAME2

# 5.3.2 Podoba přenášených dat Measuring CN\*

Následující obrázky zachycují, v jaké podobě a datové struktuře jsou přenášena data čtení měření, pomocí SDO.

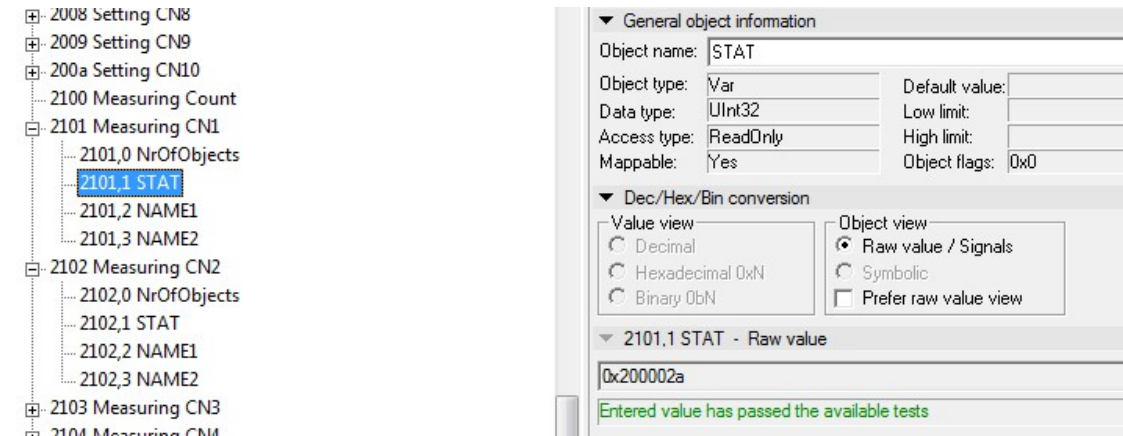

Obrázek 14, SDO Measuring CN\*, Subindex 1, STAT

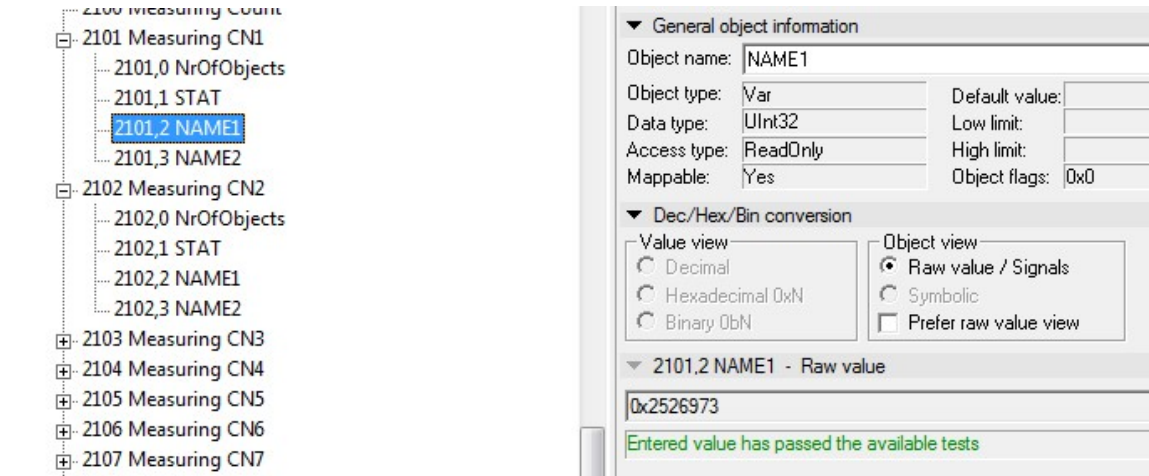

Obrázek 16, SDO Measuring CN\*, Subindex 2, NAME1

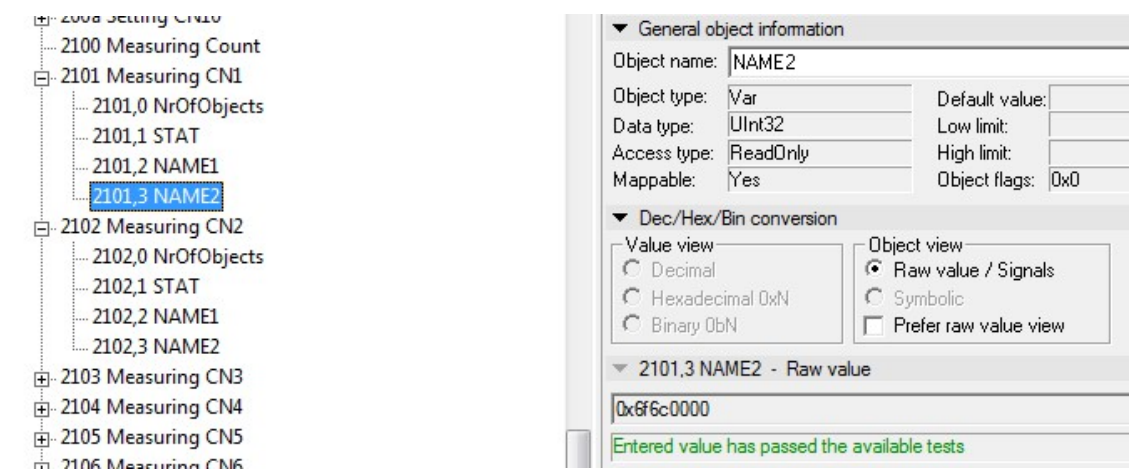

Obrázek 15, SDO Measuring CN\*, Subindex 3, NAME2

# 6 Ověření vlastností hardware

# 6.1 Mechanické provedení převodníku

Převodník byl zrealizován jako prototypová DPS. Deska plošného spoje je rozdělena na logické bloky, které jsou popsané v kapitole Schéma zapojení. Jako technologie výroby byl zvolen systém odfrézování vodivé vrstvy DPS pomocí gravírovací frézy. Tento systém umožňuje vytvořit prototypovou desku s vysokou přesností i rychlostí, a to jednoduše pomocí přímého exportu dat z návrhového systému.

Deska je oboustranná, s neprokovenými otvory. Otvory musejí být propojeny pomocí drátku. Aby byla zajištěna povrchová úprava, je deska ošetřena pájivým lakem.

V horní části převodníku je vidět izolovaná část sběrnice CAN, včetně přepínače pro nastavování zakončení sběrnice a pětipinové svorkovnice. Ve střední části je umístěna část galvanicky spojené sběrnice RS485 (třípinová svorkovnice), vlastní mikropočítač PIC33 se vstupními a výstupními prvky. Ve spodní části se pak nachází část zdrojů, tj. vstupní DC/DC měnič, včetně přepěťových a EMC ochran, a na jeho výstupní straně stabilizační kondenzátory a 3,3 V LDO stabilizátor.

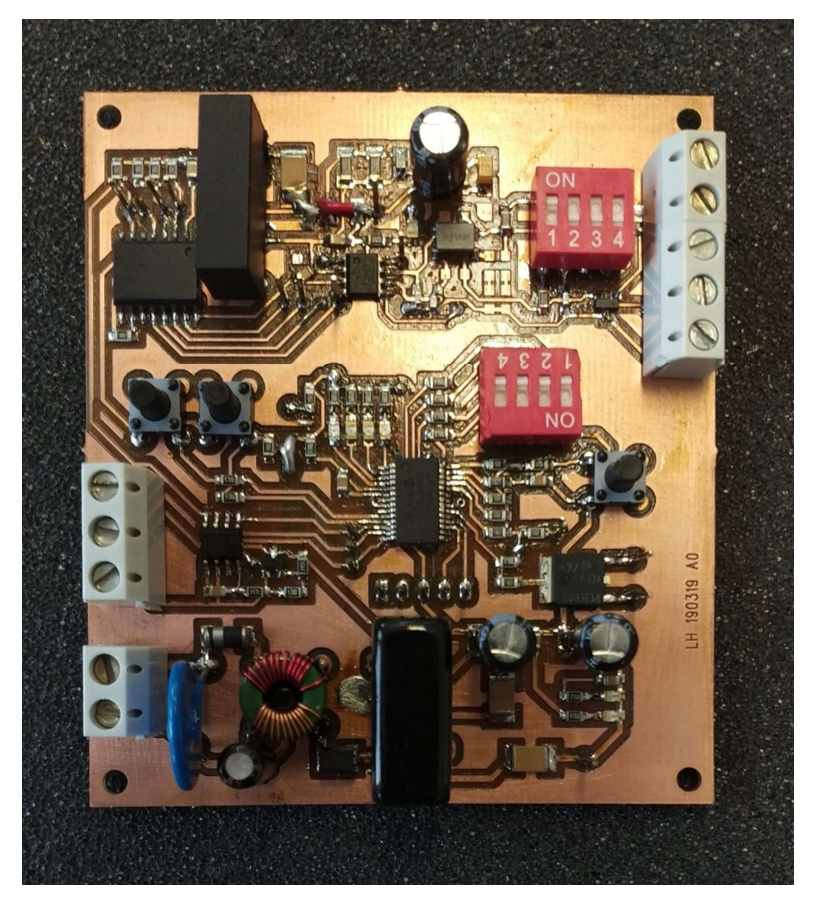

Obrázek 17, Převodník RS485 / CAN

### 6.2 Ověření vlastností napájecích zdrojů

Celkem se na převodníku nachází čtyři napěťové hladiny. První hladinou je hadina napájecí, tedy napětí přiváděné z externího zdroje. Převodník počítá s napájecím rozsahem 9 až 36 V DC. Z tohoto napájecího napětí je pomocí DC/DC měniče vytvářeno hlavní pracovní napětí 5 V. Z tohoto napětí je vytvářeno pomocí lineárního stabilizátoru napětí 3,3 V pro logiku. Dále je z napětí 5 V izolovaným zdrojem vytvářeno druhých 5 V pro napájení CAN modulu.

Zkouška by měla prokázat, že provoz převodníku nebude problematický ani při provozu z mezního napájecího napětí.

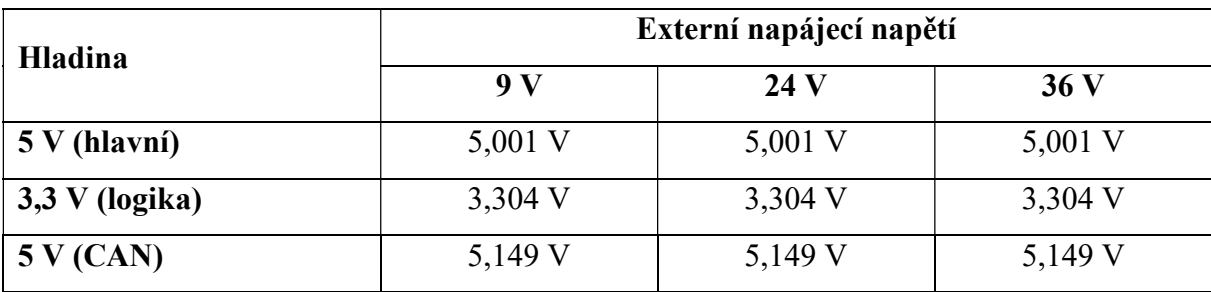

Tabulka 7, Ověření stability napěťových zdrojů převodníku

Druhým měřením, které lze realizovat při kontrole napájecích zdrojů, jsou odběry proudu.

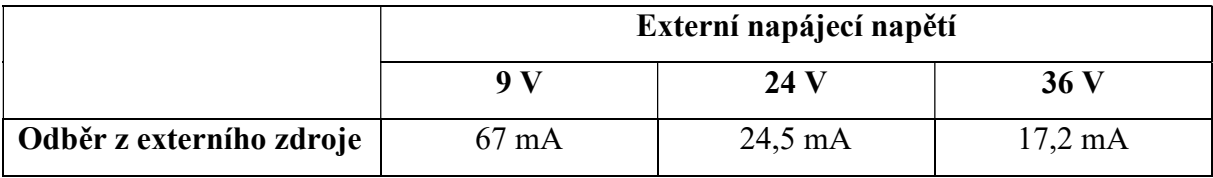

Tabulka 8, Ověření proudových odběrů převodníku

Z výše naměřených hodnot vychází, že odběr převodníku je maximálně  $36 * 17,2 * 10^{-3} = 0,62$  W. Potvrzuje se tak přesně odběr, který byl teoreticky spočítán v kapitole 2.6 Výběr napájecího zdroje.

Při zpětné kontrole lze jednoznačně prohlásit, že napájecí hladiny vyhovují předepsaným parametrům, a zvláště vstupní DC/DC měnič TRACO dokáže stabilizovat výstupní napětí s přesností na jednotku milivoltu, a to na celém napájecím rozsahu. Díky tomu jsou všechny tři výstupní napájecí hladiny naprosto stabilní.

#### 6.3 Ověření funkce mikropočítače

Funkce ověření mikropočítače spočívá primárně v tom, že s ním byla navázaná komunikace pomocí vývojových prostředků.

 Mikropočítač dsPIC33 bez potíží komunikuje s programátorem a vývojovým prostředím. Dále je ověřena funkce vnitřního taktu logického jádra procesoru. Procesor je nastaven, aby běžel z vnitřního FAST RC oscilátoru. Nastavená frekvence taktu je 8 MHz. Mikropočítač umožňuje, pomocí periferie REFCLKO, vnitřní takt připojit na výstupní port a tak ho zkontrolovat.

Z měření osciloskopu je patrné, že vnitřní oscilátor kmitá na frekvenci 7,97 MHz. Tuto skutečnost lze ještě ověřit výpočtem, kdy ručním odečtem doby periody dostáváme čas 125,6 ns. Po přepočtu na frekvenci pak výsledkem je 7 961 783 Hz.

Výsledky se shodují, procesor běží s taktem 8 MHz.

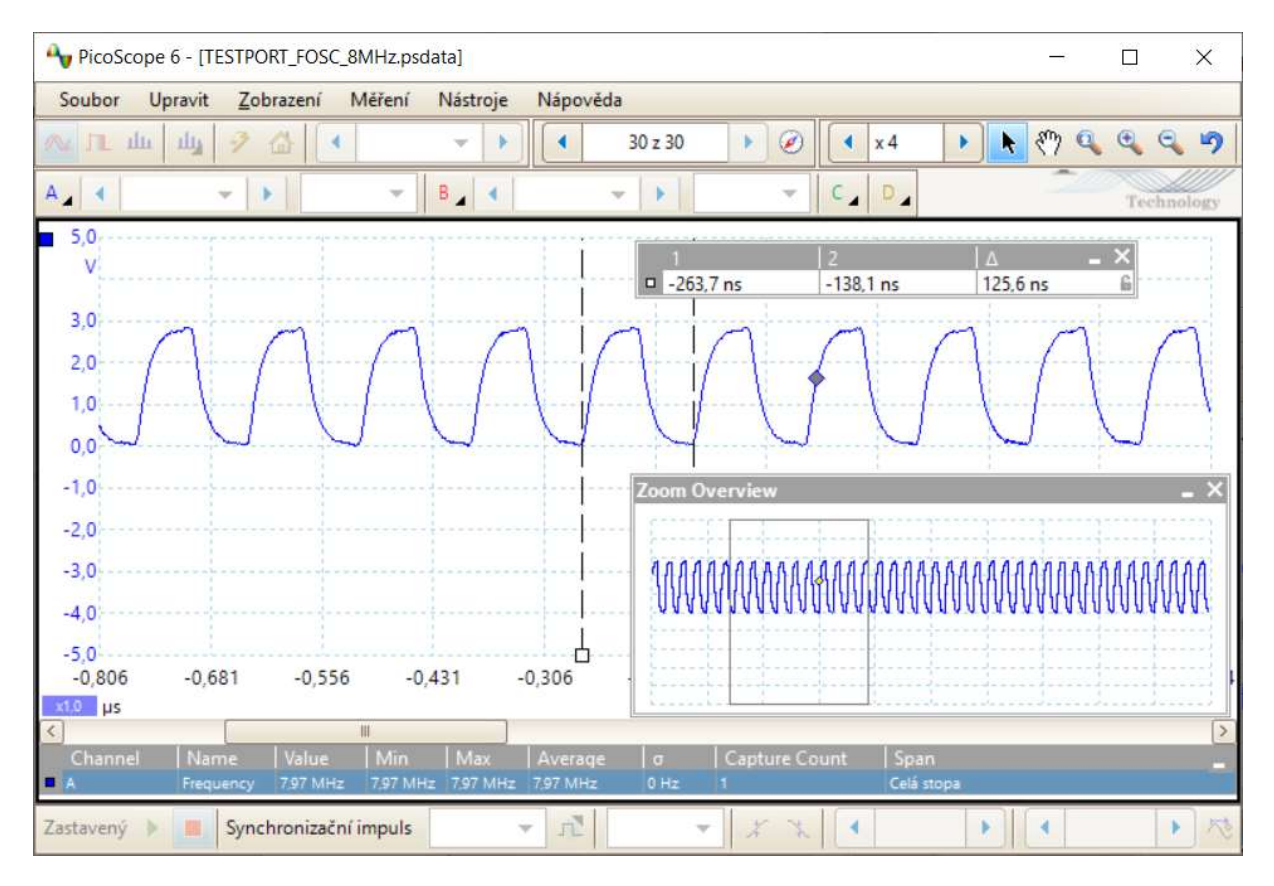

Obrázek 18, Oscilátor pro takt mikropočítače

### 6.4 Ověření funkce řadiče a budiče sběrnice RS485

Pro tuto zkoušku je k převodníku připojen hlídač izolačního stavu HAKEL HIG93T/24. Tento hlídač je na sběrnici RS485 v pozici slave a čeká, až bude osloven převodníkem.

Ověření toho, že proces komunikace po sběrnici RS485 správně funguje bude ověřen pomocí dvou nezávislých nástrojů. Jedním z nástrojů je převodník PAPOUCH SB485L (RS485/USB), připojený k PC. Druhým nezávislým nástrojem je osciloskop s logickým analyzátorem PicoScope 3000.

Zkouška by měla prokázat, že data, která se převodník snaží vysílat, jsou správná, ve správné komunikační rychlosti a že je dodržováno časování na sběrnici, určené vlastním protokolem ISOLGUARD. Ověření je tedy realizováno systémem kontroly vysílání a příjmu jedné dvojice komunikačních telegramů. První telegram ve směru Převodník → Hlídač, druhý pak odpověď ve směru Hlídač → Převodník. Následně budou porovnána data z převodníku (kontrola dat debuggerem v RAM), data z externího převodníku a data z osciloskopu. Pokud se data budou shodovat, je funkce sběrnice RS485 ověřena.

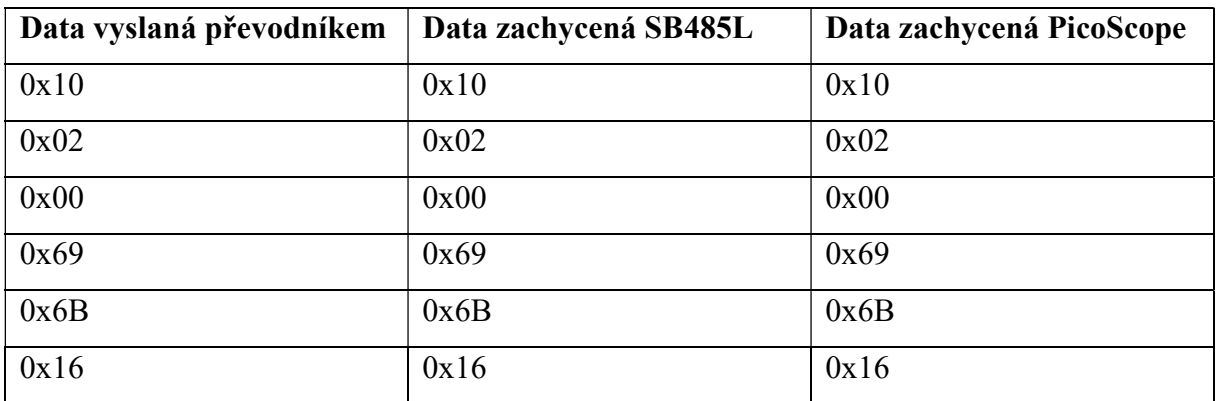

Tabulka 9, Vysílání RS485 směr Převodník → Hlídač

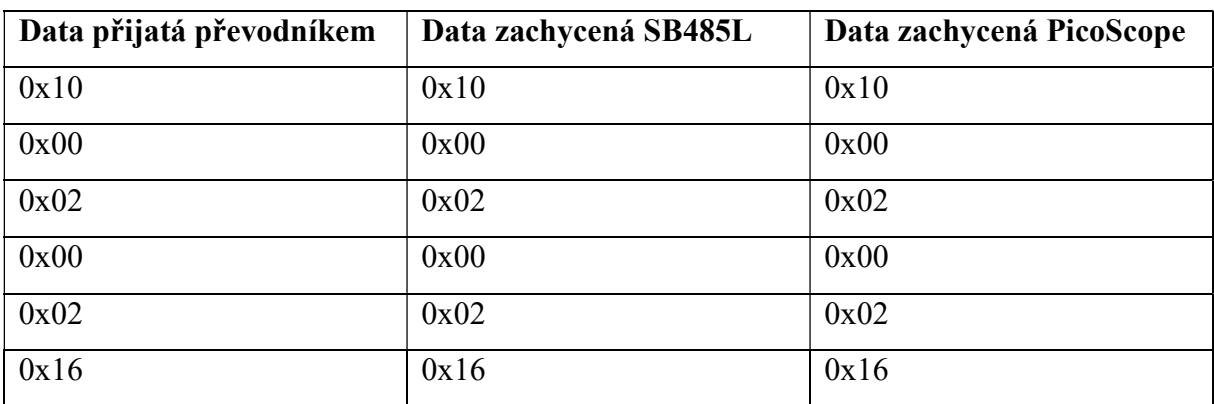

Tabulka 10, Příjem RS485 směr Hlídač → Převodník

| File           | <b>D</b> Ultra Serial Port Monitor<br>Window Help<br>Edit View Tools                  |                               |    |                        |                               | □ | × |
|----------------|---------------------------------------------------------------------------------------|-------------------------------|----|------------------------|-------------------------------|---|---|
| $\blacksquare$ | COM4<br>9600<br>$\sim$                                                                | $\vee$ Even $\vee$ 8 $\vee$ 1 |    | DR RS                  | $\blacksquare$ $\blacksquare$ |   |   |
|                | Send [Hex: Ln:551 Col:12 Sel 4 X   [16:11:41 ---] 10 02 00 69 6B 16 10 00 02 00 02 16 |                               |    |                        |                               |   |   |
|                |                                                                                       |                               |    |                        |                               |   |   |
| q<br>At        |                                                                                       | $\bigoplus$ $\bullet$         | At |                        |                               |   |   |
| F1 for help    | TX: 0                                                                                 | RX: 36296                     |    | Hex: Ln:1 Col:12 Sel:0 |                               |   |   |

Obrázek 19, Vysílání a příjem na RS485, kontrola převodníkem SB485L

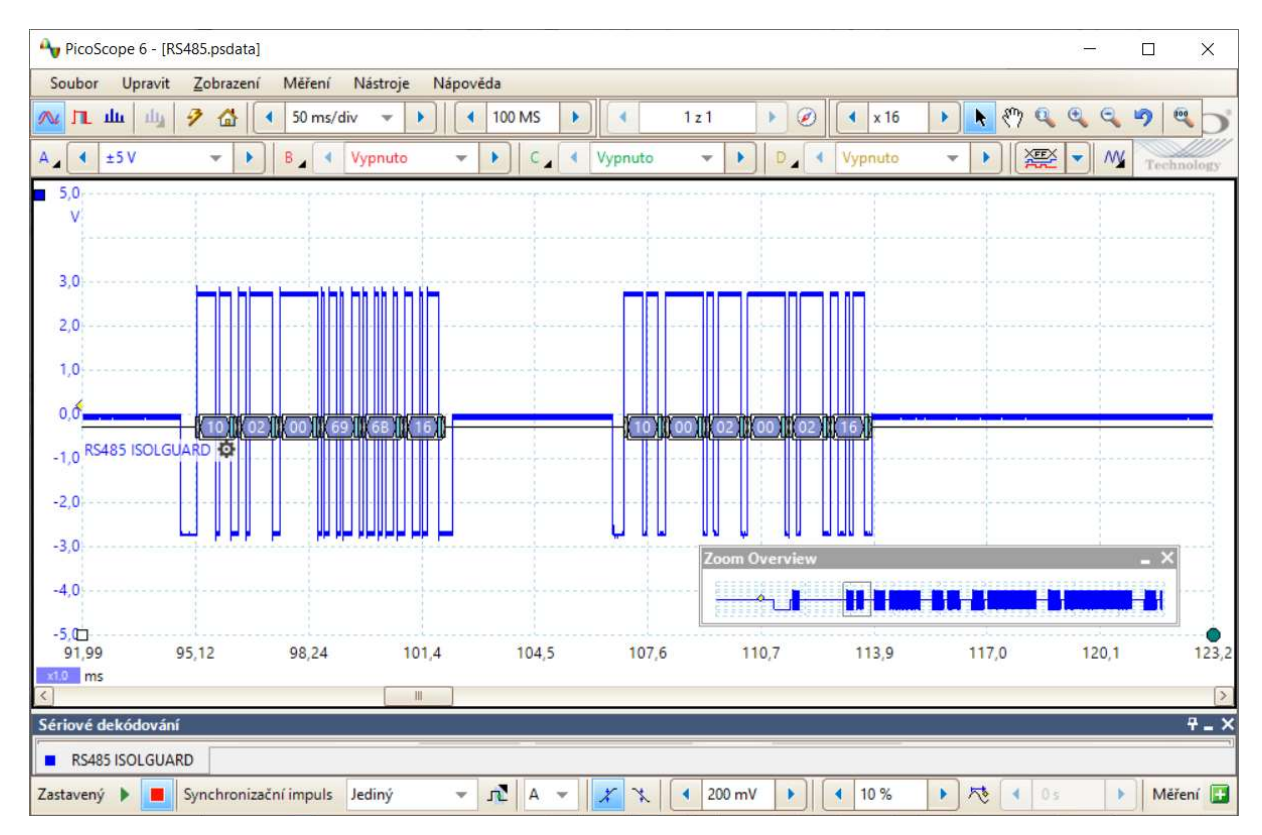

Obrázek 20, Vysílání a příjem na RS485, kontrola osciloskopem PicoScope

Kontrola časování na RS485 proběhla pomocí osciloskopu. Mezi těmito dvěma telegramy je časová prodleva 5,1 ms. Pauza před vysíláním dalšího telegramu, po ukončení příjmu odpovědi je 12,44 ms. Obě tyto doby vyhovují požadavku protokolu ISOLGUARD na minimální dobu mezi telegramy, která je stanovena na 5 ms.

Sběrnice RS485 je namódována korektně a komunikace probíhá správně.

## 6.5 Ověření funkce sběrnice CAN

Sestava hlídače HIG93T/24 a převodníku byla doplněna o CAN převodník CANLAB USB2CAN.

Cílem této zkoušky je ověřit, že CAN modul převodníku funguje správně. Mělo by dojít k potvrzení, že CAN-FD periferie mikropočítače je správně namódovaná, proces komunikace funguje ve správné rychlosti, ověřit, že řadič správně spolupracuje s budičem, vysílá ACK potvrzení a budič pak tyto povely správně interpretuje na sběrnici.

Zkouška proběhne v podobě vyslání NMT požadavku na změnu módu komunikace na STOPPED. Požadavek vyšle USB2CAN do převodníku. Převodník by měl odpovědět novou hodnotou nastavení. Nezávislý monitoring zajišťuje osciloskop PicoScope s logickým analyzátorem. Číslo uzlu převodníku je nastaveno na 2.

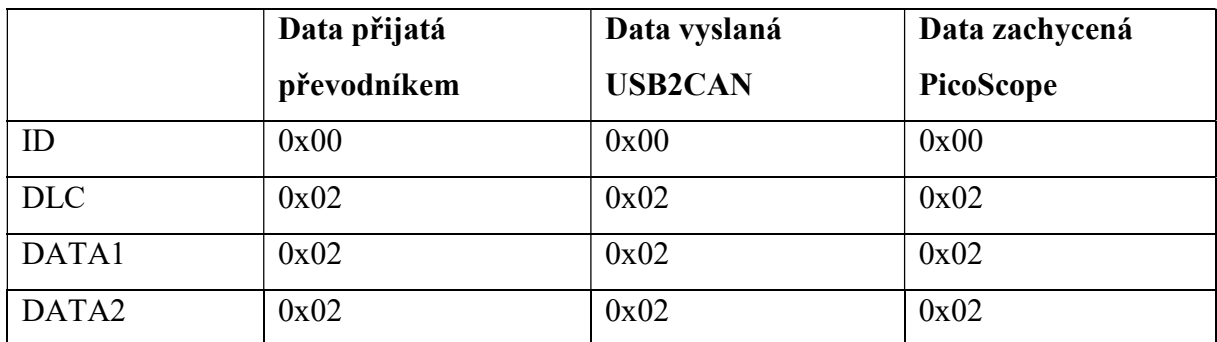

Tabulka 11, Vysílání CAN směr USB2CAN → Převodník

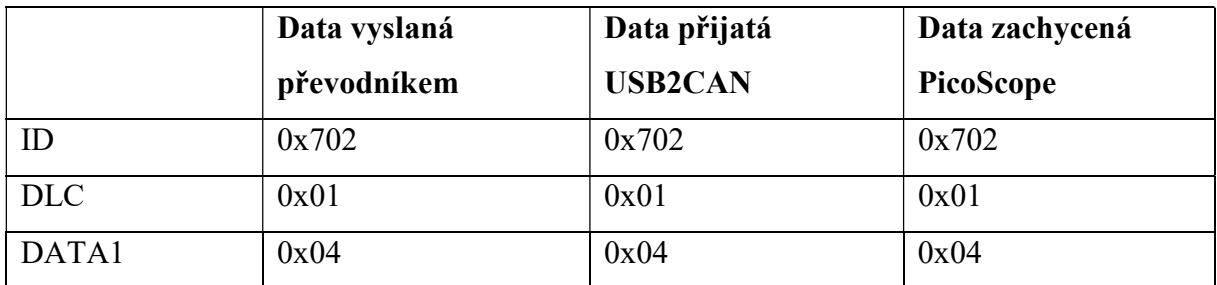

Tabulka 12, Vysílání CAN směr Převodník → USB2CAN

| 0<br>Nu<br>0 | 17:29:29.44 St<br>Sent time<br>17:29:29.447 | Type           | 0x702<br>Id2<br>Id1 |                |                                                           | 04 |                                 |                                                      |           |                             |                                                                                                    |
|--------------|---------------------------------------------|----------------|---------------------|----------------|-----------------------------------------------------------|----|---------------------------------|------------------------------------------------------|-----------|-----------------------------|----------------------------------------------------------------------------------------------------|
|              |                                             |                |                     |                |                                                           |    |                                 |                                                      |           |                             |                                                                                                    |
|              |                                             |                |                     |                |                                                           |    |                                 |                                                      |           |                             |                                                                                                    |
|              |                                             |                |                     |                |                                                           |    |                                 |                                                      |           |                             |                                                                                                    |
|              |                                             |                |                     |                |                                                           |    |                                 |                                                      |           |                             |                                                                                                    |
|              |                                             |                |                     | <b>Bytes</b>   | B <sub>0</sub><br>B1                                      | B2 | B <sub>3</sub>                  | B <sub>5</sub><br><b>B4</b>                          | <b>B6</b> | B7                          |                                                                                                    |
|              |                                             | St             | 0x0                 | $\overline{2}$ | 02<br>02                                                  |    |                                 |                                                      |           | 1                           |                                                                                                    |
|              |                                             |                |                     |                |                                                           |    |                                 |                                                      |           |                             |                                                                                                    |
|              |                                             |                |                     |                |                                                           |    |                                 |                                                      |           |                             |                                                                                                    |
| In.<br>١n    | 10<br>Jn.                                   | n              | n<br>In             |                |                                                           |    | n<br>c<br>C<br>$\boldsymbol{A}$ |                                                      |           | $n$ cou<br>250k             | <b>TFC</b><br>DEC<br><b>SAIACE</b><br><b>NAIGHT</b><br>$-5t$<br><b>109IAC</b><br><b>SAC</b><br>SOLON<br>$-5$ |
|              |                                             | ID ALL OLLAINT |                     |                | ID TOL CALL A $\sqrt{1}$<br>$T = -1$<br>HEARTREAT 1000 ms |    |                                 | $\frac{1}{2}$ the $\frac{1}{2}$<br>Standard/Extended |           | SEND not 2<br>hottagen tech | SENU: nort L                                                                                                 |

Obrázek 22, Vysílání a příjem CAN, USB2CAN

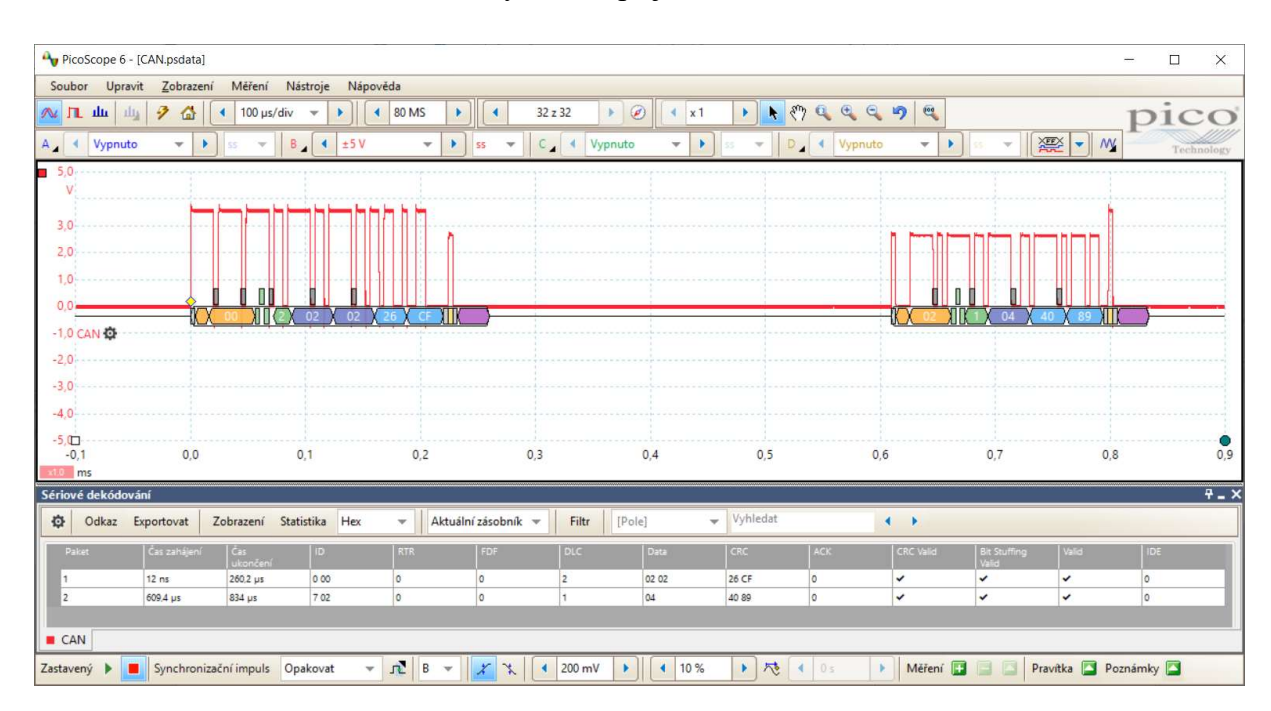

Obrázek 21, Vysílání a příjem CAN, PicoScope

Na záznamu z osciloskopu (Obrázek 22, Vysílání a příjem CAN, USB2CAN) lze pozorovat funkci potvrzování komunikace ACK. První zprávu potvrzuje budič převodníku, druhou pak potvrzuje USB2CAN.

Sběrnice CAN je v pořádku a funkční dle stanovených pravidel. Vysílání i příjem je bez potíží funkční, funkce převodníku pro provoz na sběrnici CAN byla v pořádku ověřena.

# 7 Ověření funkce převodníku

Funkce celého převodníku byla ověřena v laboratoři Katedry elektrotechniky, elektroniky a zabezpečovací techniky v dopravě, Dopravní fakulty Jana Pernera, Univerzity Pardubice. Testovací sestava zahrnuje hlídač izolačního stavu pro kolejová vozidla HAKEL HIG93T/24, samotný převodník RS485/CAN a analyzátor CAN VECTOR VN1630.

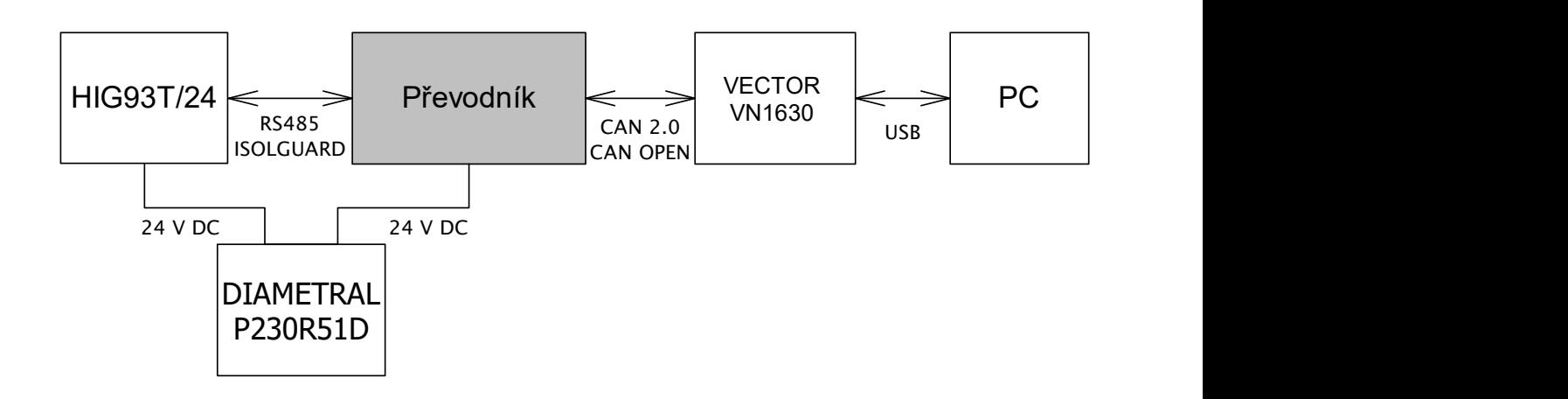

Obrázek 23, Zapojení sestavy pro ověření funkce převodníku

### 7.1 Ověření funkce hardware a sběrnice RS485

Sestava byla propojena, zapnuta, ověřena funkčnost zakončení sběrnic. Svit diod D10, D11, D12 signalizuje funkčnost všech tří napájecích hladin.

Pravidelné poblikávání zelené LED D5 signalizuje funkčnost mikroprocesoru a běh programu.

Pomocí signalizační LED diody D8 a D7 bylo ověřeno, že převodník navázal komunikaci s hlídačem izolace a že z něj převodník úspěšně vyčítá data. Po odpojení hlídače izolace dochází k trvalému svitu červené LED D8, která signalizuje výpadek komunikace s hlídačem.

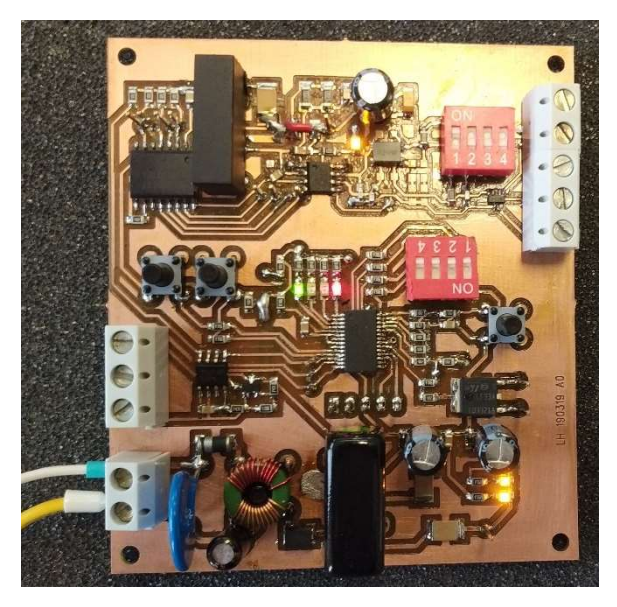

Obrázek 24, Převodník po připojení napájení

# 7.2 Ověření funkce CAN

#### 7.2.1 Ověření funkce ESD souboru a slovníku objektů

Vytvořený ESD soubor (popsaný v kapitole Slovník objektů), byl načten pomocí software VECTOR ProCANopen. Software správně načetl zdrojový soubor a zobrazil všechny objekty popsané v uvedené kapitole.

| F-485 2 CAN                                                 | ▼ Network access                                                                                               |           |                                         |                   |  |  |  |  |
|-------------------------------------------------------------|----------------------------------------------------------------------------------------------------|-----------|-----------------------------------------|-------------------|--|--|--|--|
| Device State                                                | Network                                                                                                    |           | <b>Object</b>                           |                   |  |  |  |  |
| - Configuration Storage                                     | Read                                                                                                    | Read All  | Change                                  | Adjust Array      |  |  |  |  |
| - CANopen Manager                                           | Write                                                                                                    | Write All | Delete                                  | <b>Attributes</b> |  |  |  |  |
| - Process Image                                             |                                                                                                    |           |                                         |                   |  |  |  |  |
| - Heartbeat                                                 | Connect.                                                                                                    |           | New                                     |                   |  |  |  |  |
| LCMT                                                        |                                                                                                    |           |                                         |                   |  |  |  |  |
| <b>Chiect Dictionary</b>                                    | General object information                                                                                     |           |                                         |                   |  |  |  |  |
| Device 485_2_CAN                                            | Object name: Device Type                                                                                       |           |                                         |                   |  |  |  |  |
| 1000 Device Type                                            | Object type:<br>Var                                                                                            |           | Default value: 0x194                    |                   |  |  |  |  |
| 1001 Error Register                                         | Data type:                                                                                                    | Ulnt32    | Low limit:                              |                   |  |  |  |  |
| 1008 Manufacturer Device Name                               | Access type: ReadOnly                                                                                          |           | High limit:                             |                   |  |  |  |  |
| 1009 Manufacturer Hardware Version                          | Mappable:<br>N <sub>o</sub>                                                                                    |           | Object flags: 0x0                       |                   |  |  |  |  |
| 100a Manufacturer Software Version                          | Dec/Hex/Bin conversion                                                                                         |           |                                         |                   |  |  |  |  |
| 1017 Producer Heartbeat Time                                | Value view-                                                                                                    |           | Object view                             |                   |  |  |  |  |
| 白 1018 Identity Object                                      | C Decimal                                                                                                    |           | C Raw value / Signals                   |                   |  |  |  |  |
| 1018.0 Number of entries                                    | C Hexadecimal 0xN<br>C Binary ObN                                                                              |           | $G$ Symbolic<br>F Prefer raw value view |                   |  |  |  |  |
| $-1018.1$ Vendor Id                                         |                                                                                                    |           |                                         |                   |  |  |  |  |
| 1018,2 Product Code                                         | * 1000 Device Type - Device profile<br>Device Profile Number   404 : Measuring Devices/Closed Loop Controllers |           |                                         |                   |  |  |  |  |
| -1018.3 Revision number                                     |                                                                                                    |           |                                         |                   |  |  |  |  |
| 1018,4 Serial number                                        |                                                                                                    |           |                                         |                   |  |  |  |  |
| 1800 Transmit PDO 1 Communication Parameter (Measuring CN1) | Alam block                                                                                                    |           |                                         |                   |  |  |  |  |
| -1800.0 Number of entries                                   |                                                                                                    |           |                                         |                   |  |  |  |  |
| $-1800.1$ COB ID                                            | Controller block                                                                                               | г         |                                         |                   |  |  |  |  |
| -1800,2 Transmission Type                                   | Analogue output block                                                                                          |           |                                         |                   |  |  |  |  |
|                                                             |                                                                                                    |           |                                         |                   |  |  |  |  |
| 1800.3 Inhibit Time                                         |                                                                                                    |           |                                         |                   |  |  |  |  |
| 1800,4 Compatibility Entry                                  | Digital output block                                                                                           | г         |                                         |                   |  |  |  |  |
| 1800.5 Event Timer                                          |                                                                                                    |           |                                         |                   |  |  |  |  |
| 1801 Transmit PDO 2 Communication Parameter (Measuring CN2) | Analogue input block                                                                                           | г         |                                         |                   |  |  |  |  |
| 1801.0 Number of entries<br>-1801.1 COB ID                  | Digital input block                                                                                            | 厂         |                                         |                   |  |  |  |  |

Obrázek 25, ProCANopen a otevřený slovník objektů

Následně se přistoupilo k testu vyčítání hodnot z převodníku pomocí SDO. Bylo ověřeno, že data se z převodníku dají číst, a to jak pro samostatné objekty, tak skupinovou funkcí analyzátoru, která vyčte všechny objekty automaticky.

| L.                 | 图 Vector CANalyzer /pro - CANalayzerProject.cfq * - [CANopen IG]<br>File<br>View                               | Configuration<br>Start |                         | Tools             | Window<br>Help  |                |                      |       |                |                                      |
|--------------------|----------------------------------------------------------------------------------------------------|------------------------|-------------------------|-------------------|-----------------|----------------|----------------------|-------|----------------|--------------------------------------|
|                    | $\begin{bmatrix} \cdot & \cdot & \cdot & \cdot & \cdot \\ \cdot & \cdot & \cdot & \cdot & \cdot \end{bmatrix}$ | 6 1                    | $\bullet$ $\bullet$ 100 |                   |                 | 感<br>v sym hex |                      |       |                | Online 00, Vaddd, BBPPPP             |
| Trace<br><b>TO</b> | 医名名角<br>$\overline{\phantom{a}}$                                                                               | 巨<br>×                 | At 图看<br>₩              |                   |                 | 學<br>- 4       |                      |       |                |                                      |
|                    | Time                                                                                                    | Chn                    | Dir                     | $P$ <sub>ID</sub> | Name            | Send Node      | Transfer data        | Error | Interpretation | Data                                 |
| 01:20:41           | $-1$ $-1$ $-1$ 00069                                                                                           | CAN 1                  | Rx                      | 702               | HBGuard 002     |                | T0 Operational       |       |                | 05                                   |
|                    | $+ - 1.00076$                                                                                                  | CAN 1                  | Rx                      | 702               | HBGuard 002     |                | T0 Operational       |       |                | 05                                   |
|                    | 0.016740                                                                                                    | CAN 1                  | Rx                      | 602               | CSDO 002        |                |                      |       |                | [1000,00] In 40 00 10 00 00 00 00 00 |
|                    | 0.000760<br>248                                                                                                | CAN 1                  | Rx                      | 582               | <b>SSDO 002</b> |                | 94 01 00 00 [CiA404] |       |                | [1000,00] In 43 00 10 00 94 01 00 00 |
|                    | 0.022364<br>$-1$                                                                                               | CAN 1                  | <b>Rx</b>               | 602               | CSDO 002        |                |                      |       |                | [1001,00] In 40 01 10 00 00 00 00 00 |
|                    | 0.000723<br><b>Sept</b>                                                                                        | CAN 1                  | <b>Rx</b>               | 582               | SSDO 002        |                | 00 00 00 00          |       |                | [1001,00] In 43 01 10 00 00 00 00 00 |
|                    | 0.007204<br><b>June</b>                                                                                        | CAN 1                  | <b>Rx</b>               | 602               | CSDO 002        |                |                      |       |                | [1008,00] In 40 08 10 00 00 00 00 00 |
|                    | 0.000824<br><b>June</b>                                                                                        | CAN 1                  | Rx                      | 582               | <b>SSDO 002</b> |                | 48 49 47 00          |       |                | [1008,00] In 43 08 10 00 48 49 47 00 |
|                    | 0.004296<br>$-1$                                                                                               | CAN 1                  | Rx                      | 602               | CSDO 002        |                |                      |       |                | [1009,00] In 40 09 10 00 00 00 00 00 |
|                    | 0.000692                                                                                                    | CAN 1                  | <b>Rx</b>               | 582               | <b>SSDO 002</b> |                | 39 33 00 00          |       |                | [1009,00] In 43 09 10 00 39 33 00 00 |
|                    | $-0.005376$                                                                                                    | CAN 1                  | <b>Rx</b>               | 602               | CSDO 002        |                |                      |       |                | [100a,00] In 40 0A 10 00 00 00 00 00 |
|                    |                                                                                                    | $-1111$                |                         | ---               |                 |                |                      |       |                |                                      |

Obrázek 26, Záznam komunikace při vyčítání slovníku objektů

CANanalyzer nehlásil žádné chyby ani při zápisu do objektů. ESD soubor je tedy funkční.

#### 7.2.2 Ověření funkce PDO

Slovník objektů obsahuje definice pro dvě PDO. TPDO1 a TPDO2 (0x180, 0x280) slouží k vysílání hodnot SDO Measuring CN1 (objekt 0x2101, vysílá TPDO1) a Measuring CN2 (objekt 0x2102, vysílá TPDO2). Mapování PDO je konstantní, nelze ho uživatelsky změnit. Obě PDO obsahují v datových bytech 0-3 subindex 1 objektu Measuring CN\*, v datových bytech 4 – 7 subindex 2 objektu Measuring CN\*. PDO tak předávají hodnotu o stavových slovech měření a první polovinu názvu měření.

Nastavení vysílání PDO se nastavuje pomocí SDO objektů 0x1800, 0x1801. Tyto objekty ve svých subindexech 5 obsahují tzv. Event Timer. Pokud je Event timer nastaven na nulu, nedochází k vysílání PDO. Jakékoli jiné číslo určuje periodu vysílání v jednotce milisekund.

 Pro vyzkoušení PDO byly nastavovány různé hodnoty Event timeru pro obě PDO a sledovány odezvy převodníku. Byly zkoušeny odezvy při nastavení Event timeru na hodnoty 10 ms, 100 ms, 1 sec.

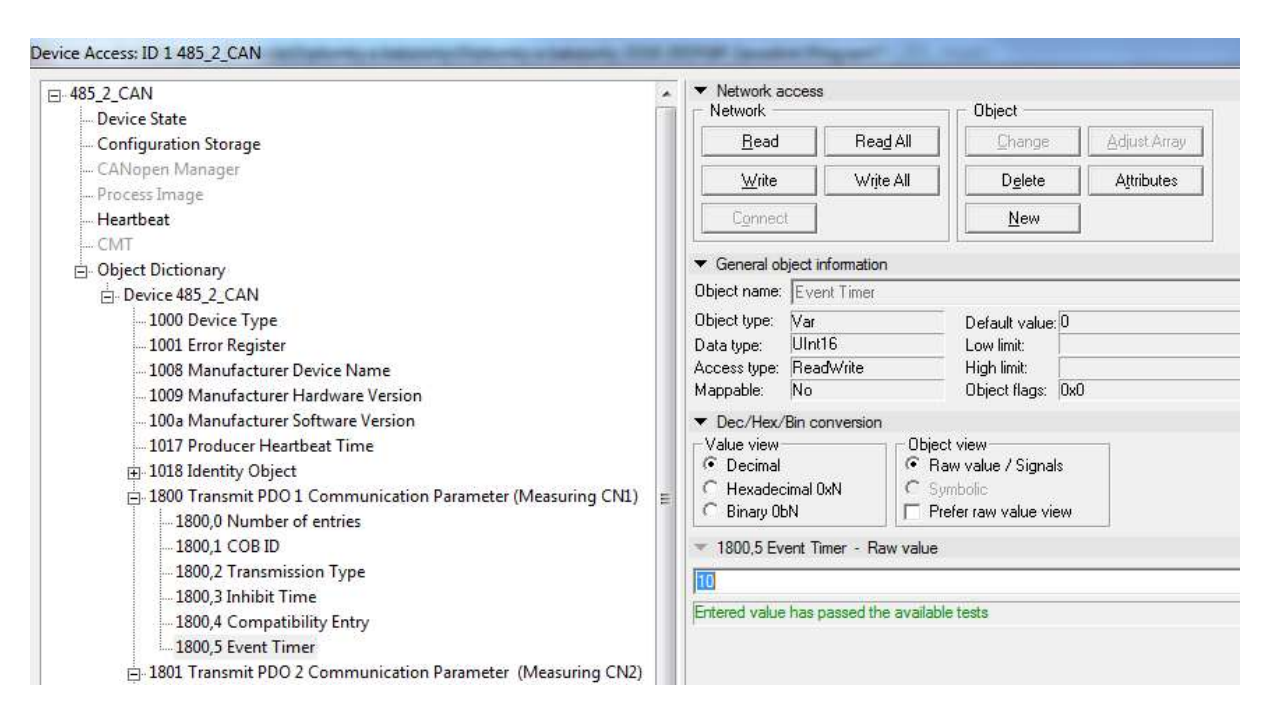

Obrázek 27, Nastavení periody vysílání TPDO1 na 10 ms

Vysílání PDO bylo ověřeno úspěšně a tuto funkci lze považovat za funkční.

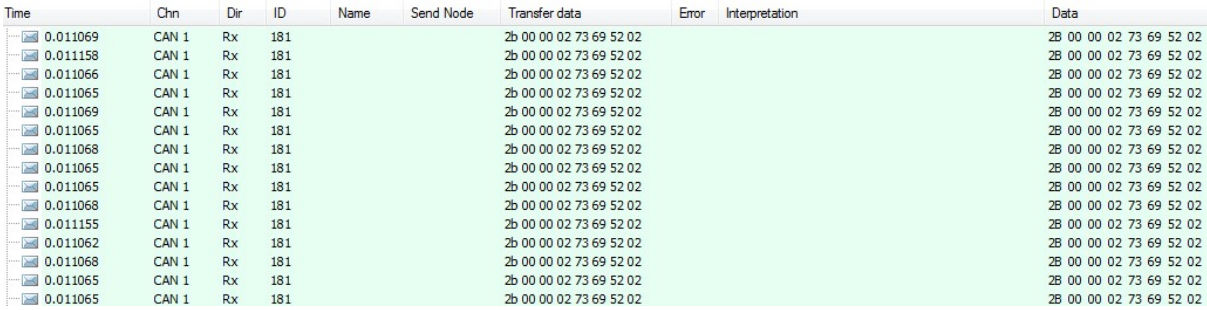

# Obrázek 28. Ověření vysílání TPDO1, perioda 10 ms

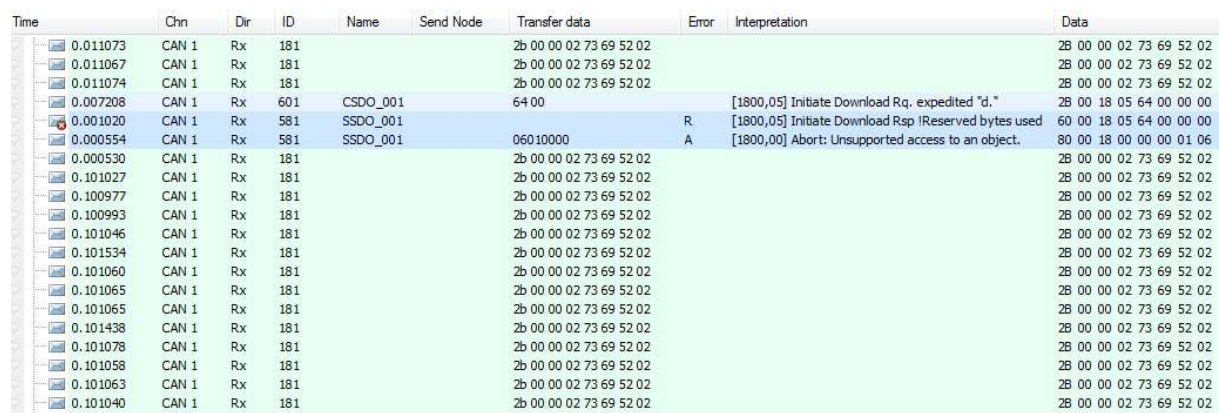

# Obrázek 29, Ověření vysílání TPDO1, perioda 100 ms

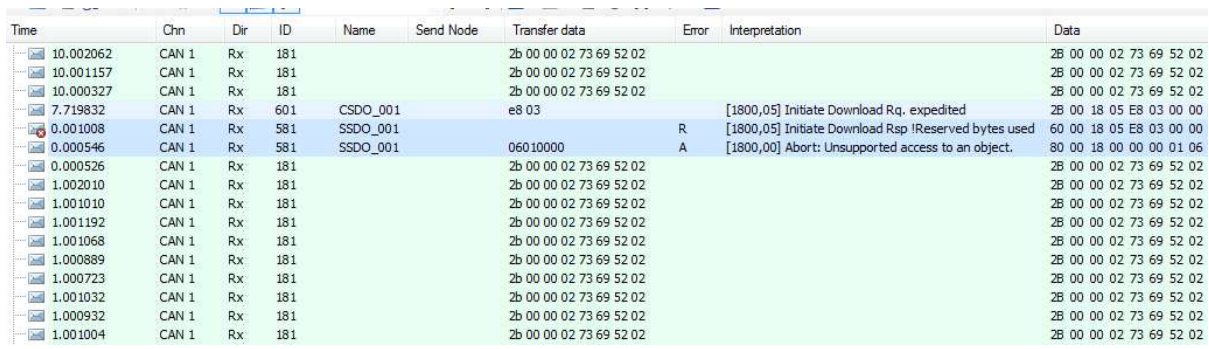

Obrázek 30, Ověření vysílání TPDO1, perioda 1 s

### 7.2.3 Ověření funkce Heartbeatu

Po zapnutí převodníku je v objektu 0x1017 (Producer Heartbeat timer) zapsána hodnota 0. Hodnota v tomto objektu určuje, jak často bude na sběrnici vysílán Heartbeat. Nula znamená, že Heartbeat není vysílán. Jakékoli jiné číslo určuje periodu vysílání v jednotce milisekund.

Při zkoušce tedy bude do registru zapsáno několik hodnot a bude sledováno, s jakou přesností převodník vysílá Heartbeat. Do registru byla nastavena 1000 (0x3EB). Převodník by tedy měl začít produkovat Heartbeat jednou za sekundu.

| <b>Exercise</b>           | View Start Configuration Tools Window Help |           |             |             |           |                                                                                                    |       |                     |                         |
|---------------------------|--------------------------------------------|-----------|-------------|-------------|-----------|----------------------------------------------------------------------------------------------------|-------|---------------------|-------------------------|
|                           |                                            |           |             |             |           |                                                                                                    |       |                     | · syn hex  <br>         |
| Trace                     |                                            |           |             |             |           |                                                                                                    |       |                     |                         |
| <b>BEEZZAXE IAIBE</b>     |                                            |           |             |             |           | $\bullet \nightharpoonup \bigoplus_{i=1}^n \bigoplus_{i=1}^n \bigopl$ |       |                     |                         |
| Time                      | Chn                                        | Dir       | ID          | Name        | Send Node | Transfer data                                                                                                    | Error | Interpretation Data |                         |
| 01:19:05<br>a<br>0.100100 | CAN 1                                      | Rx        | 702         | HBGuard 002 |           | T0 Operational                                                                                                    |       |                     | 05                      |
| State                     |                                            |           | 5           | 5           |           |                                                                                                    |       |                     |                         |
| Toggle                    |                                            |           | $\mathbf 0$ | 0           |           |                                                                                                    |       |                     |                         |
| 1.002763                  | CAN 1                                      | <b>Rx</b> | 182         |             |           | 2a 00 00 02 73 69 52 02                                                                                                    |       |                     | 2A 00 00 02 73 69 52 02 |
|                           | $-2.004368$<br>CAN 1                       | <b>Rx</b> | 282         |             |           | 00 00 00 00 00 00 00 00                                                                                                    |       |                     | 00 00 00 00 00 00 00 00 |

Obrázek 31, Ověření funkce Heartbeatu 1 000 ms a TPDO2 2 000 ms

Z naměřených dat je zřejmé, že převodník vysílá Heartbeat s odchylkou menší jak 0,5 %. Tato odchylka je zcela zanedbatelná a Heartbeat je tak vysílán přesně dle očekávání.

Zkouška byla provedena pro periody 10 ms, 100 ms, 250 ms, 1 s, 10 s. Ve všech časech se Heartbeat choval standardně, odchylky nedosahovaly významných hodnot.

#### 7.2.4 Ověření funkce hlášení chyb, EMCY vysílání

Každé zařízení standardu CAN OPEN musí obsahovat systém hlášení chyb, tzv. ERROR REGISTR. Převodník ho využívá hlavně k systému hlášení výpadku hlídače izolačního stavu nadřízenému systému. Zkouška tedy zahrnuje test, kdy dojde k vypnutí hlídače izolačního stavu během probíhající komunikace po CAN.

|                      |                                           | Vector CANalyzer /pro - CANalayzerProject.cfg * - [CANopen IG] |                  |                         |            |                 |                   |                                                    |       |                                                                                                    |                                                    |
|----------------------|-------------------------------------------|----------------------------------------------------------------|------------------|-------------------------|------------|-----------------|-------------------|----------------------------------------------------|-------|----------------------------------------------------------------------------------------------------|----------------------------------------------------|
|                      | <b>Eile</b>                               | View Start Configuration Tools Window Help                     |                  |                         |            |                 |                   |                                                    |       |                                                                                                    |                                                    |
|                      |                                           | $11 - 13 - 14$                                                 |                  | $\bullet$ $\bullet$ 100 |            |                 | $\bullet$ sym hex |                                                    |       | $\langle \rangle^{\!\!\!\!\!m} \mid \text{Online-} \mid \text{0}\text{0} \quad \text{and} \quad \text{W} \text{ and } \text{d} \text{0} \quad \text{and} \quad \text{m} \text{ is a } \text{m} \text{.}$ |                                                    |
| Trace                |                                           |                                                                |                  |                         |            |                 |                   |                                                    |       |                                                                                                    |                                                    |
|                      | $\overline{\bullet}$ $\overline{\bullet}$ |                                                                |                  |                         |            |                 |                   |                                                    |       |                                                                                                    |                                                    |
|                      |                                           | <b>ICZAXE</b>                                                  |                  | <b>Ⅱ At 图 字</b>         |            |                 | - 學<br>學          | 日·国·陽陽·A <sup>9</sup> · pa · <b>Ill Initial</b> ·  |       |                                                                                                    |                                                    |
|                      | Time                                      |                                                                | Chn              | Dir                     | ID         | Name            | Send Node         | Transfer data                                      | Error | Interpretation                                                                                                    | Data                                               |
| 01:01:45             |                                           | 3708.556129                                                    | CAN 1            | <b>Rx</b>               | 181        |                 |                   | 2a 00 00 02 73 69 52 02                            |       |                                                                                                    | 2A 00 00 02 73 69 52 02                            |
|                      |                                           | 3709.553874                                                    | CAN 1            | <b>Rx</b>               | 281        |                 |                   | 00 00 00 00 00 00 00 00                            |       |                                                                                                    | 00 00 00 00 00 00 00 00                            |
|                      |                                           | 3709.556945                                                    | CAN 1            | Rx                      | 181        |                 |                   | 2a 00 00 02 73 69 52 02                            |       |                                                                                                    | 2A 00 00 02 73 69 52 02                            |
|                      |                                           | 3710.557413                                                    | CAN 1            | Rx                      | 181        |                 |                   | 2a 00 00 02 73 69 52 02                            |       |                                                                                                    | 2A 00 00 02 73 69 52 02                            |
|                      |                                           | 3711.553295                                                    | CAN 1            | Rx                      | 281        |                 |                   | 00 00 00 00 00 00 00 00                            |       |                                                                                                    | 00 00 00 00 00 00 00 00                            |
|                      |                                           | 3711.557454 CAN 1<br>8 3711.881147 CAN 1                       |                  | Rx<br>Rx                | 181<br>81  | <b>EMCY 001</b> |                   | 2a 00 00 02 73 69 52 02<br>00 70 80 01 00 00 00 00 | E.    |                                                                                                    | 2A 00 00 02 73 69 52 02<br>00 70 80 01 00 00 00 00 |
|                      |                                           | 3712.557454 CAN 1                                              |                  | <b>Rx</b>               | 181        |                 |                   | 00 00 00 00 00 00 00 00                            |       | Additional modules - generic error                                                                                                    | 00 00 00 00 00 00 00 00                            |
|                      |                                           | 3713,552402                                                    | CAN 1            | <b>Rx</b>               | 281        |                 |                   | 00 00 00 00 00 00 00 00                            |       |                                                                                                    | 00 00 00 00 00 00 00 00                            |
|                      |                                           | 3713.557571 CAN 1                                              |                  | Rx                      | 181        |                 |                   | 00 00 00 00 00 00 00 00                            |       |                                                                                                    | 00 00 00 00 00 00 00 00                            |
|                      |                                           | 3714.557521                                                    | CAN 1            | Rx                      | 181        |                 |                   | 00 00 00 00 00 00 00 00                            |       |                                                                                                    | 00 00 00 00 00 00 00 00                            |
|                      |                                           | 3715.551569                                                    | CAN 1            | Rx                      | 281        |                 |                   | 00 00 00 00 00 00 00 00                            |       |                                                                                                    | 00 00 00 00 00 00 00 00                            |
|                      |                                           | 3715.557735                                                    | CAN 1            | Rx                      | 181        |                 |                   | 00 00 00 00 00 00 00 00                            |       |                                                                                                    | 00 00 00 00 00 00 00 00                            |
|                      |                                           | 3716.557816                                                    | CAN 1            | <b>Rx</b>               | 181        |                 |                   | 00 00 00 00 00 00 00 00                            |       |                                                                                                    | 00 00 00 00 00 00 00 00                            |
|                      |                                           | 3717.550911 CAN 1                                              |                  | <b>Rx</b>               | 281        |                 |                   | 00 00 00 00 00 00 00 00                            |       |                                                                                                    | 00 00 00 00 00 00 00 00                            |
|                      |                                           | 3717.557987                                                    | CAN 1            | Rx                      | 181        |                 |                   | 00 00 00 00 00 00 00 00                            |       |                                                                                                    | 00 00 00 00 00 00 00 00                            |
|                      |                                           | 3718,470895                                                    | CAN 1            | Rx                      | 601        | CSDO_001        |                   |                                                    |       | [1001,00] Initiate Upload Rq.                                                                                                    | 40 01 10 00 00 00 00 00                            |
|                      |                                           | 3718.471570                                                    | CAN 1            | <b>Rx</b>               | 581        | SSDO 001        |                   | 80 00 00 00                                        |       | [1001,00] Initiate Upload Rsp. expedited                                                                                                    | 43 01 10 00 80 00 00 00                            |
| <b>The Company's</b> |                                           | 3718.558152                                                    | CAN 1            | Rx                      | 181        |                 |                   | 00 00 00 00 00 00 00 00                            |       |                                                                                                    | 00 00 00 00 00 00 00 00                            |
|                      |                                           | 3719.550323                                                    | CAN 1            | <b>Rx</b>               | 281        |                 |                   | 00 00 00 00 00 00 00 00                            |       |                                                                                                    | 00 00 00 00 00 00 00 00                            |
|                      |                                           | 3719.558396<br>3720,558374                                     | CAN 1<br>CAN 1   | Rx                      | 181        |                 |                   | 00 00 00 00 00 00 00 00                            |       |                                                                                                    | 00 00 00 00 00 00 00 00<br>00 00 00 00 00 00 00 00 |
|                      |                                           | 3721.549407                                                    | CAN 1            | <b>Rx</b><br>Rx         | 181<br>281 |                 |                   | 00 00 00 00 00 00 00 00<br>00 00 00 00 00 00 00 00 |       |                                                                                                    | 00 00 00 00 00 00 00 00                            |
|                      |                                           | 3721.558484                                                    | CAN 1            | Rx                      | 181        |                 |                   | 00 00 00 00 00 00 00 00                            |       |                                                                                                    | 00 00 00 00 00 00 00 00                            |
|                      |                                           | 3722.558682                                                    | CAN 1            | Rx                      | 181        |                 |                   | 00 00 00 00 00 00 00 00                            |       |                                                                                                    | 00 00 00 00 00 00 00 00                            |
|                      |                                           | 3723.548853                                                    | CAN 1            | <b>Rx</b>               | 281        |                 |                   | 00 00 00 00 00 00 00 00                            |       |                                                                                                    | 00 00 00 00 00 00 00 00                            |
|                      |                                           | 3723.558925                                                    | CAN 1            | <b>Rx</b>               | 181        |                 |                   | 00 00 00 00 00 00 00 00                            |       |                                                                                                    | 00 00 00 00 00 00 00 00                            |
|                      |                                           | 3724.559253                                                    | CAN 1            | <b>Rx</b>               | 181        |                 |                   | 00 00 00 00 00 00 00 00                            |       |                                                                                                    | 00 00 00 00 00 00 00 00                            |
|                      |                                           | 3725.548562                                                    | CAN 1            | Rx                      | 281        |                 |                   | 00 00 00 00 00 00 00 00                            |       |                                                                                                    | 00 00 00 00 00 00 00 00                            |
|                      |                                           | 3725.559638                                                    | CAN 1            | Rx                      | 181        |                 |                   | 00 00 00 00 00 00 00 00                            |       |                                                                                                    | 00 00 00 00 00 00 00 00                            |
|                      |                                           | 3726.559639                                                    | CAN 1            | Rx                      | 181        |                 |                   | 00 00 00 00 00 00 00 00                            |       |                                                                                                    | 00 00 00 00 00 00 00 00                            |
|                      |                                           | 3727.548187                                                    | CAN 1            | <b>Rx</b>               | 281        |                 |                   | 00 00 00 00 00 00 00 00                            |       |                                                                                                    | 00 00 00 00 00 00 00 00                            |
|                      |                                           | 3727.560255                                                    | CAN 1            | <b>Rx</b>               | 181        |                 |                   | 00 00 00 00 00 00 00 00                            |       |                                                                                                    | 00 00 00 00 00 00 00 00                            |
|                      |                                           | 图 图 3728.005614                                                | CAN <sub>1</sub> | <b>Rx</b>               | 81         | <b>EMCY 001</b> |                   | 00 00 00 00 00 00 00 00                            | Ε     | Error reset or no error                                                                                                    | 00 00 00 00 00 00 00 00                            |
|                      |                                           | 3728,562009                                                    | CAN 1            | <b>Rx</b>               | 181        |                 |                   | 2c 00 00 02 73 69 52 02                            |       |                                                                                                    | 2C 00 00 02 73 69 52 02                            |
|                      |                                           | 3729.549849                                                    | CAN 1            | Rx                      | 281        |                 |                   | 00 00 00 00 00 00 00 00                            |       |                                                                                                    | 00 00 00 00 00 00 00 00                            |
|                      |                                           | 3729.562913<br>3730.563865                                     | CAN 1<br>CAN 1   | Rx<br>Rx                | 181<br>181 |                 |                   | 2a 00 00 02 73 69 52 02<br>2a 00 00 02 73 69 52 02 |       |                                                                                                    | 2A 00 00 02 73 69 52 02<br>2A 00 00 02 73 69 52 02 |
|                      |                                           |                                                                |                  |                         |            |                 |                   |                                                    |       |                                                                                                    |                                                    |

Obrázek 32, EMCY vysílání

Na obrázku výše lze pozorovat, že převodník do času 3 711,55 s standardně vysílá obě PDO. V čase 3 711,88 s převodník detekuje výpadek hlídače izolace. Okamžitě na to reaguje vysláním EMCY zprávy, ve které je zakódována informace typu "Generic Error – Additional modules". Převodník tak dává uživateli najevo, že došlo k chybě přídavného modulu = hlídače izolačního stavu.

Od doby výpadku hlídač pokračuje ve standardním vysílání PDO. Rozdílem je skutečnost, že namísto skutečných dat měření hlídač vysílá nuly. Po dekódování takového řádku měření dojde uživatelský program k informaci, že hodnota těchto PDO není platná.

V čase 3 728 s převodník zjišťuje opětovnou přítomnost hlídače na sběrnici RS485 a informuje nadřízený systém na CAN (pomocí další EMCY), že chyba pominula. Následují PDO s platnými údaji, odpovídající datům měřeným hlídačem izolace.

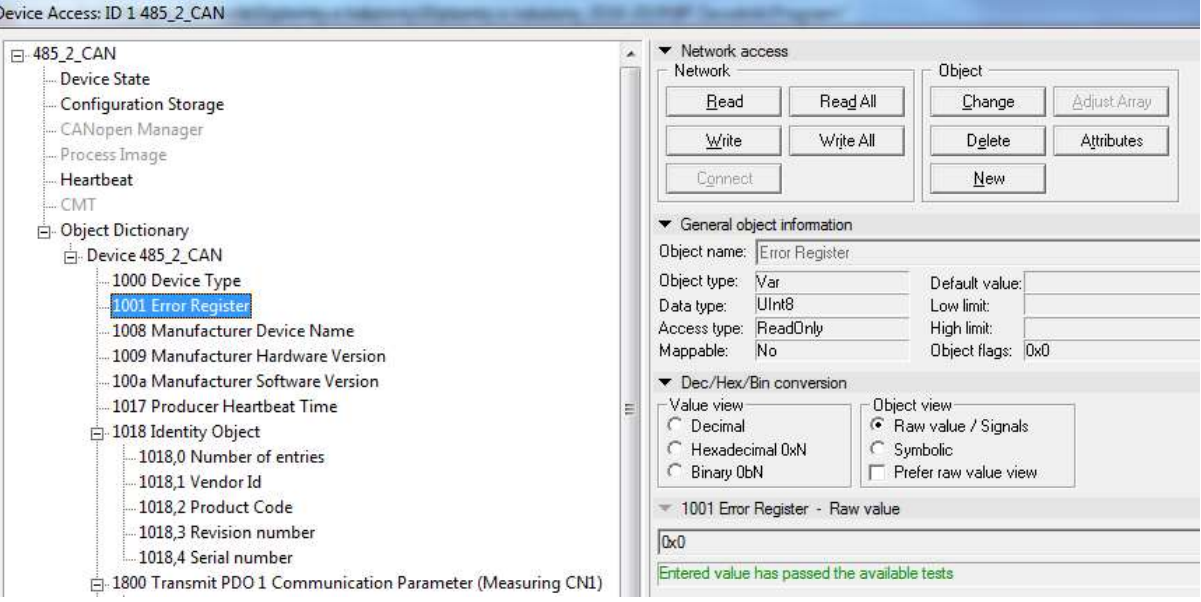

Ï

Obrázek 33, ERROR Registr, pokud je vše v pořádku a hlídač komunikuje

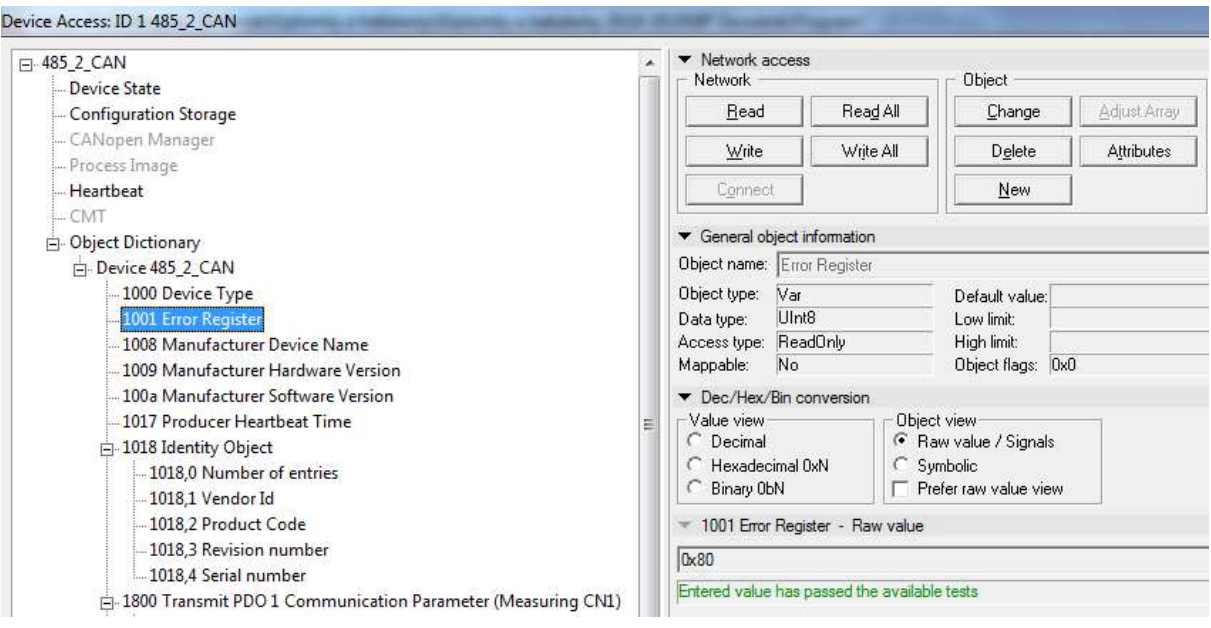

Obrázek 34, ERROR Registr při výpadku hlídače izolačního stavu

## 7.2.5 Ostatní testy CAN

Dále bylo v laboratoři ověřeno:

- Změna komunikační adresy hlídače na sběrnici RS485 a s tím související změna čísla uzlu na sběrnici CAN.
- Správnost předávaných dat pomocí SDO Measuring CN\* i Settings CN\*.
- Správnost dat předávaných pomocí TPDO1, TPDO2.
- Správnost dat uváděných v identifikačních objektech.
- Správnost nastavení datových typů v EDS souboru.

### 7.2.6 Závěr testování CAN sběrnice

Modul převodníku funguje na sběrnici CAN spolehlivě, splňuje všechny náležitosti protokolu CAN OPEN a chová se jako standardní zařízení standardu CAN OPEN.

# Závěr

Zadáním práce bylo navrhnout připojení hlídače izolačního stavu na sběrnici CAN. V průběhu práce bylo nejprve nutné zjistit informace o komunikačních možnostech hlídačů izolace, následovně o komunikačních protokolech a na základě těchto informací zpracovat nejlepší možné řešení problému.

Výsledkem práce je prototyp převodníku komunikačních sběrnic, který dokáže převádět standard komunikace RS485 na sběrnici typu CAN, s protokolem CAN OPEN.

Převodník byl postupně navržen od schématu zapojení, přes realizaci firmware a následné odzkoušení hardware i softwarového vybavení. Zadání práce by mělo být splněno v plném rozsahu a převodník je připraven k případnému přepracování mechanické konstrukce pro praktické nasazení na kolejovém vozidle.

# Seznam použité literatury

1. M.Závodník, Ing. A.Wimmer. Programovací manuál pro protokol ISOLGUARD. Hradec Králové : HAKEL spol. s r.o., 2015.

2. CAN bus. Wikipedia.org. [Online] https://en.wikipedia.org/wiki/CAN\_bus.

3. Traco Power, TMR 3WIR Series EMI Consideration. Traco Power. [Online] 2018. https://assets.tracopower.com/20190313132820/TMR3WIR/documents/tmr3wirapplication.zip.

4. AND8169/D, EMI/ESD Protection Solutions for the CAN Bus. ON Semiconductor. [Online] https://www.onsemi.com/pub/Collateral/AND8169-D.PDF.

5. Recommendations for CANopen-Lift-products. CanOpen-LIFT. [Online] http://en.canopen-lift.org/wiki/Recommendations for CANopen-Lift-products#Connectors.

6. Umesh Goyal, Dr. Neelam Rup Prakash. Interfacing CAN Bus With PIC32 Microcontroller For Embedded Networking . International Journal of Engineering Research and *Applications* (*IJERA*). [Online] 2013. http://www.ijera.com/papers/Vol3\_issue4/DL34689693.pdf.

7. CAN knowledge. CAN Cia. [Online] https://www.can-cia.org/can-knowledge/.

8. CanOpenSolutions. *canopensolutions.com*. [Online] https://www.canopensolutions.com/english/about\_canopen/CANopen-application-layerbasics.shtml.

9. ISO 11898-1. ISO 11898-1. 2003.

10. dsPIC33 datasheet. *Microchip*. [Online] 2018. http://ww1.microchip.com/downloads/en/DeviceDoc/dsPIC33CK256MP508-Family-Data-Sheet-DS70005349F.pdf.

11. H.Boterenbrood. [Online] 2005. https://www.nikhef.nl/pub/departments/ct/po/doc/CANopen.pdf.

12. Olaf Pfeiffer, Andrew Ayre, Christian Keydel. Embedded Networking with CAN and CANopen. 2016. 978-0692740873.

# Seznam obrázků

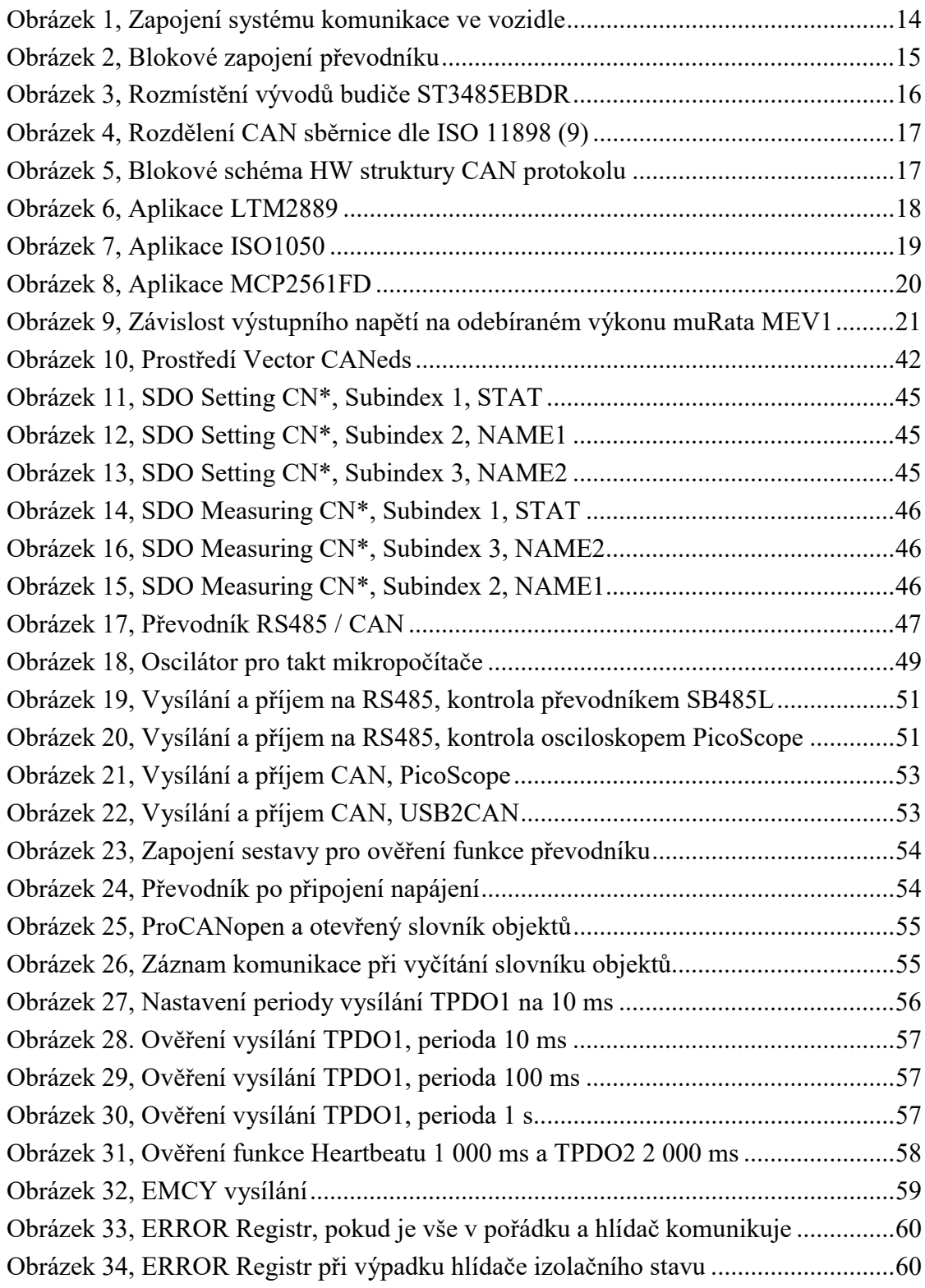

# Seznam tabulek

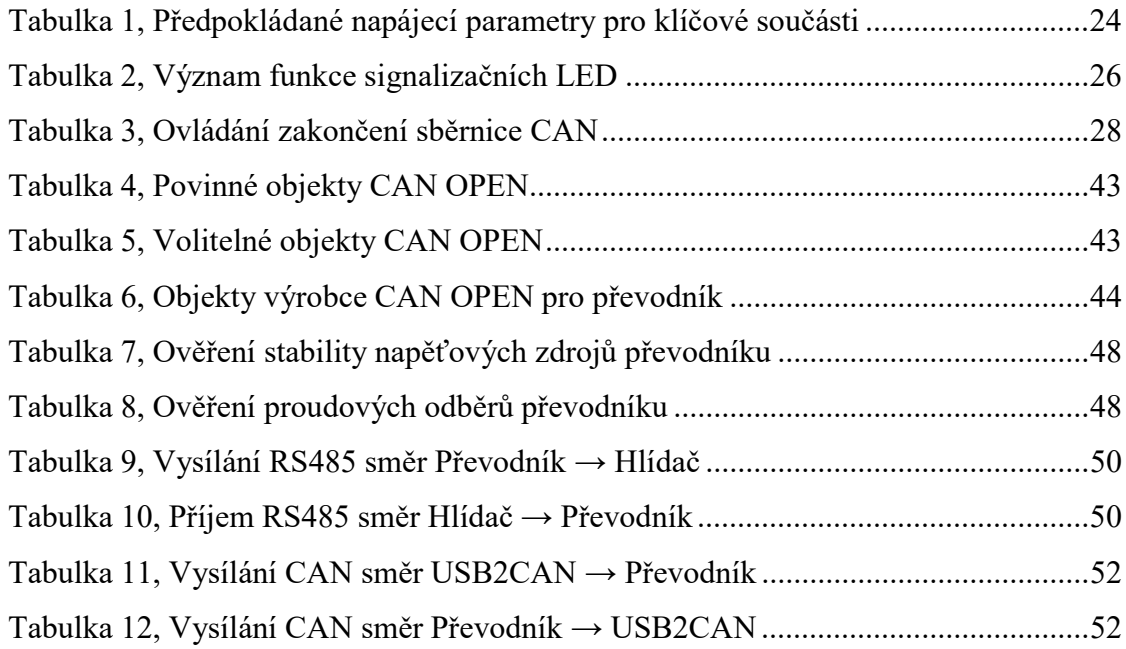

# Seznam diagramů

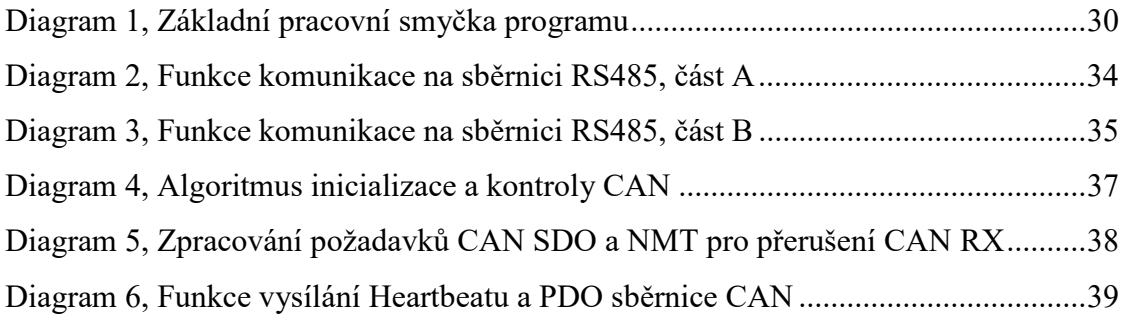

# Seznam příloh

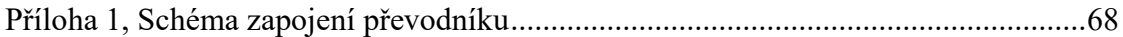

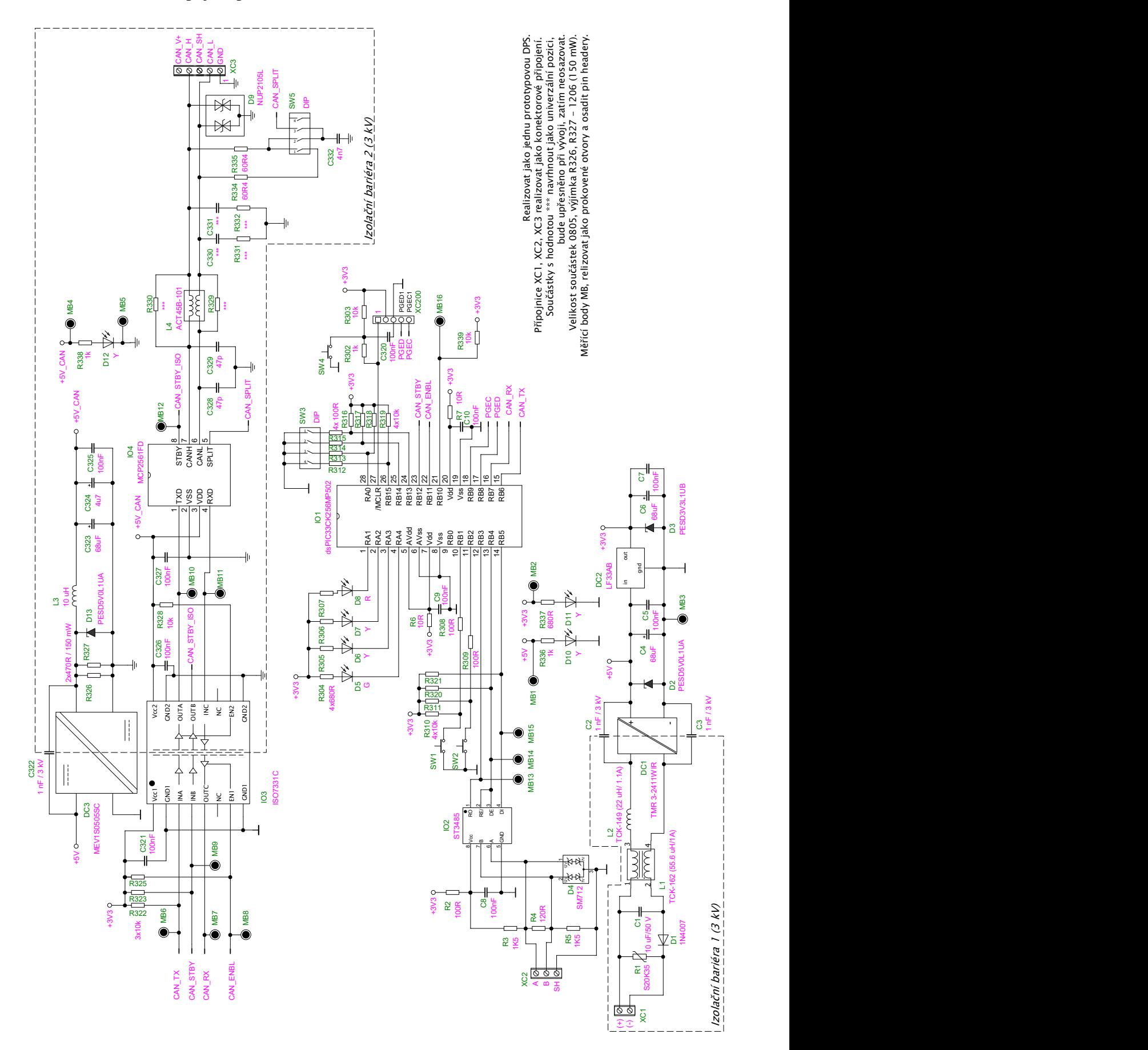

Příloha 1, Schéma zapojení převodníku